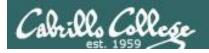

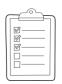

#### Rich's lesson module checklist

*Last updated 5/7/2019* 

□ Zoom recording named and published for previous lesson
 □ Slides, Project, Lab X1 and Lab X2 posted
 □ Print out agenda slide and annotate page numbers
 □ Flash cards
 □ 1st minute quiz
 □ Web Calendar updated
 □ Lock turnin directory at midnight (scripts/schedule-submit-locks)
 □ CUPS & printer demo equipment (optional)
 □ Lab X1 and X2 posted
 □ Code samples in depot/scripts directory
 □ Backup slides, CCC info, handouts on flash drive
 □ Spare 9v battery for mic
 □ Key card for classroom door

#### □ <a href="https://zoom.us">https://zoom.us</a>

- ☐ Putty + Slides + Chrome
- ☐ Enable/Disable attendee sharing
  - ^ > Advanced Sharing Options > Only Host
- ☐ Enable/Disable attended annotations Share > More > Disable Attendee Sharing

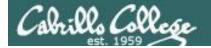

Shell commands

**Permissions** 

Secure logins

**Processes** 

**CIS 90** Introduction to **UNIX/Linux** 

**Navigate** file tree

Scheduling tasks

The Command Line

Files and directories

Mail

vi editor

**Environment** variables

Shell scripting

**Filters** 

**Pipes** 

#### **Student Learner Outcomes**

- 1. Navigate and manage the UNIX/Linux file system by viewing, copying, moving, renaming, creating, and removing files and directories.
- 2. Use the UNIX features of file redirection and pipelines to control the flow of data to and from various commands.
- 3. With the aid of online manual pages, execute UNIX system commands from either a keyboard or a shell script using correct command syntax.

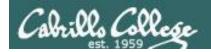

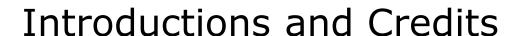

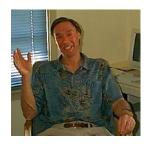

#### Jim Griffin

- Created this Linux course
- Created Opus and the CIS VLab
- Jim's site: <a href="https://web.archive.org/web/20140209023942/http://cabrillo.edu/~jgriffin/">https://web.archive.org/web/20140209023942/http://cabrillo.edu/~jgriffin/</a>

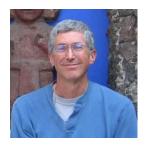

#### Rich Simms

- HP Alumnus
- Started teaching this course in 2008 when Jim went on sabbatical
- Rich's site: <a href="http://simms-teach.com">http://simms-teach.com</a>

#### And thanks to:

- John Govsky for many teaching best practices: e.g. the First Minute quizzes, the online forum, and the point grading system. John's site: <a href="http://teacherjohn.com/">http://teacherjohn.com/</a>
- Jaclyn Kostner for many webinar best practices: e.g. mug shot page.

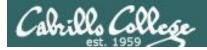

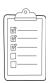

### Student checklist - Before class starts

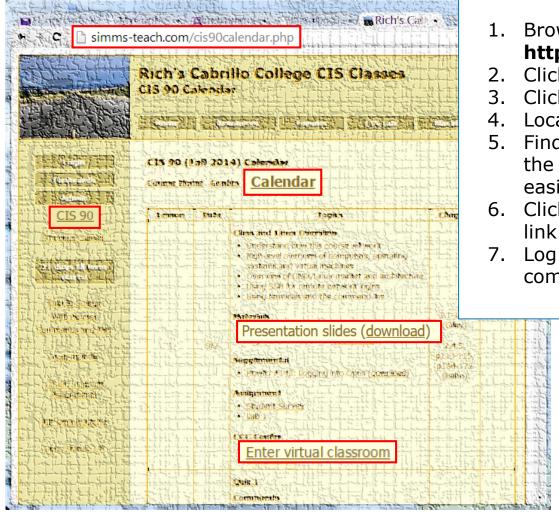

1. Browse to: http://simms-teach.com

- Click the <u>CIS 90</u> link.
- Click the <u>Calendar</u> link.
- 4. Locate today's lesson.
- Find the Presentation slides for the lesson and <u>download</u> for easier viewing.
- 6. Click the **Enter virtual classroom** link to join ConferZoom.
  - Log into Opus-II with Putty or ssh command.

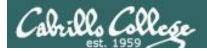

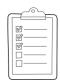

### **Student checklist - Before class starts**

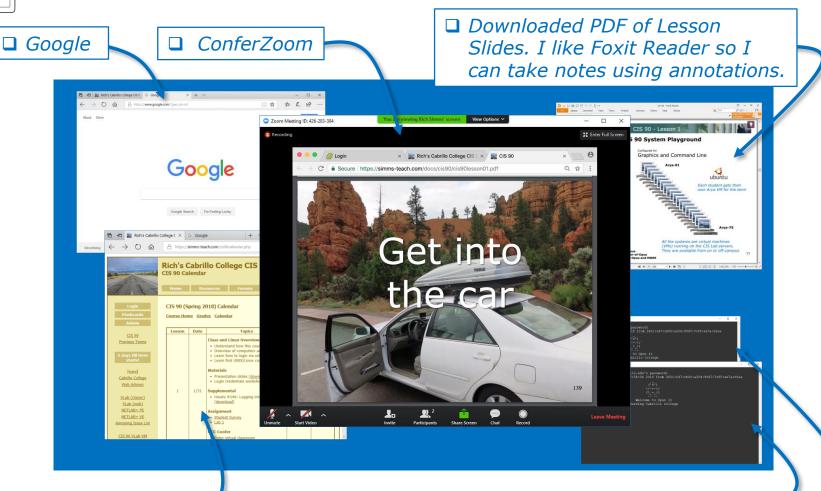

☐ CIS 90 website Calendar page □ One or more login sessions to Opus-II

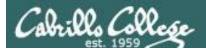

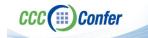

### Rich's checklist - Putty Colors

http://looselytyped.blogspot.com/2013/02/zenburn-pleasant-color-scheme-for-putty.html

#### **Putty Colors**

Default Foreground 255 255 255 Default Bold Foreground 255 255 255 Default Background 51 51 51 Default Bold Background 255 2 85 Cursor Text 0 0 0 Cursor Color 0 255 0 ANSI Black 77 77 77 ANSI Black Bold 85 85 85 ANSI Red 187 0 0 ANSI Red Bold 255 85 85 ANSI Green 152 251 152 ANSI Green Bold 85 255 85 ANSI Yellow 240 230 140 ANSI Yellow Bold 255 255 85 ANSI Blue 205 133 63 ANSI Blue Bold 135 206 235 ANSI Magenta 255 222 173 ANSI Magenta Bold 255 85 255 ANSI Cyan 255 160 160 ANSI Cyan Bold 255 215 0 ANSI White 245 222 179 ANSI White Bold 255 255 255

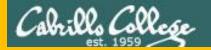

## Start

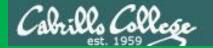

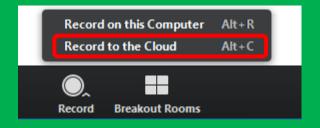

# Start Recording

Audio Check

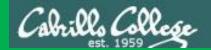

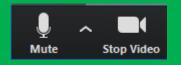

### Start Recording

# Audio & video Check

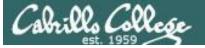

### CIS 90 - Lesson 13

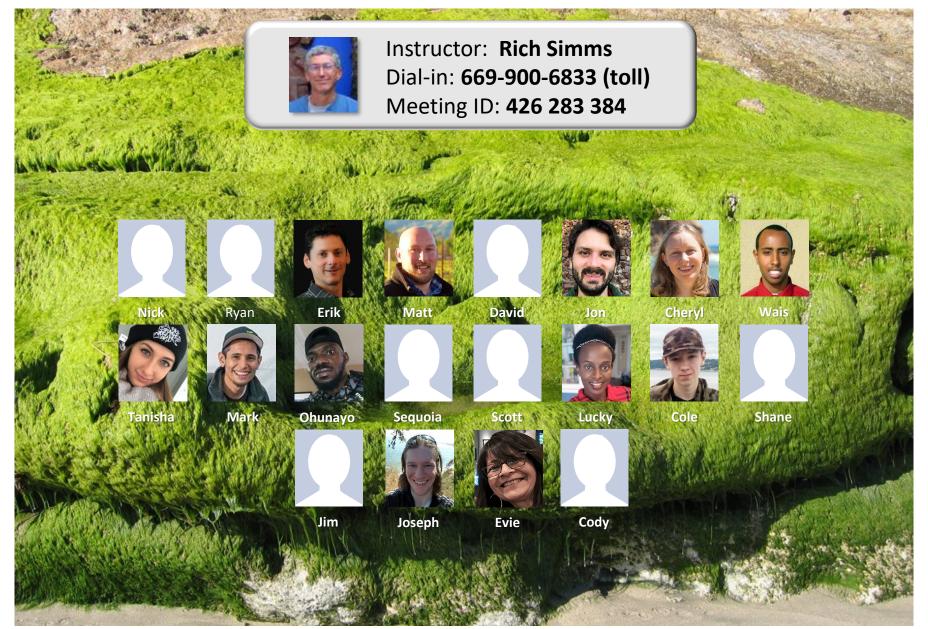

Email me (risimms@cabrillo.edu) a relatively current photo of your face for 3 points extra credit

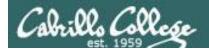

First Minute Quiz #10

Please answer these questions in the order shown:

Use Conferzoom White Board

email answers to: risimms@cabrillo.edu

(answers must be emailed within the first few minutes of class for credit)

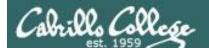

### Network Check

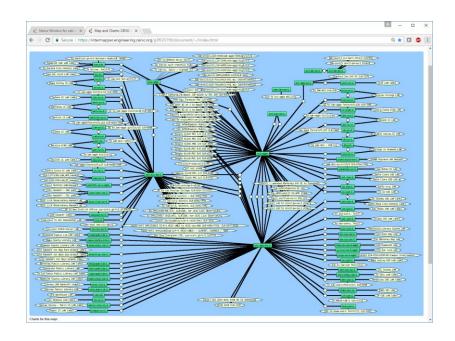

https://intermapper.engineering.cenic.org/g3f025799/document/~/!index.html

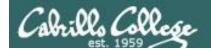

### Shell Scripting and Printing

| Objectives                                                                                                    | Agenda                                                                                                    |
|----------------------------------------------------------------------------------------------------|----------------------------------------------------------------------------------------------------|
| <ul> <li>Understand how to write a script and how they run.</li> <li>Learn how to print and manage print jobs waiting to print.</li> </ul> | <ul> <li>Quiz</li> <li>Questions</li> <li>Breaking things in Lab 10</li> <li>Extra Credit Answer</li> <li>Lesson 12 review</li> <li>Grok that?</li> <li>Housekeeping</li> <li>Printers</li> <li>Printing in Linux</li> <li>Managing print jobs</li> <li>\$(cmd), date part II, exit status, color, sleep</li> <li>Shell scripting 101</li> <li>Final project myscript</li> <li>Final project grading rubric</li> <li>Final project permissions</li> <li>Umask again!</li> <li>Final project forum tips</li> <li>Scripting tips - echo</li> <li>Don't name your scripts "script"</li> <li>Review how scripts are run</li> <li>Assignment</li> <li>Wrap up</li> </ul> |

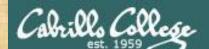

### Class Activity

```
('v')
\/-=-\/
(\_=_/)
~~ ~~

Welcome to Opus II
Serving Cabrillo College
```

# If you haven't already, log into Opus-II

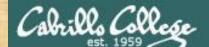

### Class Activity

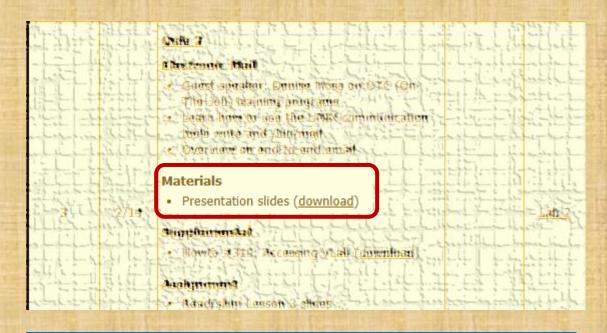

https://simms-teach.com/cis90calendar.php

# If you haven't already, download the lesson slides

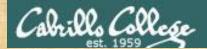

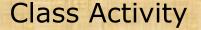

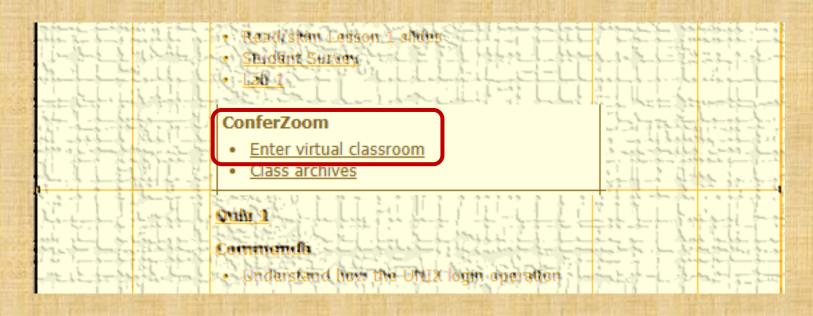

https://simms-teach.com/cis90calendar.php

# If you haven't already, join ConferZoom classroom

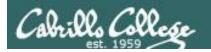

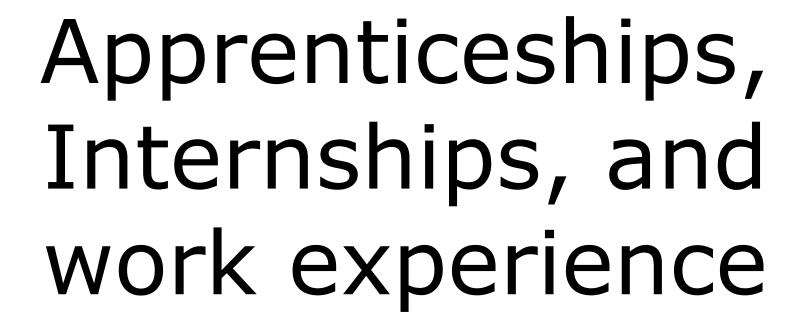

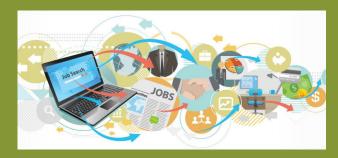

### IT WORK EXPERIENCE APPRENTICESHIPS, INTERNSHIPS AND OJT

Gerlinde Brady, Dean of Career Technical Education
Matt Weis, Internship & Work Experience Instructor
Terri Oropeza, Computer Information Systems Instructor
Denise Moss, Apprenticeship Job Developer

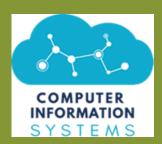

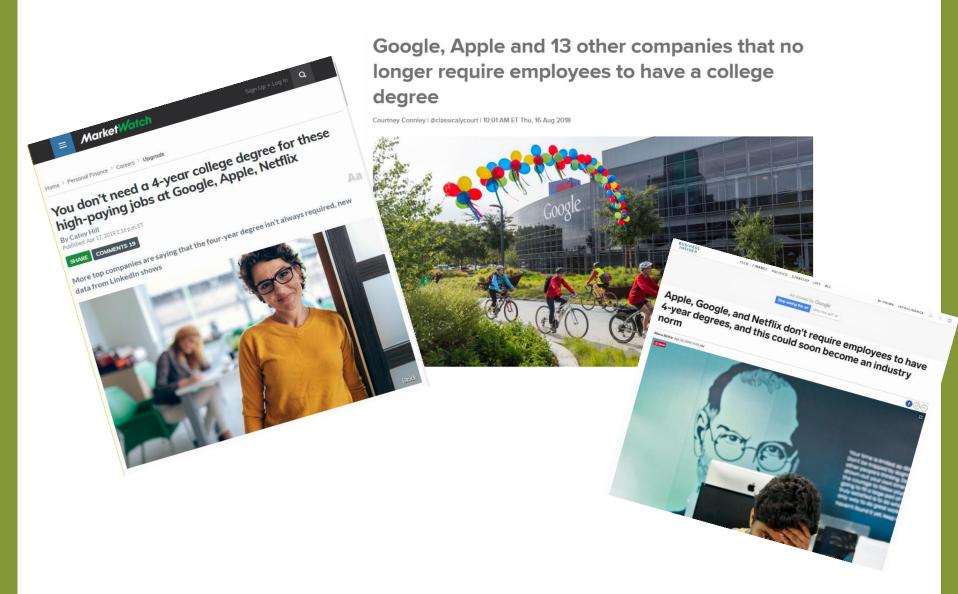

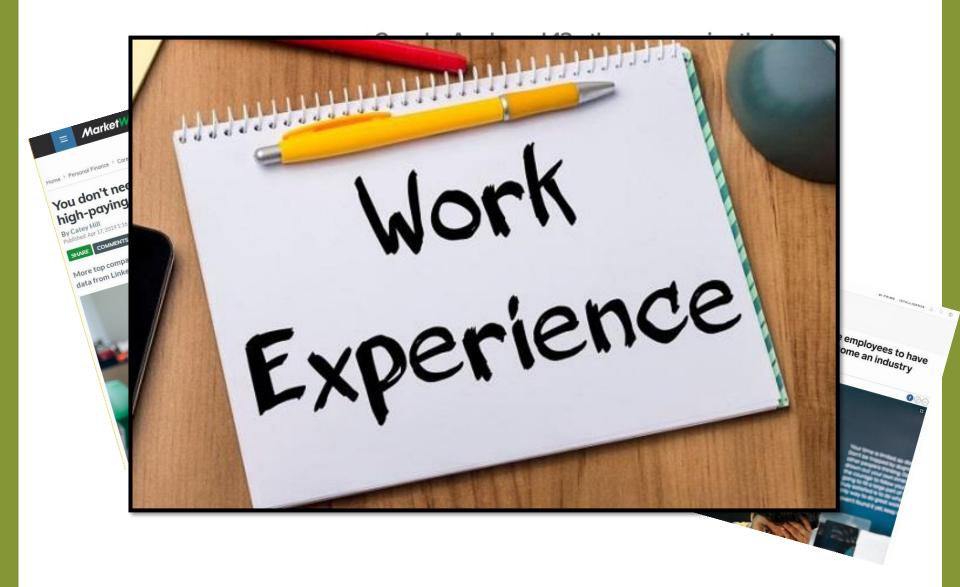

### Work Experience = Internships, Apprenticeships, Student Work, Volunteer, OJT....

### Developing IT employment, internship, and apprenticeship opportunities

Examples of opportunities:

- Paid/Unpaid Internships
- Volunteer
- Short-Term Contract
- Part-time/Full Time Employment
- Department of Labor Registered
   Apprenticeship
- Cabrillo IT Club

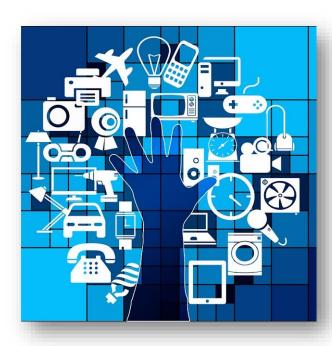

### **Computer Support Specialist**

### Service Desk/Help Desk and Desktop Support

- Provide help and advice to computer users and organizations
- Devise ways to add new functionality to existing computer systems
- Oversee installation/configuration of new systems to customize for the organization

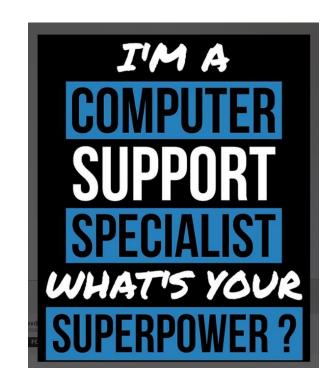

### Computer Network and Systems Administrator

- Research emerging technologies for potential increases in organizational efficiency and effectiveness
- Test and evaluate existing network systems
- Perform regular maintenance to ensure networks operate correctly
- Troubleshoot LANs, WANs, and Internet systems

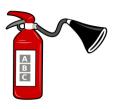

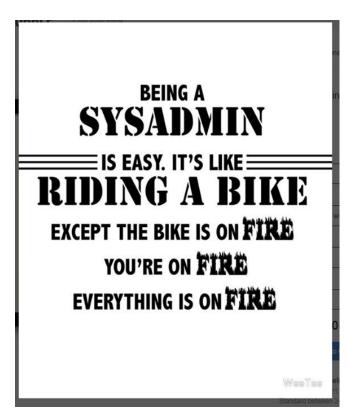

### **Cyber Security**

- Monitor use of data files and regulate access
- Encrypt data transmissions and establish firewalls
- Monitor current reports of computer viruses and determine necessary upgrades

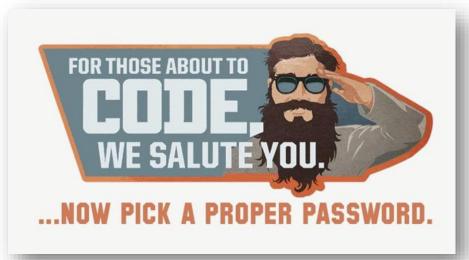

### Web Developer / Web Design

- Design and create websites
- Create and test applications for a website
- Write code for websites using HTML, XML, etc
- Work with graphics/designers to develop website layout
- Integrate graphics, audio, and video into websites

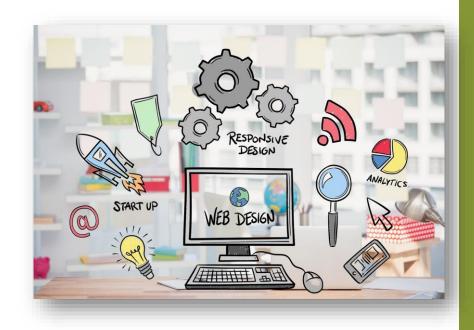

### Software Developer & Game Design

- Develop applications for underlying systems that run devices or control networks
- Analyze users' needs and design/test/develop software to meet those needs
- Ensure programs continue to run normally through software maintenance and testing

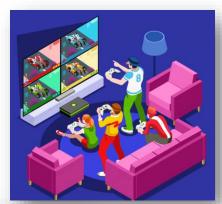

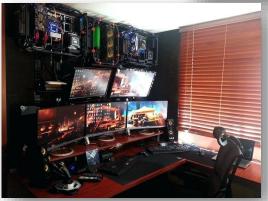

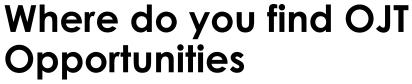

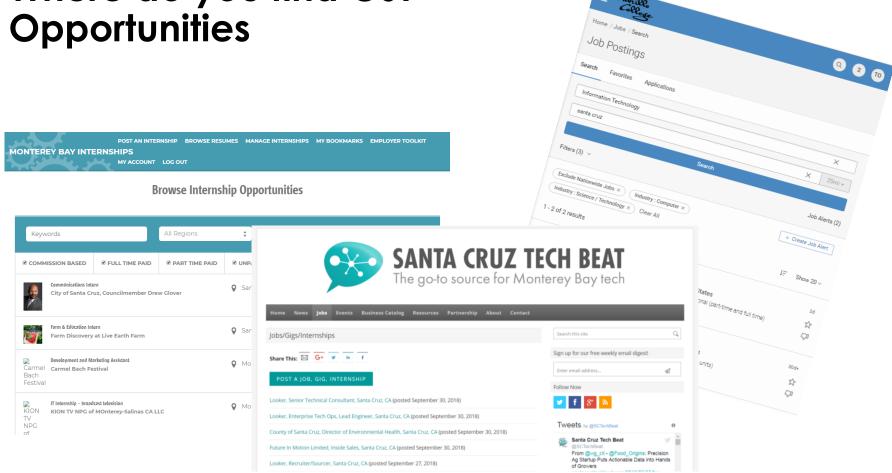

### Cabrillo CIS Computer and Networking Club

Brand New – They are just getting started and you can help shape the direction of the club!

Meetings are:

### Wed at 2 pm in the CTC

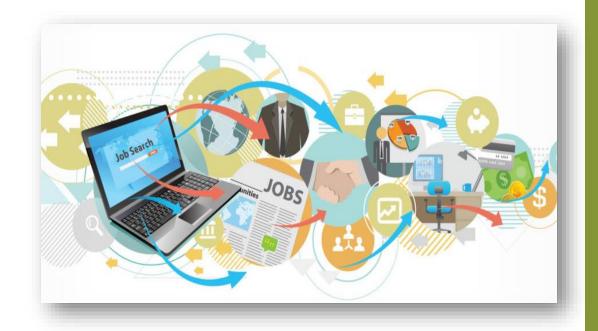

28

### **Student Placements**

- Apprenticeship, On-the-Job-Training (OJT), Internship, Student Work
- Cloud Brigade 2 student apprentices
- Cabrillo College
  - IT Department 2 Student Workers
  - Computer Technology Center 2 Student Workers
  - Tutoring and Learning Center 2 Student Workers
  - Library 1 Student Workers
  - CyberPatriot/CS4All 10+ Student Workers
- RVS Technology
- DigitalNEST BizNest

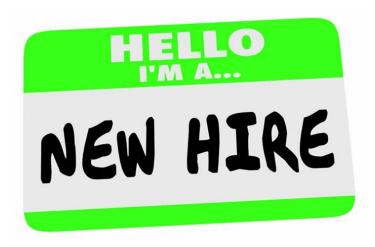

### **Employers & Workforce Partners**

- Cabrillo College IT dept
- Cloud Brigade / Launch Brigade
- RVS Technology Group
- Second Harvest
- Totlcom
- Santa Cruz Fiber / Cruzio
- Graniterock
- Looker
- Digital Nest
- Workforce Development Board

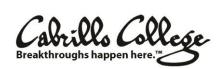

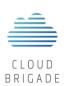

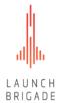

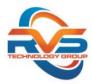

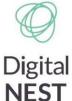

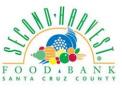

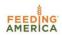

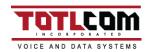

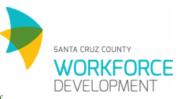

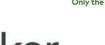

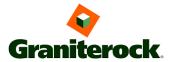

### Student Preparation and Placement Service

- Technical training CIS/CS Programs
- Employment Portfolio development
  - Resume development
  - Interview coaching
  - · Social Media (LinkedIn)
- Pre-screening
  - Practice Interviews and Critiques
- Placement
  - Cabrillo Job Board
  - Monterey Bay Internships
- Work Experience College Credit Available
- Scholarships available for qualifying students

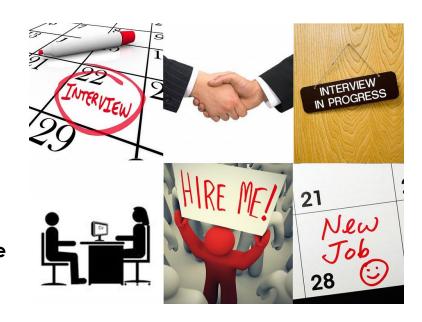

### Scholarship Opportunity

- Are you receiving unemployment?
- Are you a full-time CTE student?
- Are you an individual with an annual income that is less than \$30,150?
- Are you a Veteran?
- If you answered yes to any of the above questions....you could be eligible for...

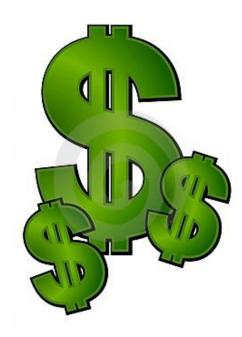

### WIOA - Workforce Innovation and Opportunity Act

- WIOA is a federally funded program that can help pay for fees, supplies and books for eligible students in an approved training program.
- CTE students are encouraged to apply!
- Certificates and Non-transfer A.A./A.S degrees are eligible for funding.
- For more information about the application and orientation process, please contact:

Student Resource and Support Network (SRSN) 6500 Soquel Drive, SAC West room 110. 831-479-6344

OR email Gina: gisonsin@cabrillo.edu

### What's next?

Complete <u>Student Interest Form</u>

https://goo.gl/forms/0BJfhHDFmZbOhNFh2

### **Email Questions:**

Terri Oropeza <u>teorpez@cabrillo.edu</u>
Denise Moss <u>denise.moss.ed@gmail.com</u>
Matt Weis maweis@cabrillo.edu

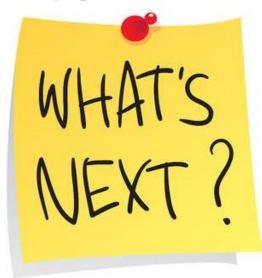

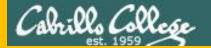

# Questions

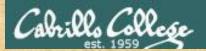

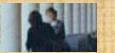

Questions?

Lesson material?

Labs? Tests?

How this course works?

?
. Graded work & tests
. Graded work & tests
. Graded work & tests
. Graded work & tests
. Graded work & tests
. Graded work & tests
. Graded work & tests
. Graded work & tests
. Graded work & tests
. Graded work & tests
. Graded work & tests
. Graded work & tests
. Graded work & tests
. Graded work & tests
. Graded work & tests
. Graded work & tests
. Graded work & tests
. Graded work & tests
. Graded work & tests
. Graded work & tests
. Graded work & tests
. Graded work & tests
. Graded work & tests
. Graded work & tests
. Graded work & tests
. Graded work & tests
. Graded work & tests
. Graded work & tests
. Graded work & tests
. Graded work & tests
. Graded work & tests
. Graded work & tests
. Graded work & tests
. Graded work & tests
. Graded work & tests
. Graded work & tests
. Graded work & tests
. Graded work & tests
. Graded work & tests
. Graded work & tests
. Graded work & tests
. Graded work & tests
. Graded work & tests
. Graded work & tests
. Graded work & tests
. Graded work & tests
. Graded work & tests
. Graded work & tests
. Graded work & tests
. Graded work & tests
. Graded work & tests
. Graded work & tests
. Graded work & tests
. Graded work & tests
. Graded work & tests
. Graded work & tests
. Graded work & tests
. Graded work & tests
. Graded work & tests
. Graded work & tests
. Graded work & tests
. Graded work & tests
. Graded work & tests
. Graded work & tests
. Graded work & tests
. Graded work & tests
. Graded work & tests
. Graded work & tests
. Graded work & tests
. Graded work & tests
. Graded work & tests
. Graded work & tests
. Graded work & tests
. Graded work & tests
. Graded work & tests
. Graded work & tests
. Graded work & tests
. Graded work & tests
. Graded work & tests
. Graded work & tests
. Graded work & tests
. Graded work & tests
. Graded work & tests
. Graded work & tests
. Graded work & tests
. Graded work & tests
. Graded work & tests
. Graded work & tests
. Graded work & tests
. Graded work & tests
. Graded work & tests
. Graded work & tests
. Graded work & test

Who questions much, shall learn much, and retain much.

- Francis Bacon

If you don't ask, you don't get.
- Mahatma Gandhi

Chinese Proverb 他問一個問題, 五分鐘是個傻子, 他不問一個問題仍然是一個傻瓜永遠。

He who asks a question is a fool for five minutes; he who does not ask a question remains a fool forever.

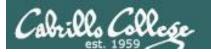

#### alias bill="cd /home/cis90/\${LOGNAME%90}/poems/Shakespeare"

What the heck was this all about?

```
/home/cis90/milhom $ echo $LOGNAME
milhom90
/home/cis90/milhom $ echo ${#LOGNAME} Length of the string
8
/home/cis90/milhom $ echo ${LOGNAME%90} Extracts "90" from end of string
milhom
/home/cis90/milhom $ echo ${LOGNAME:3:3} Substring extraction from
position 3 length 3
hom
/home/cis90/milhom $ echo ${LOGNAME#mil}
hom90
Extracts "mil" from front of string
```

For MANY MORE ways to manipulate strings Google "bash string manipulation" or browse to:

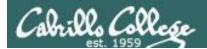

## Review your progress in the course

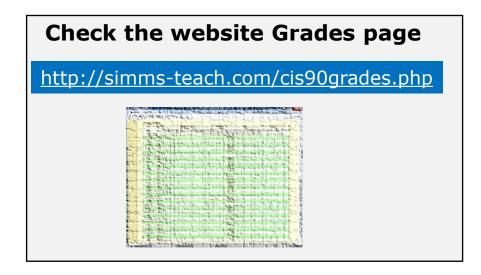

#### Or check on Opus-II

**checkgrades** codename (where codename is your LOR codename)

Company of the company of the compan

Written by Jesse Warren a past CIS 90 Alumnus

- Send me your survey to get your LOR codename.
- Graded labs and tests are in your home directories.

| Percentage    | Total Points  | Letter Grade | Pass/No Pass |
|---------------|---------------|--------------|--------------|
| 90% or higher | 504 or higher | Α            | Pass         |
| 80% to 89.9%  | 448 to 503    | В            | Pass         |
| 70% to 79.9%  | 392 to 447    | С            | Pass         |
| 60% to 69.9%  | 336 to 391    | D            | No pass      |
| 0% to 59.9%   | 0 to 335      | F            | No pass      |

Points that could have been earned:

9 quizzes: 27 points 9 labs: 270 points 2 tests: 60 points 3 forum quarters: 60 points **Total:** 417 points

At the end of the term I'll add up all your points and assign you a grade using this table

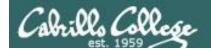

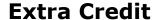

#### On the forum

Be sure to monitor the forum as I may post extra credit opportunities without any other notice!

#### On some labs

#### Extra credit (2 points)

For a small taste of what you would learn in CIS 191 let's add a new user to your Arya VM.

Once added we will see how the new account is represented in /etc/passwd and /etc/shadow.

- Log into your Arya VM as the cis90 user. Make sure it's your VM and not someone else's.
- Install the latest updates: sudo apt-get update sudo apt-get upgrade
- Add a new user account for yourself. You may make whatever username you wish. The
  example below shows how Benji would make the same username he uses on Opus
  sudo useradd 6 sudo c "Benji Simma" m s /bin/bash simben90

# In lesson slides (search for extra credit)

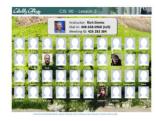

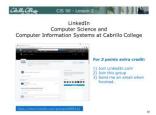

#### On the website

#### http://simms-teach.com/cis90grades.php

For some flexibility, personal preferences or family emergencies there is an additional 90 points available of **extra credit** activities.

#### http://simms-teach.com/cis90extracredit.php 4

The parts content review - The first person to email the instructor pointing out an
error or type on this welsals will get one point of extra credit for each unique error.
The email must specify the specify document or well page, proponit the location of the
error, and specify what the correction should be. Duplicate errors count as a single
upoint. This does not apply to pre-published material than has been optoided but not
wet presented in class. (Up to 20 points total)

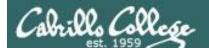

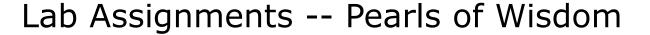

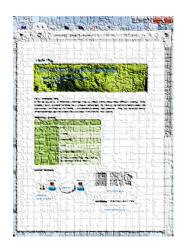

- Don't wait till the last minute to start.
- Plan for things to go wrong and give yourself time to ask questions and get answers.
- The slower you go the sooner you will be finished.
- A few minutes reading the forum can save you hour(s).
- Line up materials, references, equipment and software ahead of time.
- It's best if you fully understand each step as you do it. Use Google or refer back to lesson slides to understand the commands you are using.
- Keep a growing cheat sheet of commands and examples.
- Study groups are very productive and beneficial.
- Use the forum to collaborate, ask questions, get clarifications and share tips you learned while doing a lab.
- Late work is not accepted so submit what you have for partial credit.

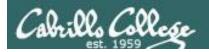

## Getting Help When Stuck on an Assignment

- Google the topic/error message.
- Search the Lesson Slides (they are PDFs) for a relevant example on how to do something.
- Check the forum. Someone else may have run into the same issue and found a way past it. If not start a new topic, explain what you are trying to do and what you have tried so far.
- Talk to a tutor/assistant at the CTC (room 1403) or CIS Lab (STEM Center).
- Come see me during my office or lab hours:

https://www.cabrillo.edu/salsa/listing.php?staffId=1426

I'm in the CTC (room 1403) every Tuesday from 3:30-6:00 pm.

- Make use of the Open Questions time at the start of every class.
- Make a cheat sheet of commands and examples so you never again get stuck on the same thing!

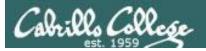

# Help Available! In the CTC and CIS Lab

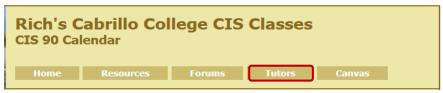

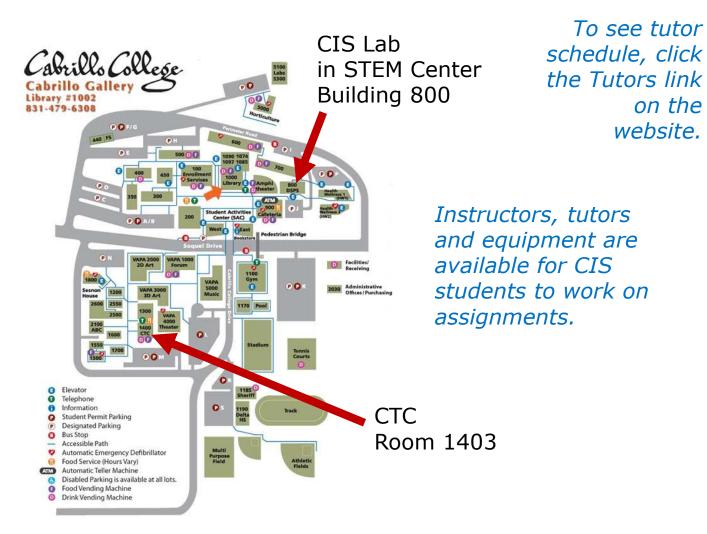

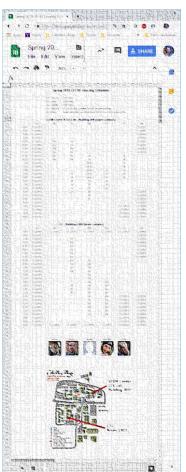

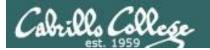

# Help Available! In the CTC and CIS Lab

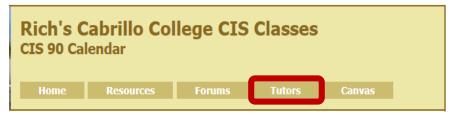

To see tutor schedule, click the Tutors link on the website.

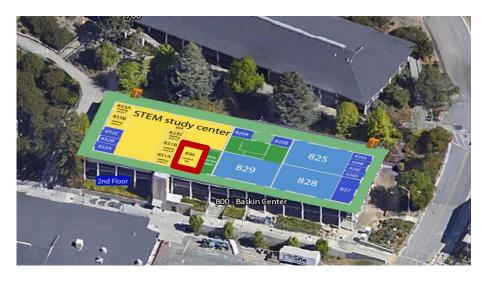

1800

1800

1800

TECHNOLOGY CENTER
TECHNOLOGY CENTER
THE STATE OF THE STATE OF THE

The CIS Lab is in the STEM center (Building 800)

Room 1403 is in the CTC (Building 1400)

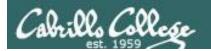

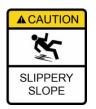

## The slippery slope

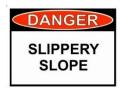

- 1) If you didn't submit the last lab ...
- 2) If you were in class and didn't submit the last quiz ...
- 3) If you didn't send me the student survey assigned in Lesson 1 ...
- 4) If you haven't made a forum post in the last quarter of the course ...
- 5) If you had trouble doing the last test ...

Please contact me by email, see me during my office hours or when I'm in the CTC

Email: risimms@cabrillo.edu

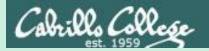

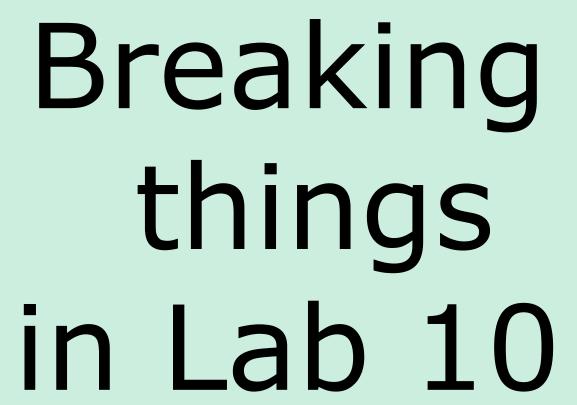

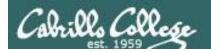

#### Did you break your path in Lab 10?

```
/home/cis90/simben $ type echo tty scavenge allscripts tryme dogbone echo is a shell builtin tty is /usr/bin/tty scavenge is /usr/local/bin/scavenge allscripts is /home/cis90/simben/../bin/allscripts tryme is /home/cis90/simben/bin/tryme dogbone is ./dogbone
```

Are you getting unexpected "Command not found" errors today? If the highlighted directories above are not on your path then you will get them!

Note the echo command is built into the shell. We can always run it even if our shell path is broken.

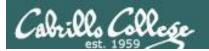

#### Review of the path (PATH) variable

- Lab 10 often results in clobbered paths and students may think some or all of the commands have disappeared!
- The path is a list of directories each containing commands, programs and scripts.
- The path is used by the shell, during the search step, to locate commands to run.
- The PATH variable defines the directories (separated by ":"s) and the search order.
- NOTE: If your path gets clobbered it is still possible to run commands. However to do that you must specify the full absolute or relative pathname. For example, without a path you can still run the tty and tryme commands as follows:

48

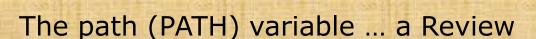

#### **Examine your path:**

After you finish Lab 10 this one will be simplified -

```
/home/cis90/simben $ echo $PATH
/usr/local/bin:/usr/bin:/usr/local/sbin:/usr/sbin:
/home/cis90/simben/../bin:/home/cis90/simben/bin:.
```

- 1. Determine the 2<sup>nd</sup> directory on the path above.
- 2. What is the name of the first command, in alphabetic order, found in this directory?

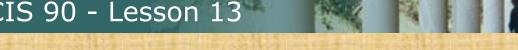

## The path (PATH) variable ... a Review

#### **Examine your path:**

```
/home/cis90/simben $ echo $PATH
/usr/local/bin:/usr/bin:/usr/local/sbin:/usr/sbin:
/home/cis90/simben/../bin:/home/cis90/simben/bin:.
```

On Opus-II why is /bin and /sbin not needed on your path?

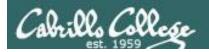

#### RHEL 7 merged /bin and /usr/bin, /sbin and /usr/sbin

```
[simben90@opus-ii ~]$ ls -ld /bin /usr/bin /sbin /usr/sbin lrwxrwxrwx. 1 root root 7 Aug 4 2017 /bin -> usr/bin lrwxrwxrwx. 1 root root 8 Aug 4 2017 /sbin -> usr/sbin dr-xr-xr-x. 2 root root 32768 Mar 14 18:26 /usr/bin dr-xr-xr-x. 2 root root 16384 Jan 7 14:48 /usr/sbin [simben90@opus-ii ~]$
```

Note that /bin is symbolically linked to /usr/bin. Likewise with /sbin and /usr/sbin

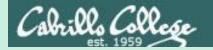

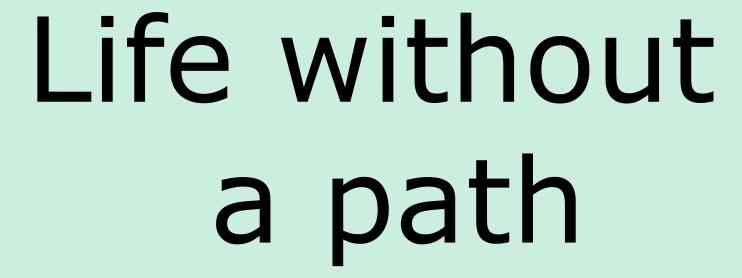

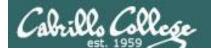

#### Clobber your path on purpose

/home/cis90/simben \$ oldpath=\$PATH
/home/cis90/simben \$ unset PATH

Backing up then breaking the current path

/home/cis90/simben \$ tty
-bash: tty: No such file or directory

The tty command can no longer be run by typing just it's name.

/home/cis90/simben \$ /usr/bin/tty
/dev/pts/0

On Opus-II the tty command is in the /usr/bin directory.

If we know that, a temporary workaround is to specify the command with an absolute pathname.

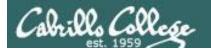

#### Life without a path

#### Some commands still work without a path ... why?

```
/home/cis90/simben $ echo "I want my path back"
I want my path back
/home/cis90/simben $ type echo
echo is a shell builtin
```

/home/cis90/simben \$ type type
type is a shell builtin

The shell has some commands built into it. The shell does not have to search the path to find these commands so they are always available.

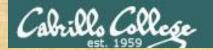

#### Class Activity

#### **Backup and clobber your path variable:**

```
/home/cis90/simben $ oldpath=$PATH
/home/cis90/simben $ unset PATH
/home/cis90/simben $ echo $PATH

/home/cis90/simben $ tty
/home/cis90/simben $ /usr/bin/tty

/home/cis90/simben $ echo "I want my path back"
/home/cis90/simben $ type echo
/home/cis90/simben $ type type
```

Why does the echo command work with no path?

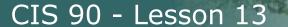

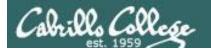

#### Life without a path

/home/cis90/simben \$ ls letter
-bash: ls: No such file or directory

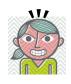

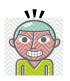

/ home/cis90/simben \$ /usr/bin/ls letter letter

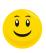

On Opus-II the **Is** command is in the /usr/bin directory.

If we know that, a temporary workaround is to specify the full absolute pathname of the command.

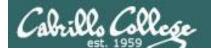

## Making a path from scratch

#### Fixing the path, one directory at a time ...

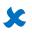

/home/cis90/simben \$ ls letter -bash: ls: command not found

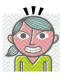

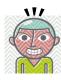

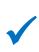

/home/cis90/simben \$ PATH=/usr/bin
/home/cis90/simben \$ ls letter
letter

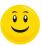

The **Is** command is in /usr/bin so lets put that directory on the path.

/home/cis90/simben \$ echo \$PATH
/usr/bin

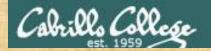

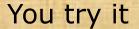

#### **Enter these commands:**

ls letter
PATH=/usr/bin
echo \$PATH
ls letter

What is your shell path now?

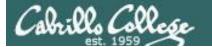

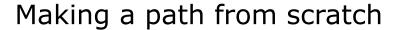

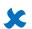

/home/cis90/simben \$ allscripts

-bash: allscripts: command not found

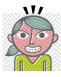

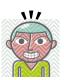

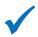

/home/cis90/simben \$ PATH=\$PATH:/home/cis90/bin /home/cis90/simben \$ allscripts

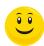

The allscripts shell script is in /home/cis90/bin so let's append that directory to the path as well.

Fall 2012 CIS 90 Online Projects

- 1) Andrew
- 2) Ben
- 3) Benji
- 4) Bryn
- 5) Carlile
- 6) Carlos

#### <snipped>

- 21) Ray
- 22) Rita
- 23) Sean C.
- 24) Sean F.
- 25) Shahram
- 99) Exit

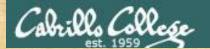

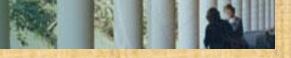

## You try it

#### **Enter these commands:**

allscripts

PATH=\$PATH:/home/cis90/bin

echo \$PATH

allscripts

What is your shell path now?

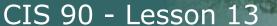

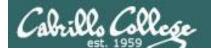

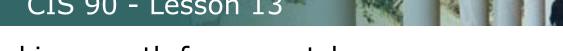

## Making a path from scratch

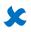

/home/cis90/simben \$ scavenge -bash: scavenge: command not found

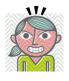

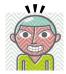

/home/cis90/simben \$ PATH=\$PATH:/usr/local/bin /home/cis90/simben \$ scavenge S C A V E N G E R H U N T 

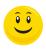

The **scavenge** shell script is in /usr/local/bin so let's add that directory to the path as well

Welcome Benji, <snipped>

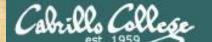

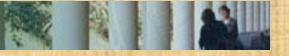

## You try it

#### **Enter these commands:**

scavenge

PATH=\$PATH:/usr/local/bin

echo \$PATH

scavenge

What is your shell path now?

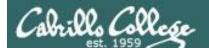

#### Making a path from scratch

/home/cis90/simben \$ tryme

/home/cis90/simben \$

-bash: tryme: command not found

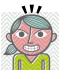

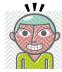

/home/cis90/simben \$ PATH=\$PATH:/home/cis90/simben/bin
/home/cis90/simben \$ tryme
My name is "tryme"

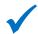

I am pleased to make your acquaintance, Benji Simms /tmp

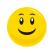

The **tryme** shell script is in your own bin directory so lets add that to the path as well

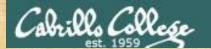

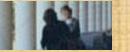

#### You try it

#### **Enter these commands:**

tryme

PATH=\$PATH:/home/cis90/simben/bin

echo \$PATH

tryme

Change this to your own home directory

or

tryme
PATH=\$PATH:\$HOME/bin
echo \$PATH
tryme

What is your shell path now?

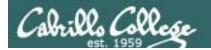

## Making a path from scratch

/home/cis90/simben \$ cp ../depot/scripts/dogbone .
/home/cis90/simben \$ chmod +x dogbone
/home/cis90/simben \$ dogbone
-bash: dogbone: command not found

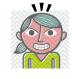

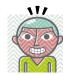

/home/cis90/simben \$ ./dogbone

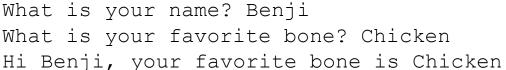

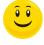

A temporary workaround is to put a ./ in front of the command

How can I run a script in the current directory without having to put a ./ in front of it?

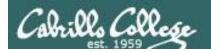

## Making a path from scratch

/home/cis90/simben \$ dogbone
-bash: dogbone: command not found

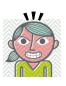

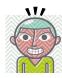

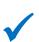

/home/cis90/simben \$ PATH=\$PATH:.
/home/cis90/simben \$ dogbone
What is your name? Benji
What is your favorite bone? Chicken
Hi Benji, your favorite bone is Chicken

Easy, just add the "." directory to the path

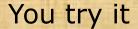

cd

cp ../depot/scripts/dogbone .

Did you do this the hard way or use tab completes?

chmod +x dogbone

dogbone./dogbone

PATH=\$PATH:. dogbone

What is your shell path now?

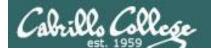

#### Making a path from scratch

#### Rebuilding the path by appending directories one at a time

```
/home/cis90/simben $ unset PATH
/home/cis90/simben $ echo $PATH
/home/cis90/simben $ PATH=/usr/bin
                                       Start with /usr/bin which has all essential and
/home/cis90/simben $ echo $PATH
                                       auxiliary UNIX/Linux commands
/usr/bin
/home/cis90/simben $ PATH=$PATH:/home/cis90/bin
                                                      Append the CIS 90 class bin directory
/home/cis90/simben $ echo $PATH
/usr/bin:/home/cis90/bin
/home/cis90/simben $ PATH=$PATH:/usr/local/bin
                                                      Append the /usr/local/bin directory
/home/cis90/simben $ echo $PATH
/usr/bin:/home/cis90/bin:/usr/local/bin
/home/cis90/simben $ PATH=$PATH:/home/cis90/simben/bin
                                                             Append your own student bin directory
/home/cis90/simben $ echo $PATH
/usr/bin:/home/cis90/bin:/usr/local/bin:/home/cis90/simben/bin
/home/cis90/simben $ PATH=$PATH:.
                                      Append the current directory
/home/cis90/simben $ echo $PATH
/usr/bin:/home/cis90/bin:/usr/local/bin:/home/cis90/simben/bin:.
          CIS 90 class bin
                           /usr/local/bin
                                               Student bin
                                                                  Current
                                                                                       68
             directory
                              directory
                                                 directory
                                                                  directory
```

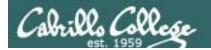

#### .bash\_profile

#### Making the path permanent using .bash\_profile

```
/home/cis90/simben $ cat .bash profile
# .bash profile
# Get the aliases and functions
if [ -f ~/.bashrc ]; then
        . ~/.bashrc
fi
# User specific environment and startup programs
                                               This customizes the normal path by
PATH=$PATH:/home/cis90/bin:$HOME/bin:.
                                               appending the class bin directory, the
BASH ENV=$HOME/.bashrc
                                               student's bin directory and the
USERNAME=""
                                               "current" directory
PS1='$PWD $ '
export USERNAME BASH ENV PATH
umask 002
set -o ignoreeof
stty susp
eval `tset -s -m vt100:vt100 -m :\?${TERM:-ansi} -r -0 `
/home/cis90/simben $
```

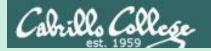

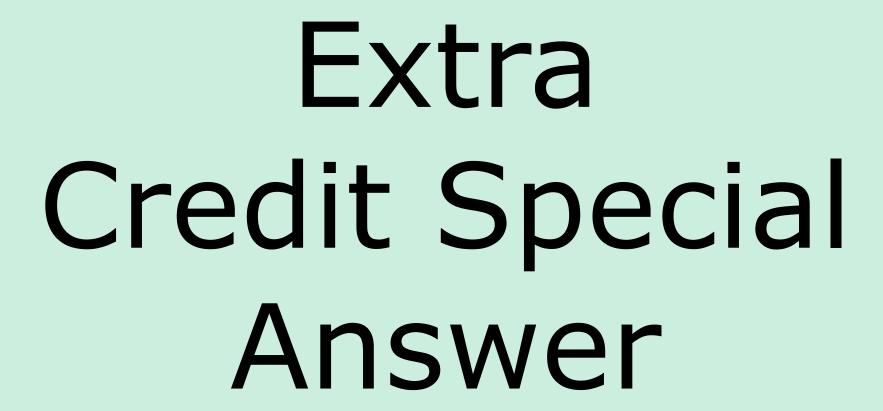

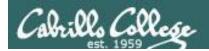

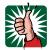

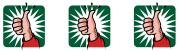

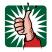

## Extra Credit Special (from Lesson 12)

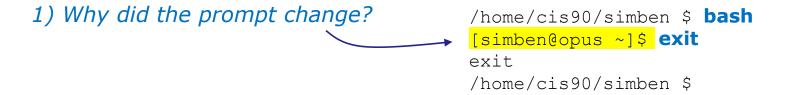

2) What command could be issued prior to the bash command above that would prevent the prompt from changing?

For 2 points extra credit, email risimms@cabrillo.edu answers to **both** questions before the Lesson 13 class starts

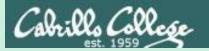

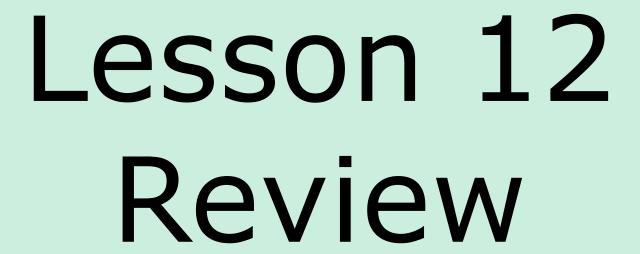

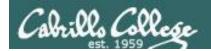

# The rules of the road for variables

**Process Rule #1:** When a shell forks a child, only copies of exported variables are made available to the child.

**Process Rule #2:** A child can modify the variables it receives but those modifications will not change the parent's variables.

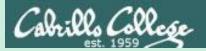

# grok that?

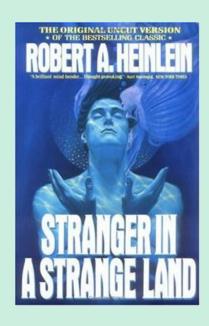

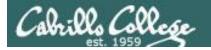

#### vi /home/cis90/bin/flowers

```
X
#!/bin/bash
 Useful alias:
    alias go='echo roses are \"$roses\" and violets are \"$violets\"'
echo
echo "==> Entering child process <=="
ps -f
echo "==> showing variables in child <=="
echo " " roses are '"'$roses'"'
echo " " violets are '"'$violets'"'
echo "==> setting variables in child <=="
roses=black
violets=orange
echo " " roses are '"'$roses'"'
echo " " violets are '"'$violets'"'
echo "==> Leaving child process <=="
echo
                                                        1,1
                                                                     All V
```

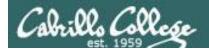

```
#!/bin/bash
  Useful alias:
    alias go='echo roses are \"$roses\" and violets are \"$violets\"'
echo
                                                  Show the parent, child
echo "==> Entering child process <=="
                                                  and the ps processes
ps -f
echo "==> showing variables in child <=="
                                                  Show the values of the
echo " " roses are '"'$roses'"'
                                                  roses and violets variables
echo " " violets are '"'$violets'"'
echo "==> setting variables in child <=="
                                                  Change the values of the
roses=black
                                                  roses and violets variables
violets=orange
                                                  to new values
echo " " roses are '"'$roses'"'
echo " " violets are '"'$violets'"'
echo "==> Leaving child process <=="
echo
```

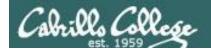

```
/home/cis90/simben $ flowers
==> Entering child process <==
             PID PPID C STIME TTY
UTD
                                                    TIME CMD
simben90 17518 17512 0 08:32 pts/0
                                               00:00:00 -bash
simben90 17568 17518 0 08:33 pts/0
                                               00:00:00 /bin/bash /home/cis90/bin/flowers
simben90 17575 17568 8 08:33 pts/0
                                               00:00:00 ps -f
==> showing variables in child <==
   roses are ""
                                              #!/bin/bash
   violets are ""
                                              # Useful alias:
==> setting variables in child <==
                                                 alias go='echo roses are \"$roses\" and violets are \"$violets\"'
   roses are "black"
                                              echo
   violets are "orange"
                                              echo "==> Entering child process <=="
==> Leaving child process <==
                                              ps -f
                                              echo "==> showing variables in child <=="
                                              echo " " roses are '"'$roses'"'
                                              echo " " violets are '"'$violets'"'
/home/cis90/simben $
                                              echo "==> setting variables in child <=="
                                              roses=black
                                              violets=orange
                                              echo " " roses are '"'$roses'"'
                                              echo " " violets are '"'$violets'"'
                                              echo "==> Leaving child process <=="
                                              echo
```

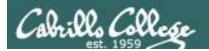

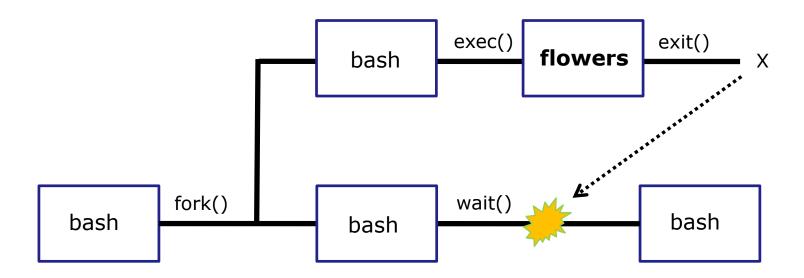

Use the **flowers** script to test your understanding of how variables are handled with child processes

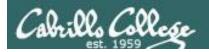

#### Create an alias to show variable values

Note, the double quotes are escaped. We don't want bash to treat them as special metacharacters. We just want the double quotes preserved so they can be seen in the output of the echo command.

```
/home/cis90/simben $ alias go='echo roses are \"$roses\" and violets are \"$violets\"'
```

```
/home/cis90/simben $ alias go alias go='echo roses are \"$roses\" and violets are \"$violets\"'
```

```
/home/cis90/simben $ go roses are "" and violets are ""
```

Since there are no shell variables named roses or violets the echo command prints nothing for them.

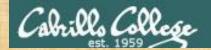

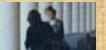

Setup this alias so you can use it in activities that follow:

alias go='echo roses are \"\$roses\" and violets are \"\$violets\"'

What happens now when you type the "go" command?

Type your answer in the chat window

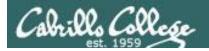

#### Use the alias to show the values of the two variables

```
/home/cis90/simben $ go roses are "" and violets are ""
```

```
/home/cis90/simben $ roses=red
/home/cis90/simben $ go
roses are "red" and violets are ""
```

Now the roses variable has been created and initialized

```
/home/cis90/simben $ violets=blue
/home/cis90/simben $ go
roses are "red" and violets are "blue"
```

Now the violets variable has been created and initialized

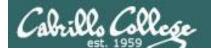

#### Use the alias to show the values of the two variables

```
/home/cis90/simben $ unset roses
/home/cis90/simben $ go
roses are "" and violets are "blue"
```

Now the roses variable no longer exists

```
/home/cis90/simben $ unset violets
/home/cis90/simben $ go
roses are "" and violets are ""
```

Now the violets variable no longer exists

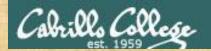

```
/home/cis90/simben $ roses=red; violets=blue
/home/cis90/simben $ go

roses are "red" and violets are "blue"
/home/cis90/simben $ env | grep roses
/home/cis90/simben $ env | grep violets
/home/cis90/simben $ flowers
```

When the flowers script runs will it see the values of the roses and violets variables?

Write your answer in the chat window

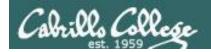

/home/cis90/simben \$ flowers

# **NO**, the roses and violets variables were not exported

```
==> Entering child process <==
          PID PPID C STIME TTY
                                           TIME CMD
UTD
simben90 25106 25059 0 17:16 pts/8 00:00:00 -bash
simben90 27052 25106 0 17:19 pts/8
                                       00:00:00 /bin/bash /home/cis90/bin/flowers
simben90 27059 27052 0 17:19 pts/8
                                       00:00:00 ps -f
==> showing variables in child <==
  roses are "" The child cannot view the values of the parent's
  violets are "" non-exported variables (Rule #1)
==> setting variables in child <==
   roses are "black"
  violets are "orange"
==> Leaving child process <==
/home/cis90/simben $
```

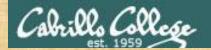

```
/home/cis90/simben $ roses=red; violets=blue
/home/cis90/simben $ export roses
/home/cis90/simben $ env | grep roses
roses=red
/home/cis90/simben $ env | grep violets
/home/cis90/simben $ go
roses are "red" and violets are "blue"
/home/cis90/simben $ flowers
```

When the flowers script runs will it see the value of the roses variable or the violets variable?

Write your answer in the chat window

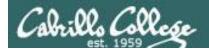

/home/cis90/simben \$ flowers

# **Yes**, the flowers script can see the roses variable now which was exported

```
==> Entering child process <==
           PID PPID C STIME TTY
IIID
                                            TIME CMD
simben90 25106 25059 0 17:16 pts/8
                                    00:00:00 -bash
                                       00:00:00 /bin/bash /home/cis90/bin/flowers
simben90 32147 25106 0 17:27 pts/8
                      0 17:27 pts/8
simben90 32154 32147
                                       00:00:00 ps -f
==> showing variables in child <==
   roses are "red"
                        The child now sees the value of
  violets are ""
                        roses but not violets (Rule #1)
==> setting variables in child <==
   roses are "black"
   violets are "orange"
==> Leaving child process <==
/home/cis90/simben $
```

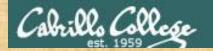

```
/home/cis90/simben $ roses=red; violets=blue
/home/cis90/simben $ export roses violets
/home/cis90/simben $ env | grep roses
roses=red
/home/cis90/simben $ env | grep violets
violets=blue
/home/cis90/simben $ go
roses are "red" and violets are "blue"
/home/cis90/simben $ flowers
```

Will the flowers process change the values of the roses and violets variables?

Write your answer in the chat window

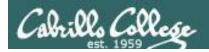

/home/cis90/simben \$ flowers

roses are "red" and violets are "blue"

/home/cis90/simben \$

# **No**, the flowers script which runs as a child process cannot change the parent's variables

```
==> Entering child process <==
           PID PPID C STIME TTY
                                           TIME CMD
IIID
simben90 28732 28724 0 17:51 pts/0
                                      00:00:00 -bash
simben90 29383 28732 0 18:11 pts/0
                                       00:00:00 /bin/bash /home/cis90/bin/flowers
                      0 18:11 pts/0
                                       00:00:00 ps -f
simben90 29390 29383
==> showing variables in child <==
   roses are "red"
   violets are "blue"
==> setting variables in child <==
   roses are "black"
                          The child can only change
  violets are "orange" copies of the parents variables
==> Leaving child process <==
/home/cis90/simben $ qo
                                         The child cannot change the
```

parent's variables (Rule #2)

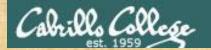

```
/home/cis90/simben $ roses=red; violets=blue
/home/cis90/simben $ export roses violets
/home/cis90/simben $ env | grep roses
roses=red
/home/cis90/simben $ env | grep violets
violets=blue
/home/cis90/simben $ go
roses are "red" and violets are "blue"
/home/cis90/simben $ . flowers
```

Now will the flowers process change the values of the roses and violets variables?

Write your answer in the chat window

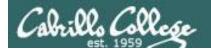

# **Yes**, if sourced, flowers will NOT run as a child process and so the variables are changed

```
/home/cis90/simben $ . flowers
==> Entering child process <==
          PID PPID C STIME TTY
UID
                                           TIME CMD
simben90 28732 28724 0 17:51 pts/0 00:00:00 -bash
simben90 29480 28732 0 18:15 pts/0
                                      00:00:00 ps -f
==> showing variables in child <==
  roses are "red"
  violets are "blue"
==> setting variables in child <==
   roses are "black"
  violets are "orange"
==> Leaving child process <==
/home/cis90/simben $ go
roses are "black" and violets are "orange"
/home/cis90/simben $
```

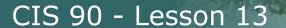

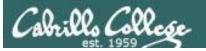

```
/home/cis90/rodduk $ cat .bash profile
# .bash profile
# Get the aliases and functions
if [ -f ~/.bashrc ]; then
       . ~/.bashrc
fi
# User specific environment and startup programs
PATH=$PATH:$HOME/../bin:$HOME/bin:.
BASH ENV=$HOME/.bashrc
USERNAME=""
PS1='$PWD $ '
export USERNAME BASH ENV PATH
umask 002
set -o ignoreeof
stty susp
eval `tset -s -m vt100:vt100 -m
/home/cis90/rodduk $
```

And now you know why the bash login scripts are sourced rather than run as child processes.

Note: the . (dot) and source commands are equivalent

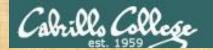

```
/home/cis90/simben $ roses=red; violets=blue
/home/cis90/simben $ export roses violets
/home/cis90/simben $ env | grep roses
roses=red
/home/cis90/simben $ env | grep violets
violets=blue
/home/cis90/simben $ go
roses are "red" and violets are "blue"
/home/cis90/simben $ exec flowers
```

#### What will happen if flowers is exec'ed?

Write your answer in the chat window

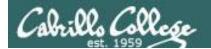

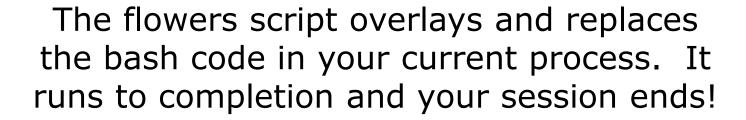

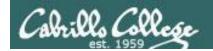

# The rules of the road for variables

**Process Rule #1:** When a shell forks a child, only copies of exported variables are made available to the child.

**Process Rule #2:** A child can modify the variables it receives but those modifications will not change the parent's variables.

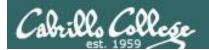

## Running a script

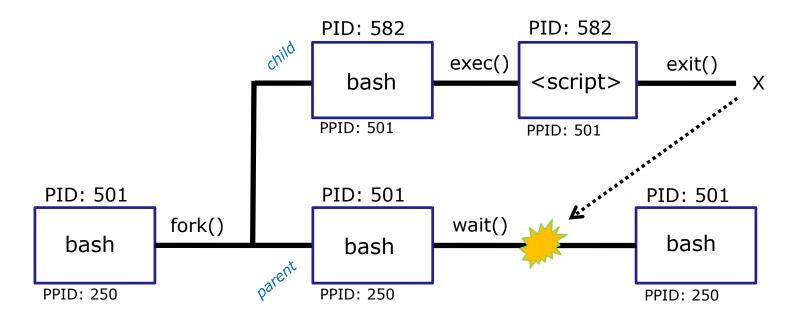

#### Scripts run as a child process and the rules apply:

- When a shell forks a child process, only copies of exported variables are made available to the child.
- A child process can modify the variables it receives but those modifications will not change the parent's variables.

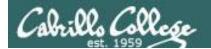

#### and SOURCE

Sometimes it is desirable to run a shell script (like .bash\_profile or .bashrc) that will initialize or change shell variables in the parent environment.

To do this, the shell (bash) provides a . (dot) or **source** command, which instructs the shell to execute the shell script itself, without spawning a child process to run the script, and then continue on where it left off.

In the generic example above, the commands in the file <*script-name*> are run by the parent process, and therefore, any changes made to the environment will last for the duration of the login session.

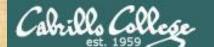

#### CIS 90 - Lesson 13

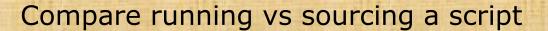

echo "smartphone=android" > google

echo 'echo smartphone is \$smartphone' >> google

cat google

Check that your google file contains:

smartphone is \$smartphone

smartphone=iPhone

echo \$smartphone Should be iPhone

Method 1

google

echo \$smartphone

Run google script as a

child process

Method 2

. google

echo \$smartphone

Source google script so it runs as part of the parent process

Which method of running a script above changed the parent's smartphone variable?

Put your answer in the chat window

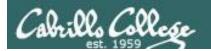

# The exec system call

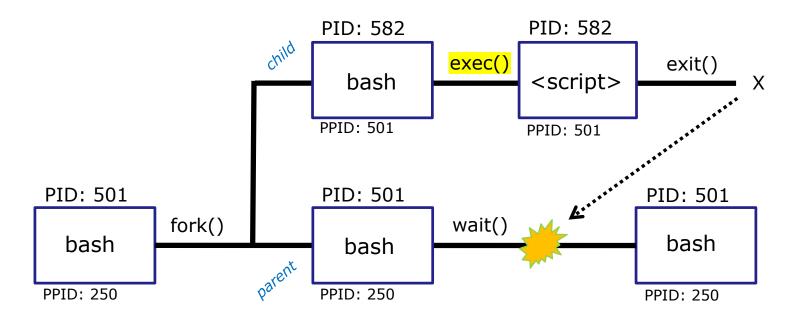

The exec() system call overlays the the child process with new code for the command being run

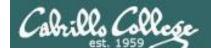

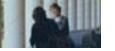

### exec command

exec <command>

If a UNIX command is run using the **exec** < command>, the bash code in the process is overlaid by the < command> code, when finished the process will terminate.

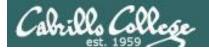

#### Using exec command

```
/home/cis90/simben $ bash
                            Run second bash as child process
[simben90@opus-ii ~]$ ps -1
F S UID
          PID PPID C PRI NI ADDR SZ WCHAN
                                         TTY
                                                    TIME CMD
                  0 80 0 - 28881 do wai pts/2 00:00:00 bash
0 S 1201 23951 23950
0 S 1201 24018 23951 0 80 0 - 28880 do_wai pts/2 00:00:00 bash
0 R 1201 24062 24018 0 80 0 - 37235 - pts/2
                                                 00:00:00 ps
sh-4.2$ ps -1
F S UID PID PPID C PRI NI ADDR SZ WCHAN TTY
                                                    TIME CMD
0 S 1201 23951 23950 0 80 0 - 28881 do_wai pts/2 00:00:00 bash
0 S 1201 24018 23951 0 80 0 - 28848 do_wai pts/2
                                                00:00:00 sh
0 R 1201 24111 24018 0 80 0 - 37235 -
                                         pts/2
                                                 00:00:00 ps
sh-4.2$ exec ksh
                            Replaces sh code with ksh code
$ ps -1
F S UID
          PID PPID C PRI NI ADDR SZ WCHAN TTY
                                                    TIME CMD
0 S 1201 23951 23950 0 80 0 - 28881 do_wai pts/2 00:00:00 bash
0 S 1201 24018 23951 0 80 0 - 29280 do_wai pts/2
                                                00:00:00 ksh
0 R 1201 24188 24018 0 80
                          0 - 37235 -
                                         pts/2
                                                 00:00:00 ps
$ exec bash
                            Replaces ksh code with bash code
[simben90@opus-ii ~]$ ps -1
F S
   UTD
          PID PPID C PRI NI ADDR SZ WCHAN
                                         TTY
                                                    TIME CMD
0 S 1201 23951 23950 0 80 0 - 28881 do wai pts/2 00:00:00 bash
0 S 1201 24018 23951 0 80 0 - 28881 do_wai pts/2
                                                 00:00:00 bash
0 R 1201 24252 24018 0 80
                          0 - 37235 -
                                         pts/2
                                                 00:00:00 ps
[simben90@opus-ii ~]$ exit
                         Exit back to parent bash process
exit
/home/cis90/simben $
```

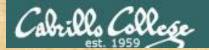

### You try it

```
bash
ps -l
exec sh
ps -l
exec ksh
ps -l
exec bash
ps -l
exit
```

# Did the shell PID change each time you exec'ed a different shell?

Put your answer in the chat window

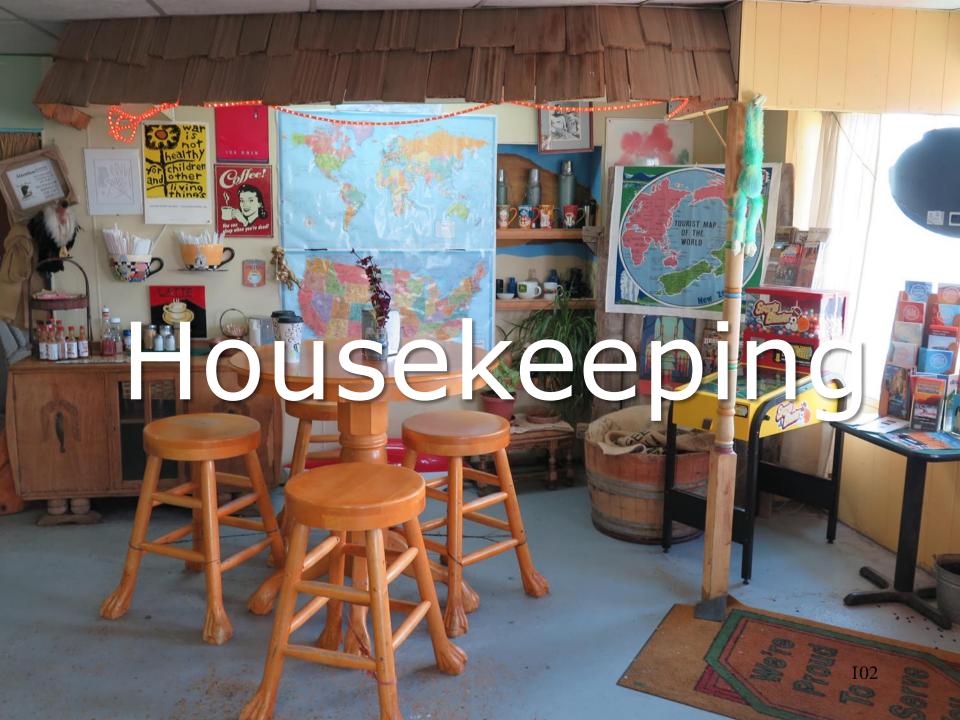

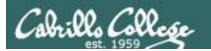

- 1. Lab 10 due by 11:59pm tonight
- 2. Use the **check10** script to check your work
- Don't forget to submit your work!
- 4. Check you Opus-II mail to verify your submission was successful and complete.
- 5. After you submit your lab10 file you may comment out your riddle command in .bash\_profile
- 6. The Extra Credit Labs X1 and X2 (30 points each) are available. They will be graded the day after the final. Use **checkx2** to the second lab.
- 7. The Final Project is available and due in two weeks.

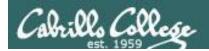

### Heads up on Final Exam

Test #3 (final exam) is Wednesday May 22, 7-9:50AM

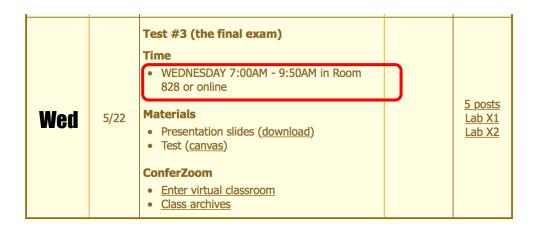

Extra credit labs and final posts due by 11:59PM

- All students will take the test at the <u>same time</u>. The test starts at **7:00**AM must be completed by **9:50**AM.
- Working and long distance students can take the test online via ConferZoom and Canvas.
- Working students will need to plan ahead to arrange time off from work for the test.
- Test #3 is **mandatory** (even if you have all the points you want)

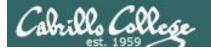

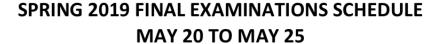

#### **DAYTIME FINAL SCHEDULE**

Daytime Classes: All times in bold refer to the beginning times of classes. MW/Daily means Monday alone, Wednesday alone, Monday and Wednesday or any 3 or more days in any combination. TTH means Tuesday alone, Thursday alone, or Tuesday and Thursday. Classes meeting other combinations of days and/or hours not listed must have a final schedule approved by the Division Dean.

| STARTING CLASS TIME / DAY(S)   | EXAM HOUR       | EXAM DATE         |
|--------------------------------|-----------------|-------------------|
| Classes starting between:      |                 |                   |
| 6:30 am and 8:55 am, MW/Daily  | 7:00 am-9:50 am | Monday, May 20    |
| 9:00 am and 10:15 am, MW/Daily | 7:00 am-9:50 am | Wednesday, May 22 |

#### CIS 90 Introduction to UNIX/Linux

Provides a technical overview of the UNIX/Linux operating system, including hands-on experience with commands, files, and tools. Recommended Preparation: CIS 1L or CIS 72.

Transfer Credit: Transfers to CSU;UC

| Section                                                                                                    | Days | Times          | Units Instructor | Room |  |  |
|----------------------------------------------------------------------------------------------------|------|----------------|------------------|------|--|--|
| 1                                                                                                    | W    | 9:00AM-12:05PM | 3.00 R.Simms     | OL   |  |  |
| Section 1 is an ONLINE course. Meets weekly throughout the semester online during the scheduled times by remote technology with an additional 50 min arranged online lab per week. For details, see instructor's web page at go.cabrillo.edu/online. |      |                |                  |      |  |  |
| 2                                                                                                    | W    | 9:00AM-12:05PM | 3.00 R.Simms     | 828  |  |  |

& Arr. Arr. R.Simms OL Section 2 is a Hybrid ONLINE course. Meets weekly throughout the semester at the scheduled times with an additional 50 min online lab per week. For details, see instructor's web page at go.cabrillo.edu/online.

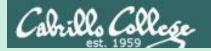

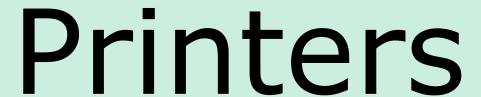

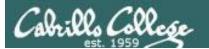

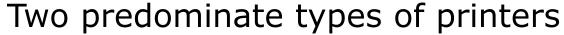

- Thermal inkjet technology
- Laser, drum, toner technology

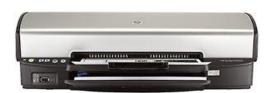

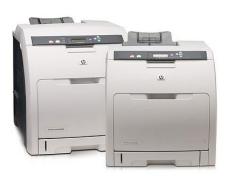

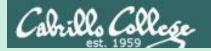

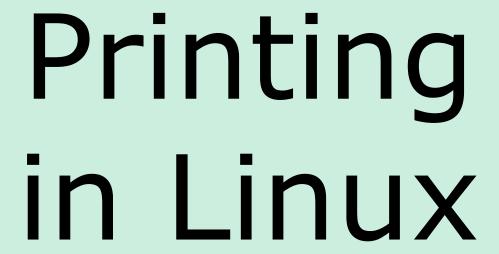

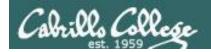

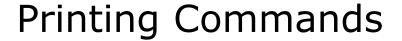

#### The ATT System V way

- lp (to print)
- Ipstat (queue management)
- cancel (to remove jobs)

#### The BSD (Berkeley Software Distribution) way

- lpr (to print)
- lpq (queue management)
- lprm (to remove jobs)

BSD is a branch of UNIX that was developed at the University of California, Berkeley

#### And now CUPS ...

- Provides both System V and Berkeley based command-line interfaces
- Supports new Internet Printing Protocol
- Works with Samba

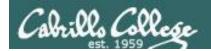

#### **CUPS**

#### **Ipstat** command

Syntax: **Ipstat** [options]

Example (Not on Opus-II):

```
rsimms@hugo:~$ lpstat -p -d
printer HP_LaserJet_1320_series is idle. enabled since Tue 08 May
2012 08:46:45 PM PDT
system default destination: HP LaserJet 1320 series
```

The -d option will identify the default printer

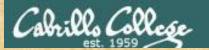

#### CIS 90 - Lesson 13

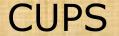

**Ipstat** command

On Opus-II

What printers are available?

Which is the default printer?

Write your answers in the chat window

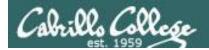

#### **CUPS**

#### Ip and Ipr commands

#### Use **Ip** (or **Ipr**) to print files

```
/home/cis90/simben $ lp lab10
request id is hplaser-5 (1 file(s))
/home/cis90/simben $ lp -d hplaser lab10
request id is hplaser-6 (1 file(s))
```

With **Ip**, use the -d option to manually select the printer

```
/home/cis90/simben $ lpr lab10
/home/cis90/simben $ lpr -P hplaser lab10
```

With **Ipr**, use the -P option to manually select a printer

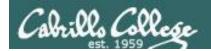

# CUPS Ip and Ipr commands

```
/home/cis90/simben $ echo "Print Me Quietly" | lpr -P hplaser
/home/cis90/simben $
```

Note that both Ip and Ipr will read from stdin.

This allows output from another command to be piped in

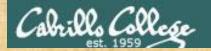

## CUPS Practice Printing

#### On Opus, print your lab10 and letter files

```
lp lab10
lpstat
```

lpr letter
lpstat

echo "Print Me Quietly" | lpr -P hplaser lpstat

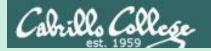

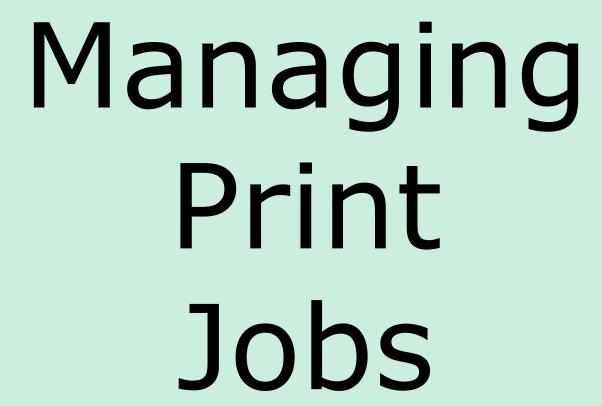

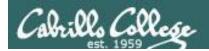

# CUPS Showing jobs waiting to print

| [root@benji ~]# <b>lpq</b> |       |     |         |  |
|----------------------------|-------|-----|---------|--|
| hp7550 is not ready        |       |     |         |  |
| Rank                       | Owner | Job | File(s) |  |
| Total Size                 |       |     |         |  |
| 1st                        | root  | 22  | myfile  |  |
| 1024                       | bytes |     |         |  |
| 2nd                        | root  | 23  | myfile  |  |
| 1024                       | bytes |     |         |  |
| 3rd                        | root  | 24  | myfile  |  |
| 1024                       | bytes |     |         |  |
| 4th                        | root  | 25  | myfile  |  |
| 1024                       | bytes |     |         |  |

Use **Ipq** or **Ipstat** with no options to show spooled print jobs

| [root@benji ~]# <b>lpstat</b> |      |     |
|-------------------------------|------|-----|
| hp7550-22 root                | 1024 | Sat |
| 15 Nov 2008 12:20:23 PM PST   |      |     |
| hp7550-23 root                | 1024 | Sat |
| 15 Nov 2008 12:20:28 PM PST   |      |     |
| hp7550-24 root                | 1024 | Sat |
| 15 Nov 2008 12:20:31 PM PST   |      |     |
| hp7550-25 root                | 1024 | Sat |
| 15 Nov 2008 12:20:34 PM PST   |      |     |

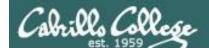

#### **CUPS**

#### Removing/canceling pending print jobs

```
[root@benji ~]# lpq
hp7550 is not ready
                       File(s)
Rank
       Owner
               Job
Total Size
1st root 22
                       myfile
1024 bytes
2nd
               23
                       myfile
       root.
1024 bytes
3rd
               24
                       myfile
       root
1024 bytes
               25
4th
       root.
                       myfile
1024 bytes
```

```
[root@benji ~]# cancel 22
[root@benji ~]# cancel 23
[root@benji ~]# lprm 24
[root@benji ~]# lprm 25
```

[root@benji ~]# lpq
hp7550 is not ready
no entries

```
[root@benji ~]# lpstat
[root@benji ~]#
```

Use **cancel** or **lprm** to remove print jobs

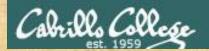

## CUPS Practice Printing

#### Cancel your print jobs on Opus-II

```
lpq
lpstat

cancel <print job number>
lpq
```

lprm <print job number>
lpq

When finished type "gone" in the chat window

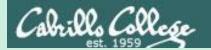

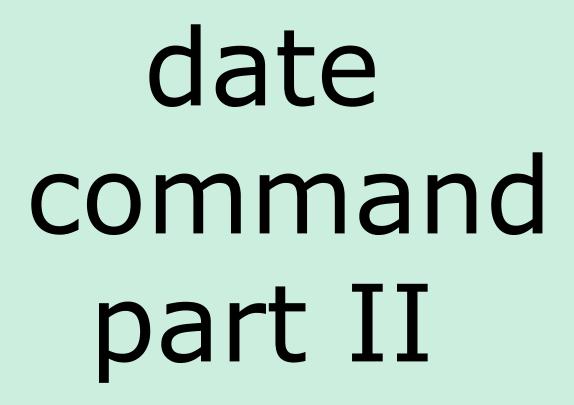

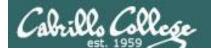

#### Utilizing the date command

```
/home/cis90/milhom/bin $ date
Tue Nov 24 14:33:41 PST 2015

/home/cis90/milhom/bin $ date +'%r'
02:33:53 PM

/home/cis90/milhom/bin $ date +'%A'
Tuesday

/home/cis90/milhom/bin $ date +'%m/%d/%Y'
11/24/2015
```

See the man page on date for lots of other % codes

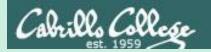

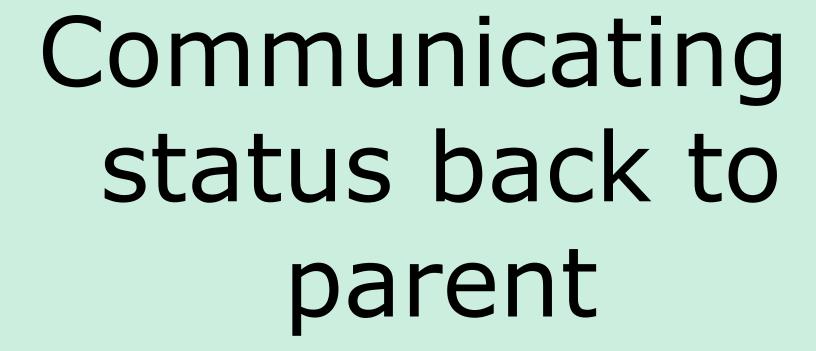

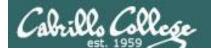

#### The child can communicate status back to the parent

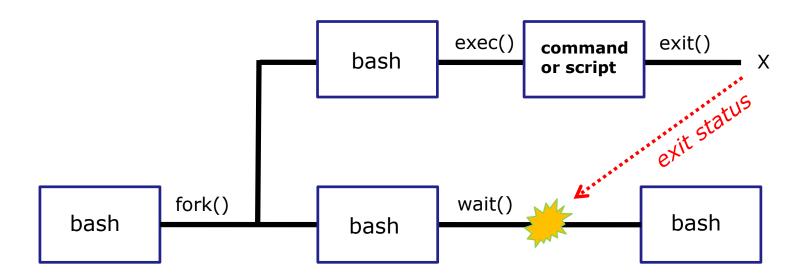

The child process makes an exit() system call to release all resources. The child remains a zombie until the exit status is communicated to the parent.

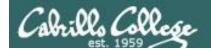

#### Utilizing the exit status

Yes, there is a variable named?

This variable will be set to the exit status of the command or script that just ran.

```
/home/cis90/milhom/bin $ grep bogus /etc/passwd > /dev/null
/home/cis90/milhom/bin $ echo $?
1  status=1 (grep found no matches)
```

```
/home/cis90/milhom/bin $ grep $LOGNAME /etc/passwd > /dev/null
/home/cis90/milhom/bin $ echo $?
0  status=0 (grep found one or more matches)
```

A status=0 typically indicates success and non-zero values are error codes

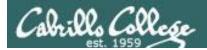

#### Utilizing the exit status

```
/home/cis90/milhom/bin $ ping -c1 sun-hwa-iv.cis.cabrillo.edu
PING sun-hwa-iv.cis.cabrillo.edu (172.20.90.61) 56(84) bytes of data.

--- sun-hwa-iv.cis.cabrillo.edu ping statistics ---
1 packets transmitted, 0 received, 100% packet loss, time 0ms
/home/cis90/milhom/bin $ echo $?

1

status=1 (sun-hwa-iv is down right now)
```

```
/home/cis90/milhom/bin $ ping -c1 simms-teach.com
PING simms-teach.com (208.113.154.64) 56(84) bytes of data.
64 bytes from apache2-dap.giles.dreamhost.com (208.113.154.64): icmp_seq=1 ttl=43 time=78.9 ms

--- simms-teach.com ping statistics ---
1 packets transmitted, 1 received, 0% packet loss, time 164ms
rtt min/avg/max/mdev = 78.957/78.957/78.957/0.000 ms
/home/cis90/milhom/bin $ echo $?

0 

status=0 (simms-teach.com website is up right now)
```

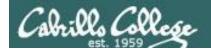

#### Utilizing the exit status

```
/home/cis90/milhom/bin $ ping -c1 cousin-of-opus.simms-teach.com ping: cousin-of-opus.simms-teach.com: Name or service not known /home/cis90/milhom/bin $ echo $?
```

status=2 (there is no cousin-of-Opus system in that domain)

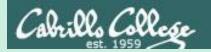

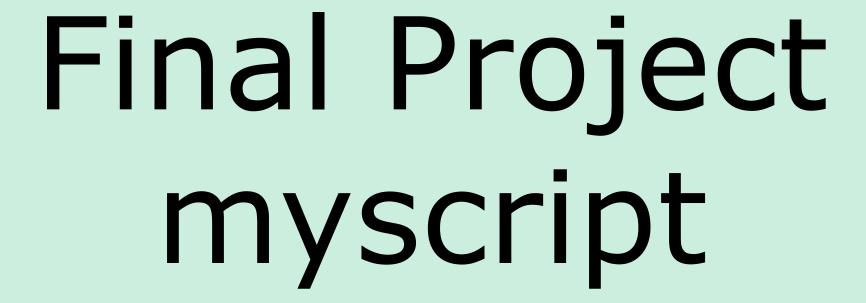

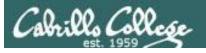

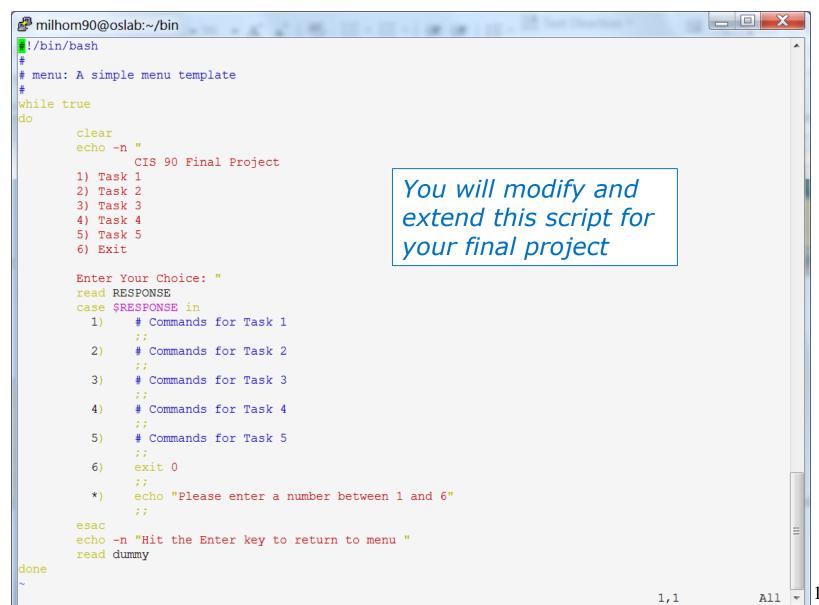

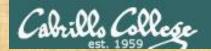

#### Final Project

If you did not do this last week, please do so now

#### Getting Started

- 1) On Opus-II, cd to your home directory and enter:
  - cd
  - cp ../depot/myscript bin/
- 2) Give your script execute permissions with: chmod +x bin/myscript
- 3) Run the script: **myscript**

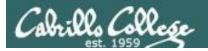

#### Final Project

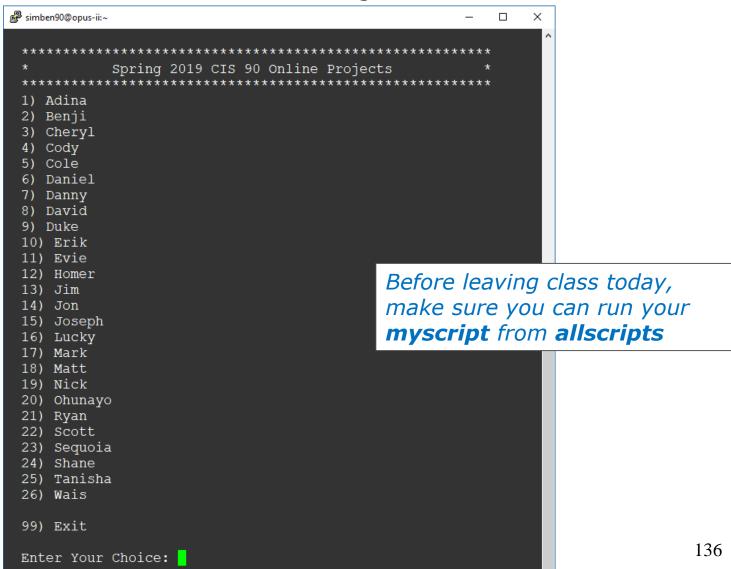

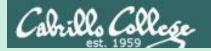

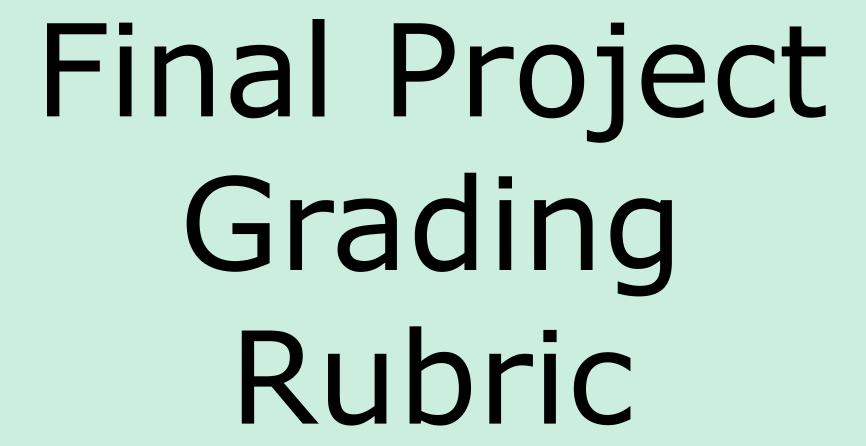

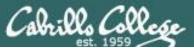

#### CIS 90 - Lesson 13

| Possible Points | Requirements                                                                |  |  |  |
|-----------------|-----------------------------------------------------------------------------|--|--|--|
| 30              | Implementing all five tasks (6 points each):                                |  |  |  |
|                 | <ul> <li>Requirements for each task:</li> </ul>                             |  |  |  |
|                 | <ul> <li>– Minimum of 12 "original" lines of bash script</li> </ul>         |  |  |  |
|                 | <ul> <li>Has one or more non-generic comments to</li> </ul>                 |  |  |  |
|                 | explain what it is doing                                                    |  |  |  |
|                 | <ul> <li>Has user interaction</li> </ul>                                    |  |  |  |
| 24              | At least six bash constructs from this list:                                |  |  |  |
|                 | Redirecting stdin (4 points)                                                |  |  |  |
|                 | Redirecting stdout (4 points)                                               |  |  |  |
|                 | Redirecting stderr (4 points)                                               |  |  |  |
|                 | Use of permissions (4 points)                                               |  |  |  |
|                 | Use of filename expansion characters (4 points)                             |  |  |  |
|                 | Use of absolute path (4 points)                                             |  |  |  |
|                 | Use of relative path (4 points)                                             |  |  |  |
|                 | Use of a PID (4 points)                                                     |  |  |  |
|                 | Use of inodes (4 points)                                                    |  |  |  |
|                 | Use of links (4 points)                                                     |  |  |  |
|                 | Use of color (4 points)                                                     |  |  |  |
|                 | Use of scheduling (4 points)                                                |  |  |  |
|                 | Use of a GID or group (4 points)                                            |  |  |  |
|                 | Use of a UID or user (4 points)                                             |  |  |  |
|                 | Use of a /dev/tty device (4 points)                                         |  |  |  |
|                 | , . , , , ,                                                                 |  |  |  |
|                 | Use of a signal (4 points)  Use of piping (4 points)                        |  |  |  |
|                 | Use of piping (4 points)  Here of property and the (4 points)               |  |  |  |
|                 | Use of an environment variable (4 points)  Here of this (social (4 points)) |  |  |  |
|                 | Use of /bin/mail (4 points)                                                 |  |  |  |
|                 | Use of a conditional (4 points)                                             |  |  |  |
|                 | Use of \$(command)                                                          |  |  |  |
|                 | The maximum for this section is 24 points.                                  |  |  |  |
| 6               | Present your script to the class                                            |  |  |  |
|                 |                                                                             |  |  |  |
| Points lost     |                                                                             |  |  |  |
| -15             | Fails to run from allscripts                                                |  |  |  |
| -15             | Other students in the class are unable to read and execute                  |  |  |  |
|                 | your script.                                                                |  |  |  |
| -15             | Error messages are displayed when running one or more                       |  |  |  |
|                 | tasks                                                                       |  |  |  |
| -up to 90       | No credit for any task which contains unoriginal script code                |  |  |  |
|                 | that:                                                                       |  |  |  |
|                 | Doesn't give full credit to the original author.                            |  |  |  |
|                 | Doesn't indicate where the code was obtained from.                          |  |  |  |
|                 | Doesn't include licensing terms.                                            |  |  |  |
|                 | Violates copyright or licensing terms.                                      |  |  |  |
|                 | - violates copyright of ficelising terms.                                   |  |  |  |
| -up to 90       | For any "malware" scripts that steal credentials, exfiltrate                |  |  |  |
| up to 30        | confidential information, remove or encrypt a user's files or               |  |  |  |
|                 | creates a denial of service condition on Opus-II.                           |  |  |  |
| Extra credit    | creates a definal of service condition on Opus-11.                          |  |  |  |
|                 | Up to three additional tasks (10 paints each)                               |  |  |  |
| 30              | Up to three additional tasks (10 points each)                               |  |  |  |

## **Grading Rubric for Final Project**

Plagiarizing another author's code is a NO-NO! All points lost!

Scripts that result in unauthorized hacking" is a NO-NO! All points lost!

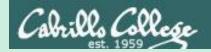

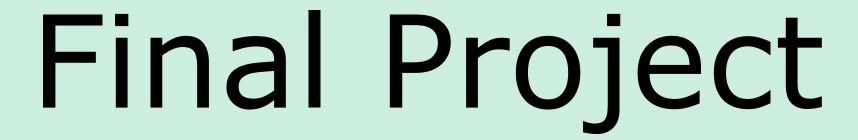

# permissions

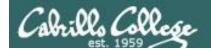

#### **Permissions**

A past forum post ...

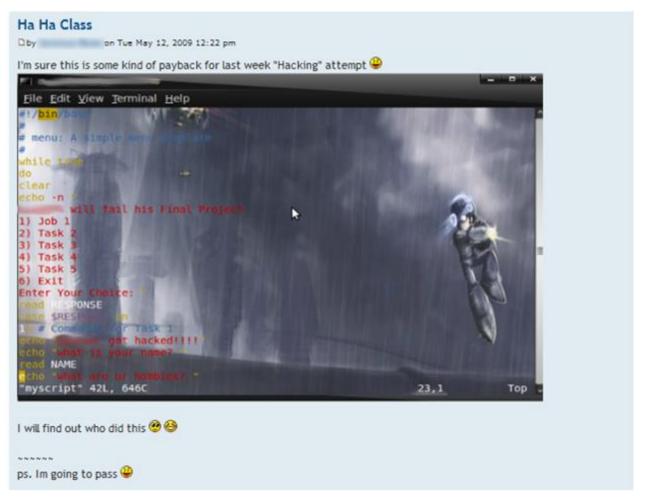

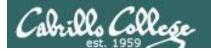

#### **Group Write Permissions**

#### Is -I /home/cis90/\*/bin/myscript

```
simben90@opus-ii:

representation

simben90@opus-ii

simben90@opus-ii

simben90@opus-ii

simben90@opus-ii

simben90@opus-ii

simben90@opus-ii

simben90@opus-ii

simben90@opus-ii

simben90@opus-ii

simben90@opus-ii

simben90@opus-ii

simben90@opus-ii

simben90@opus-ii

simben90@opus-ii

simben90@opus-ii

simben90@opus-ii

simben90@opus-ii

simben90@opus-ii

simben90@opus-ii

simben90@opus-ii

simben90@opus-ii

simben90@opus-ii

simben90@opus-ii

simben90@opus-ii

simben90@opus-ii

simben90@opus-ii

simben90@opus-ii

simben90@opus-ii

simben90@opus-ii

simben90@opus-ii

simben90@opus-ii

simben90@opus-ii

simben90@opus-ii

simben90@opus-ii

simben90@opus-ii

simben90@opus-ii

simben90@opus-ii

simben90@opus-ii

simben90@opus-ii

simben90@opus-ii

simben90@opus-ii

simben90@opus-ii

simben90@opus-ii

simben90@opus-ii

simben90@opus-ii

simben90@opus-ii

simben90@opus-ii

simben90@opus-ii

simben90@opus-ii

simben90@opus-ii

simben90@opus-ii

simben90@opus-ii

simben90@opus-ii

simben90@opus-ii

simben90@opus-ii

simben90@opus-ii

simben90@opus-ii

simben90@opus-ii

simben90@opus-ii

simben90@opus-ii

simben90@opus-ii

simben90@opus-ii

simben90@opus-ii

simben90@opus-ii

simben90@opus-ii

simben90@opus-ii

simben90@opus-ii

simben90@opus-ii

simben90@opus-ii

simben90@opus-ii

simben90@opus-ii

simben90@opus-ii

simben90@opus-ii

simben90@opus-ii

simben90@opus-ii

simben90@opus-ii

simben90@opus-ii

simben90@opus-ii

simben90@opus-ii

simben90@opus-ii

simben90@opus-ii

simben90@opus-ii

simben90@opus-ii

simben90@opus-ii

simben90@opus-ii

simben90@opus-ii

simben90@opus-ii

simben90@opus-ii

simben90@opus-ii

simben90@opus-ii

simben90@opus-ii

simben90@opus-ii

simben90@opus-ii

simben90@opus-ii

simben90@opus-ii

simben90@opus-ii

simben90@opus-ii

simben90@opu
                                                                                                                                                                                                                                          Х
/home/cis90/simben $ ls -l /home/cis90/*/bin/myscript
-rwxrwxr-x. 1 edgcod90 cis90 694 Apr 24 10:42 /home/cis90/edgcod/bin/myscript
-rwxrwxr-x. 1 garrya90 cis90 801 Apr 24 12:15 /home/cis90/garrya/bin/myscript
 -rwxrwxr-x. 1 qilsha90 cis90 702 Apr 24 10:54 /home/cis90/qilsha/bin/myscript
 -rwxrwxr-x. 1 locjam90 cis90
                                                                             707 Apr 24 10:43 /home/cis90/locjam/bin/myscript
 -rwxrwxr-x. 1 macdav90 cis90
                                                                              694 Apr 24 10:35 /home/cis90/macdav/bin/myscript
 rwxr-x--. 1 milhom90 cis90 4543 Apr 21 09:53 /home/cis90/milhom/bin/myscript
                                                                              687 Apr 24 10:42 /home/cis90/robwai/bin/myscript
 -rwxrwxr-x. 1 robwai90 cis90
-rwxr-x---. 1 rodduk90 cis90 1701 Apr 21 10:14 /home/cis90/rodduk/bin/myscript
                                                                           752 Apr 24 10:35 /home/cis90/simben/bin/myscript
-rwxr-x--x. 1 simben90 cis90
-rwxrwxr-x. 1 tbd0190 cis90
                                                                             570 Apr 24 10:48 /home/cis90/tbd01/bin/myscript
rwxrwxr-x. 1 tbd0490 cis90
                                                                              693 Apr 24 10:35 /home/cis90/tbd04/bin/myscript
rwxrwxr-x. 1 tomcol90 cis90
                                                                              699 Apr 24 10:33 /home/cis90/tomcol/bin/myscript
 -rwxrwxr-x. 1 vannic90 cis90
                                                                             840 Apr 24 13:30 /home/cis90/vannic/bin/myscript
 -rwxrwxr-x. 1 vasmar90 cis90
                                                                             720 Apr 24 10:56 /home/cis90/vasmar/bin/myscript
-rwxrwxr-x. 1 zivjon90 cis90
                                                                              757 Apr 24 10:55 /home/cis90/zivjon/bin/myscript
/home/cis90/simben $
```

Which **myscript** files could be edited by anyone in the CIS 90 class?

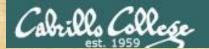

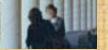

#### Class Activity

Note: One of the requirements for the final project is setting permissions on your script so that all cis90 members can read and run it.

To meet this requirement use:

```
cd
chmod 750 bin bin/myscript
ls -ld bin bin/myscript
```

When finished check that your script can be run by other CIS 90 students:

```
su - cis90
  (use the "funny Cabrillo" password)
allscripts
exit
```

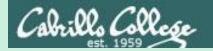

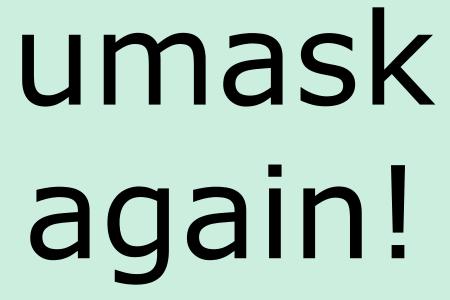

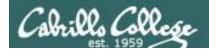

#### **Permissions**

#### Why can other classmates modify my scripts?

```
Before Lab 10
```

```
/home/cis90/simben/bin $ umask
0002
/home/cis90/simben $ rm newscript; touch newscript
/home/cis90/simben $ ls -l newscript
-rw-rw-r-- 1 simben cis90 0 Nov 23 16:17 newscript
/home/cis90/simben $ chmod +x newscript
/home/cis90/simben $ ls -l newscript
-rwxrwxr-x 1 simben cis90 0 Nov 23 16:17 newscript
```

#### After Lab 10

```
/home/cis90/simben $ umask
0006
/home/cis90/simben $ rm newscript; touch newscript
/home/cis90/simben $ Is -I newscript
-rw-rw---- 1 simben cis90 0 May 12 08:44 newscript
/home/cis90/simben $ chmod +x newscript
/home/cis90/simben $ Is -I newscript
-rwxrwx--x 1 simben cis90 0 May 12 08:44 newscript
```

Because your umask setting allows group members to have write permission on any new files you create!

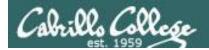

#### **Permissions**

```
[rodduk90@opus-ii bin]$ cat /home/cis90/rodduk/.bash_profile
# .bash profile
# Get the aliases and functions
if [ -f ~/.bashrc ]; then
        . ~/.bashrc
fi
# User specific environment and startup programs
PATH=$PATH:$HOME/../bin:$HOME/bin:.
BASH ENV=$HOME/.bashrc
USERNAME=""
PS1='$PWD $ '
                                   Note your umask is defined in .bash_profile
export USERNAME BASH ENV PATH
                                   which runs every time you login. In lab 10
umask 002
                                   you change this setting to 006.
set -o ignoreeof
stty susp
eval `tset -s -m vt100:vt100 -m :\?${TERM:-ansi} -r -Q `
```

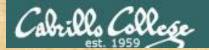

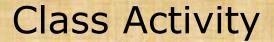

- Change your umask to 026
- Can group or other users modify future new files now?
- Try it, touch a new file and check the permissions with Is -I

How would you make this a permanent umask setting?

Write your answer in the chat window

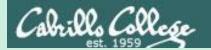

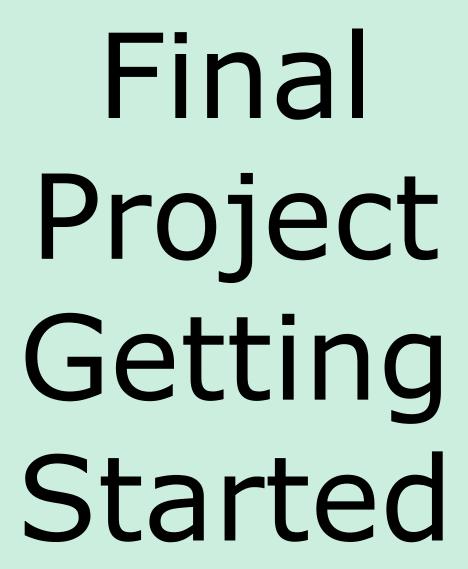

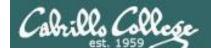

### What takes longer?

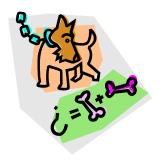

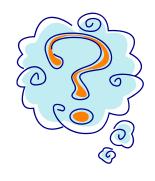

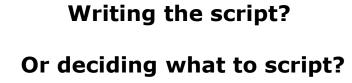

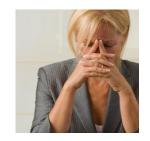

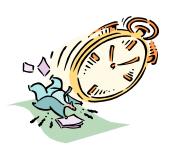

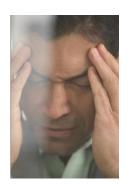

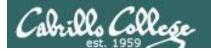

## One way to get started ... select a random command to build a script around

#### Commands

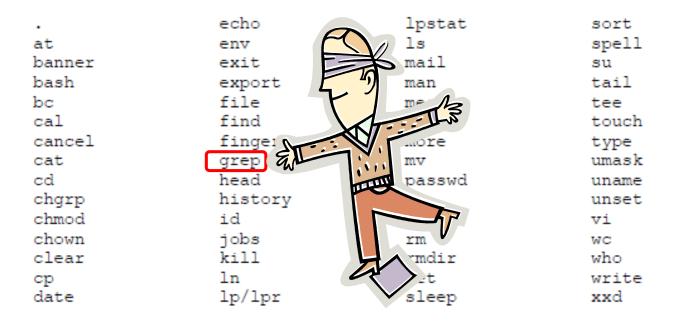

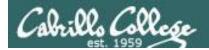

# Research your command by reading the man page and googling examples

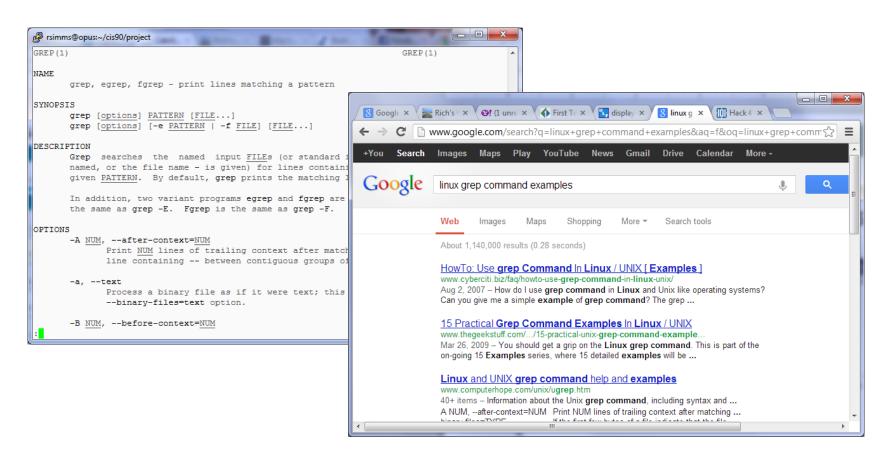

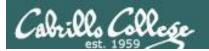

## Next, decide what you want to do with the command you selected. For this example we will:

- Start a new task in myscript
- 2. Customize the menu for the new task
- Start with a simple grep command
- 4. Add some simple interaction
- 5. Add successive grep commands that experiment with different options
- Iterate till happy with it.

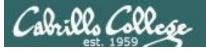

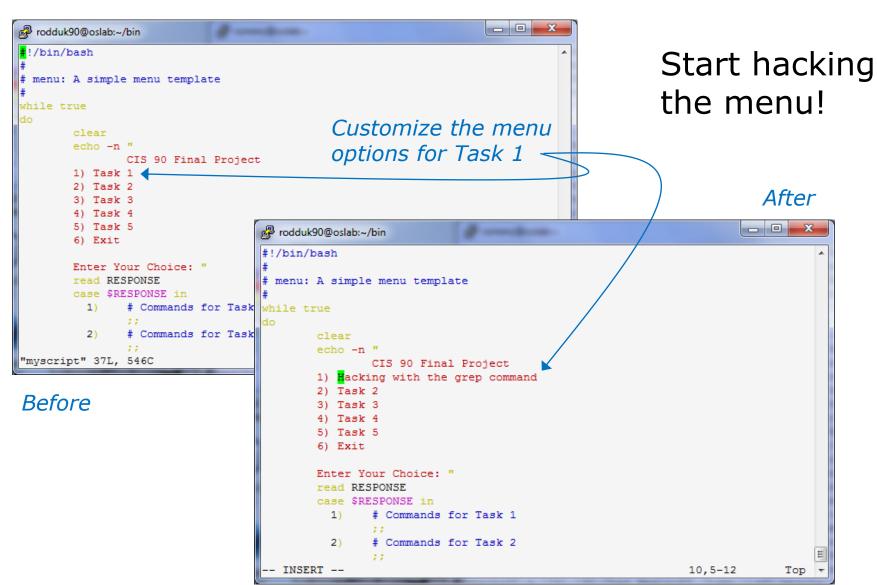

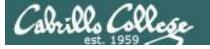

#### CIS 90 - Lesson 13

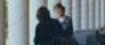

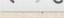

→ C www.catb.org/jargon/html/H/hacker.html

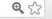

#### hacker: n.

[originally, someone who makes furniture with an axe]

- 1. A person who enjoys exploring the details of programmable systems and how to stretch their capabilities, as opposed to most users, who prefer to learn only the minimum necessary. RFC1392, the *Internet Users' Glossary*, usefully amplifies this as: A person who delights in having an intimate understanding of the internal workings of a system, computers and computer networks in particular.
- 2. One who programs enthusiastically (even obsessively) or who enjoys programming rather than just theorizing about programming.
- 3. A person capable of appreciating hack value.
- 4. A person who is good at programming quickly.
- 5. An expert at a particular program, or one who frequently does work using it or on it; as in 'a Unix hacker'. (Definitions 1 through 5 are correlated, and people who fit them congregate.)
- 6. An expert or enthusiast of any kind. One might be an astronomy hacker, for example.
- 7. One who enjoys the intellectual challenge of creatively overcoming or circumventing limitations.
- 8. [deprecated] A malicious meddler who tries to discover sensitive information by poking around. Hence password hacker, network hacker. The correct term for this sense is *cracker*.

The term 'hacker' also tends to connote membership in the global community defined by the net (see <u>the network</u>. For discussion of some of the basics of this culture, see the <u>How To Become A Hacker</u> FAQ. It also implies that the person described is seen to subscribe to some version of the hacker ethic (see <u>hacker ethic</u>).

It is better to be described as a hacker by others than to describe oneself that way. Hackers consider themselves something of an elite (a meritocracy based on ability), though one to which new members are gladly welcome. There is thus a certain ego satisfaction to be had in identifying yourself as a hacker (but if you claim to be one and are not, you'll quickly be labeled <u>bogus</u>). See also <u>geek</u>, <u>wannabee</u>.

This term seems to have been first adopted as a badge in the 1960s by the hacker culture surrounding TMRC and the MIT AI Lab. We have a report that it was used in a sense close to this entry's by teenage radio hams and electronics tinkerers in the mid-1950s.

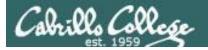

# Layout your work area on the screen

```
- - X
rodduk90@oslab:~/bin
#!/bin/bash
# menu: A simple menu template
while true
       echo -n "
               CIS 90 Final Project
       1) Hacking with the grep command
                                                            1st
       3) Task 3
       4) Task 4
       5) Task 5
       6) Exit
       Enter Your Choice: "
       read RESPONSE
       case $RESPONSE in
              # Commands for Task 1
               # Commands for Task 2
               # Commands for Task 3
               # Commands for Task 4
               # Commands for Task 5
               exit 0
               echo "Please enter a number between 1 and 6"
       echo -n "Hit the Enter key to return to menu "
       read dummy
  INSERT --
```

#### Utilize screen real estate with multiple windows:

- the 1<sup>st</sup> for vi,
- the 2<sup>nd</sup> for testing **myscript**,
- and a 3<sup>rd</sup> for experimenting or showing man pages

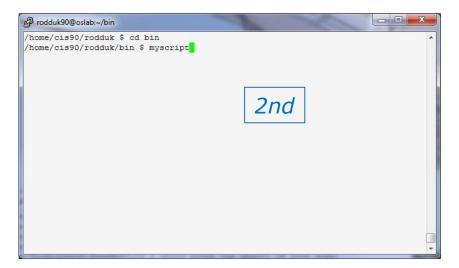

```
GREP(1)
                                                                    GREP (1)
NAME
      grep, egrep, fgrep - print lines matching a pattern
                                                                3rd
SYNOPSIS
      grep [OPTIONS] PATTERN [FILE...]
      grep [OPTIONS] [-e PATTERN | -f FILE] [FILE...]
DESCRIPTION
      grep searches the named input FILEs (or standard input if no files are
      named, or if a single hyphen-minus (-) is given as file name) for lines
      containing a match to the given PATTERN. By default, grep prints the
      matching lines.
      In addition, two variant programs egrep and fgrep are available. egrep
      is the same as grep -E. fgrep is the same as grep -F. Direct
      invocation as either egrep or fgrep is deprecated, but is provided to
      allow historical applications that rely on them to run unmodified.
OPTIONS
  Generic Program Information
       --help Print a usage message briefly summarizing these command-line
```

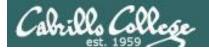

# Test your menu change

```
rodduk90@oslab:~/bin
#!/bin/bash
# menu: A simple menu template
while true
                CIS 90 Final Project
        1) Hacking with the grep command
        4) Task 4
        5) Task 5
        6) Exit
        Enter Your Choice: "
        read RESPONSE
        case $RESPONSE in
              # Commands for Task 1
                # Commands for Task 2
                # Commands for Task 3
                # Commands for Task 4
                # Commands for Task 5
                exit 0
                echo "Please enter a number between 1 and 6"
        echo -n "Hit the Enter key to return to menu "
        read dummy
"myscript" 37L, 569C written
                                                                             A11 +
```

Run **myscript** in the 2<sup>nd</sup> window and verify your changes work

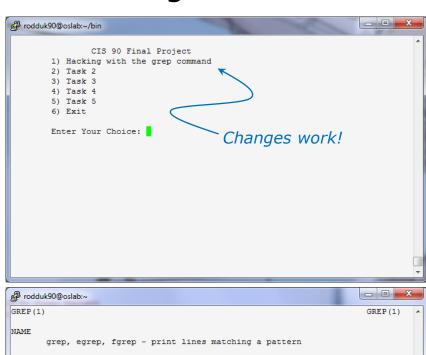

```
NAME

grep, egrep, fgrep - print lines matching a pattern

SYNOPSIS

grep [OPTIONS] PATTERN [FILE...]

grep (OPTIONS) [-e PATTERN | -f FILE] [FILE...]

DESCRIPTION

grep searches the named input FILEs (or standard input if no files are named, or if a single hyphen-minus (-) is given as file name) for lines containing a match to the given PATTERN. By default, grep prints the matching lines.

In addition, two variant programs egrep and fgrep are available. egrep is the same as grep -E. fgrep is the same as grep -F. Direct invocation as either egrep or fgrep is deprecated, but is provided to allow historical applications that rely on them to run unmodified.

OPTIONS

Generic Program Information

--help Print a usage message briefly summarizing these command-line

:
```

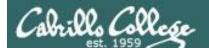

# Find the location to insert your new task commands

```
rodduk90@oslab:~/bin

 Task 3

        5) Task 5
                                            Insert your new script
        6) Exit
                                            commands here
        Enter Your Choice: "
        read RESPONSE
        case $RESPONSE in
                # Commands for Task 1
                # Commands for Task 2
                # Commands for Task 3
          3)
                # Commands for Task 4
                # Commands for Task 5
                exit 0
                ::
                echo "Please enter a number between 1 and 6"
                ;;
        esac
   INSERT --
                                                               12,5-12
```

Now its time to add some commands to the task.

Be sure to insert commands **after** the generic comment and **before** the ;;

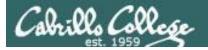

# Add a simple command first and test it

```
_ D X
rodduk90@oslab:~/bin
#!/bin/bash
# menu: A simple menu template
while true
               CIS 90 Final Project
        1) Hacking with the grep command
        3) Task 3
        4) Task 4
        6) Exit
       Enter Your Choice: "
        read RESPONSE
        case $RESPONSE in
          1) # Commands for Task 1
                grep beauty poems/*/*
                # Commands for Task 2
                # Commands for Task 3
                # Commands for Task 4
                # Commands for Task 5
                exit 0
                echo "Please enter a number between 1 and 6"
        echo -n "Hit the Enter key to return to menu "
"myscript" 38L, 593C written
                                                              21,15-29
```

Experiment with a **grep** command in 3<sup>rd</sup> window

In the 1<sup>st</sup> window add the new grep command then save with **<esc>:w** (don't quit vi)

Run **myscript** in the  $2^{nd}$  second window to test change.

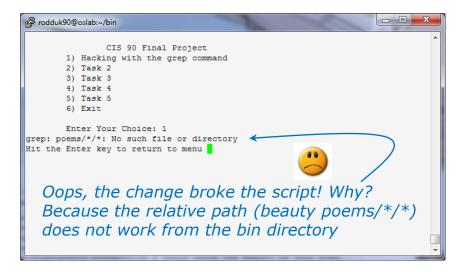

```
rodduk90@oslab:~
/home/cis90/rodduk $ grep beauty poems/*/*
poems/Shakespeare/sonnet1:That thereby beauty's rose might never die,
poems/Shakespeare/sonnet10: That beauty still may live in thine or thee.
poems/Shakespeare/sonnet11:Herein lives wisdom, beauty, and increase;
poems/Shakespeare/sonnet17:If I could write the beauty of your eyes,
poems/Shakespeare/sonnet2:And dig deep trenches in thy beauty's field,
poems/Shakespeare/sonnet2: Then being ask'd, where all thy beauty lies,
poems/Shakespeare/sonnet2:How much more praise deserv'd thy beauty's use,
poems/Shakespeare/sonnet2:Proving his beauty by succession thine.
poems/Shakespeare/sonnet4:Upon thyself thy beauty's legacy?
poems/Shakespeare/sonnet4:
                               Thy unus'd beauty must be tomb'd with thee,
poems/Shakespeare/sonnet5:Beauty's effect with beauty were bereft,
poems/Shakespeare/sonnet7:Yet mortal looks adore his beauty still,
poems/Shakespeare/sonnet9:But beauty's waste hath in the world an end,
poems/Yeats/old:And loved your beauty with love false or true,
/home/cis90/rodduk $
```

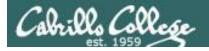

# Fix it and test again

```
rodduk90@oslab:~/bin
#!/bin/bash
# menu: A simple menu template
while true
        echo -n "
                CIS 90 Final Project
        1) Hacking with the grep command
        4) Task 4
        5) Task 5
        6) Exit
        Enter Your Choice: "
        read RESPONSE
        case $RESPONSE in
          1) # Commands for Task 1
                grep beauty /home/cis90/rodduk/poems/*/*
                # Commands for Task 2
                # Commands for Task 3
                # Commands for Task 4
                # Commands for Task 5
                exit 0
                echo "Please enter a number between 1 and 6"
        echo -n "Hit the Enter key to return to menu "
"myscript" 38L, 612C written
```

Fix task in 1<sup>st</sup> window by using an absolute pathname then save with **<esc>:w** 

Re-run **myscript** in the 2<sup>nd</sup> second window and test your change. To do this quickly hit **Ctrl-C** then **<up arrow>** key.

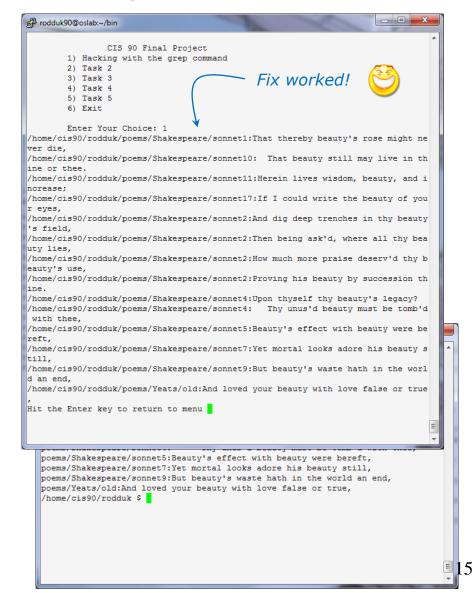

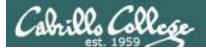

#### Add some interaction

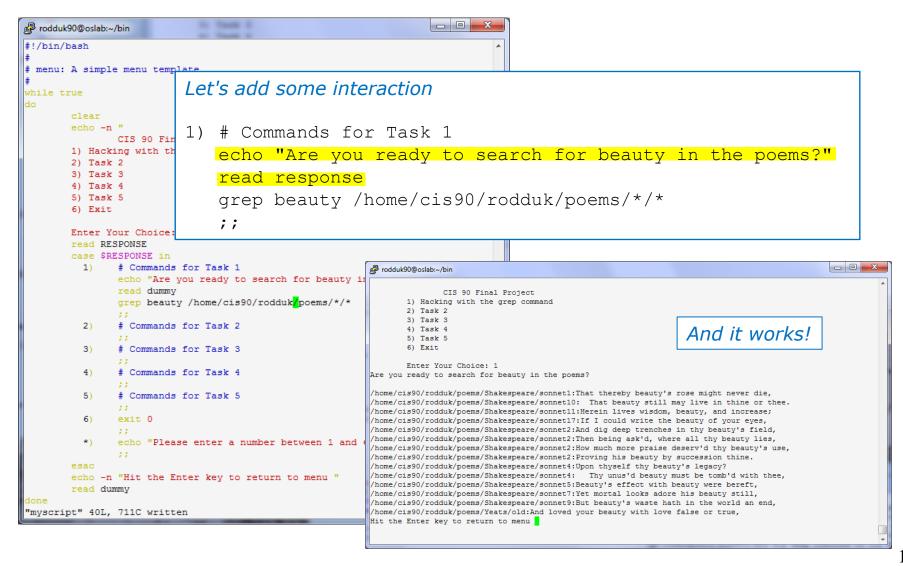

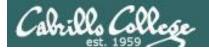

# Try a new option on the command

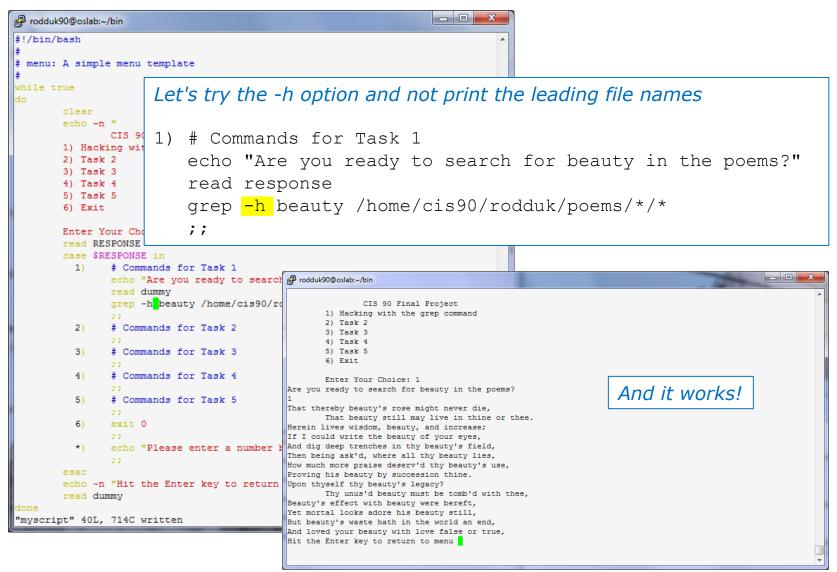

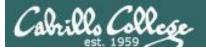

## Add a new feature

```
rodduk90@g-l-l
#!/bin/bash Let's count the strings found now
# menu: A s
             1) # Commands for Task 1
while true
                  echo "Are you ready to search for beauty in the poems?"
        cle
                  read response
        ech
                  grep -h beauty /home/cis90/rodduk/poems/*/*
        1)
        2)
                  echo "Ready to count them?"
        3)
        4)
                  read response
        5)
                  grep -h beauty /home/cis90/rodduk/poems/*/* | wc -l
        Ent
        case $RESPONSE in
                # Commands for Task 1
                echo "Are you ready to search for beauty in the poems?
                                                                                     CIS 90 Final Project
                grep -h beauty /home/cis90/rodduk/poems/*/*
                                                                               1) Hacking with the grep command
                                                                               2) Task 2
                echo "Ready to count them?"
                                                                               3) Task 3
                                                                               4) Task 4
                 grep -h beauty /home/cis90/rodduk/poems/*/* | wc -1
                                                                               5) Task 5
                                                                               6) Exit
                # Commands for Task 2
                                                                               Enter Your Choice: 1
                                                                         Are you ready to search for beauty in the poems?
                # Commands for Task 3
                                                                         That thereby beauty's rose might never die,
                                                                               That beauty still may live in thine or thee.
                                                                         Herein lives wisdom, beauty, and increase;
                 # Commands for Task 4
                                                                         If I could write the beauty of your eyes,
                                                                         And dig deep trenches in thy beauty's field,
                 # Commands for Task 5
                                                                         Then being ask'd, where all thy beauty lies,
                                                                         How much more praise deserv'd thy beauty's use,
                                                                         Proving his beauty by succession thine.
                exit 0
                                                                         Upon thyself thy beauty's legacy?
                                                                               Thy unus'd beauty must be tomb'd with thee,
                                                                         Beauty's effect with beauty were bereft,
                echo "Please enter a number between 1 and 6"
                                                                         Yet mortal looks adore his beauty still.
                                                                         But beauty's waste hath in the world an end,
                                                                         And loved your beauty with love false or true
                                                                         Ready to count them?
                                                                                                            Test it and
 myscript" 43L, 839C written
                                                                26,53-67
                                                                                                            it works!
                                                                         Hit the Enter key to return to menu
```

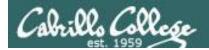

# How many points so far?

```
1) # Commands for Task 1
  echo "Are you ready to search for beauty in the poems?"
  read response
  grep -h beauty /home/cis90/rodduk/poems/*/*
  echo "Ready to count them?"
  read response
  grep -h beauty /home/cis90/rodduk/poems/*/* | wc -l
  ;;
```

We haven't met the requirements yet for a task but we do have 12 points from using 3 of the constructs on the list.

Implementing all five tasks (6 points each):

Requirements for each task:

NO - Minimum of 12 "original" lines of bash script

NO - Has one or more non-generic comments to

explain what it is doingHas user interaction

At least six bash constructs from this list:

- Redirecting stdin (4 points)
- Redirecting stdout (4 points)
- · Redirecting stderr (4 points)
- Use of permissions (4 points)
- ✓ Use of filename expansion characters (4 points)
- ✓ Use of absolute path (4 points)
  - Use of relative path (4 points)Use of a PID (4 points)
  - Use of a PID (4 points)
     Use of inodes (4 points)
  - Use of links (4 points)
  - Use of color (4 points)
  - Use of scheduling (4 points)
  - Use of a GID or group (4 points)
  - Use of a UID or user (4 points)
  - Use of a /dev/tty device (4 points)
- Use of a signal (4 points)
- å Use of piping (4 points)
  - Use of an environment variable (4 points)
  - Use of /bin/mail (4 points)
  - Use of a conditional (4 points)
  - Use of \$(command)

The maximum for this section is 24 points.

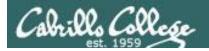

### Let's add some more code

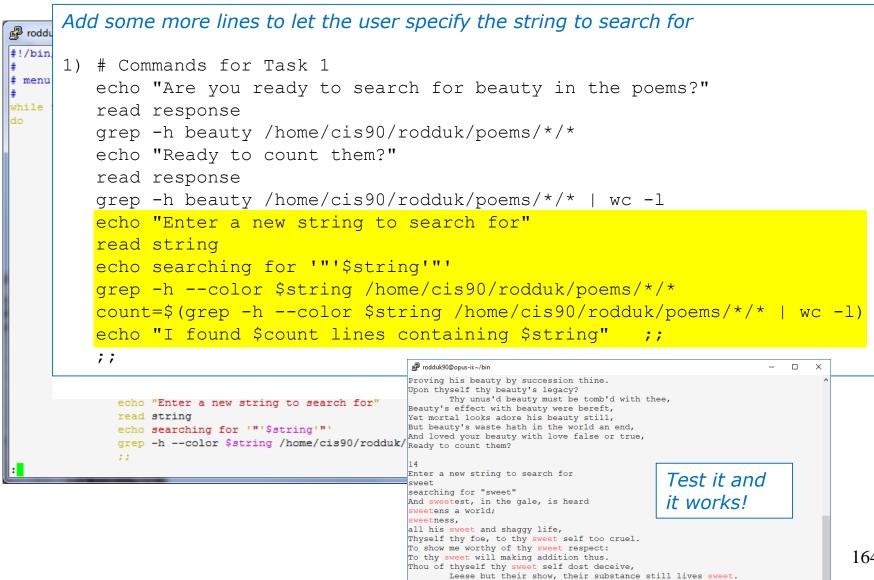

I found 9 lines containing sweet Hit the Enter key to return to menu

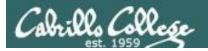

# Check the score again

```
1) # Commands for Task 1
   echo "Are you ready to search for beauty in the poems?"
   read response
   grep -h beauty /home/cis90/rodduk/poems/*/*
   echo "Ready to count them?"
   read response
   grep -h beauty /home/cis90/rodduk/poems/*/* | wc -l
   echo "Enter a new string to search for"
   read string
   echo searching for '"'$string'"'
   grep -h --color $string /home/cis90
   count=$(grep -h --color $string /ho
   echo "I found $count lines containi
   ;;
```

We have at least 12 lines of code now and we have 16 points from using 4 constructs on the list.

Implementing all five tasks (6 points each):

• Requirements for each task:

√ - Minimum of 12 "original" lines of bash script

NO - Has one or more non-generic comments to explain what it is doing

√ - Has user interaction

At least six bash constructs from this list:

- · Redirecting stdin (4 points)
- Redirecting stdout (4 points)
- · Redirecting stderr (4 points)
- Use of permissions (4 points)
- ✓ Use of filename expansion characters (4 points)
- Use of absolute path (4 points)
  - · Use of relative path (4 points)
  - Use of a PID (4 points)
  - Use of inodes (4 points) Use of links (4 points)
  - Use of color (4 points)
  - Use of scheduling (4 points)
  - Use of a GID or group (4 points)
  - Use of a UID or user (4 points)
  - Use of a /dev/tty device (4 points)
- Use of a signal (4 points)
- å Use of piping (4 points)
  - · Use of an environment variable (4 points)
  - Use of /bin/mail (4 points)
- Use of a conditional (4 points)
- å Use of \$(command) The maximum for this section is 24 points.

c - 1

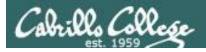

# Lets add some non-generic comments

Use non-generic comments to help others understand what you are doing

```
1)
     # Task 1 - grep command explored
     # Simple grep for "beauty" with -h option to suppress filenames
      echo "Are you ready to search for beauty in the poems?"
      read response
      grep -h beauty /home/cis90/rodduk/poems/*/*
     # This time count the matches
      echo "Ready to count them?"
      read response
      grep -h beauty /home/cis90/rodduk/poems/
     # Let user select search string
      echo "Enter a new string to search for"
      read string
      echo searching for '"'$string'"'
      grep -h --color $string /home/cis90/rodd
      count=$(grep -h --color $string /home/ci
      echo "I found $count lines containing $$
      ;;
```

Yay ... we have one task finished and four constructs implemented for 22 points!

Implementing all five tasks (6 points each):

- · Requirements for each task:
- √ Minimum of 12 "original" lines of bash script
- √ Has one or more non-generic comments to explain what it is doing
- ✓ Has user interaction

At least six bash constructs from this list:

- · Redirecting stdin (4 points)
- Redirecting stdout (4 points)
- · Redirecting stderr (4 points)
- Use of permissions (4 points)
- ✓ Use of filename expansion characters (4 points)
- Use of absolute path (4 points)
  - · Use of relative path (4 points)
  - Use of a PID (4 points)
  - Use of inodes (4 points) • Use of links (4 points)
  - Use of color (4 points)
  - Use of scheduling (4 points)
  - Use of a GID or group (4 points)
  - Use of a UID or user (4 points)
  - Use of a /dev/tty device (4 points)
- Use of a signal (4 points)
- å Use of piping (4 points)
- · Use of an environment variable (4 points)
- Use of /bin/mail (4 points)
- Use of a conditional (4 points)
- å Use of \$(command)

The maximum for this section is 24 points.

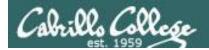

# Backup your work!

cp myscript myscript.vl after first day of work

```
rodduk90@oslab:~/bin

/home/cis90/rodduk/bin $ cp myscript myscript.v1
/home/cis90/rodduk/bin $ ls
app banner enlightenment hi I myscript myscript.v1 treed tryme zoom
/home/cis90/rodduk/bin $ 1
```

```
cp myscript myscript.v2    after second day of work
cp myscript myscript.v3    and so on ...
cp myscript myscript.v4
```

Always be able to revert back to an earlier version in case you clobber the current one!

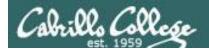

# Have others test your script

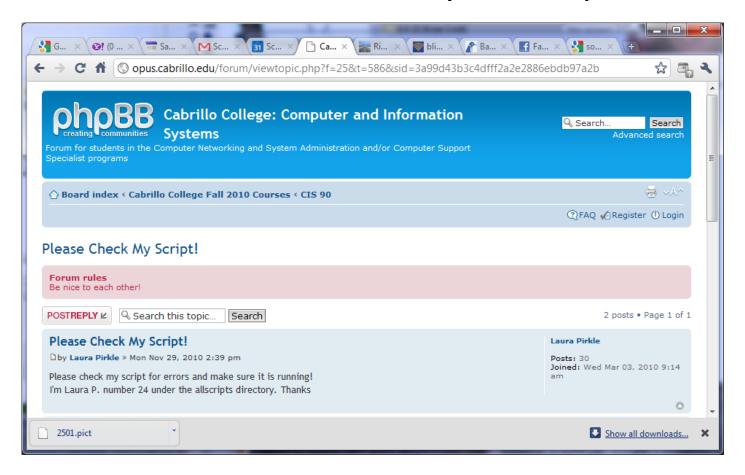

The ask others on the forum to check your script and give you feedback

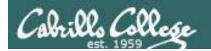

# Plan extra time for:

- Figuring our how to do what you really want to do!
- Removing syntax errors
- Removing logic errors
- Posting script code on the forum and asking others to view it and suggest how to fix it
- · Sleeping on it

# Don't wait till the last minute to start your project!

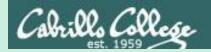

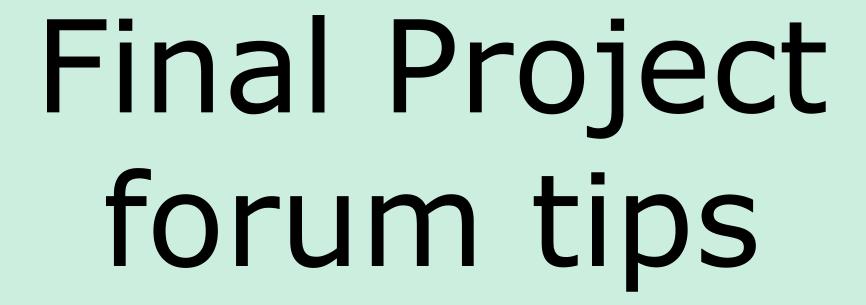

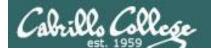

#### Use the forum effectively to get help

#### Not so good ...

#### Preview:

Help!

My script is getting weird error

- Homer

Neither code nor output is shown which makes it very hard for someone else to understand what you are trying to do.

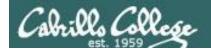

#### Use the forum effectively to get help

Better ... but requires viewer to log into Opus-II and you may have modified the script since posting

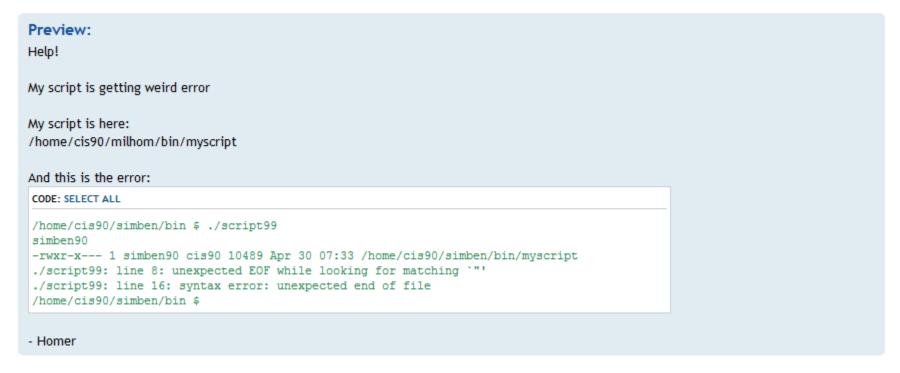

This post provides the location of the script and the error message which enables others to help you find and fix the problem

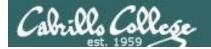

#### Use the forum effectively to get scripting help

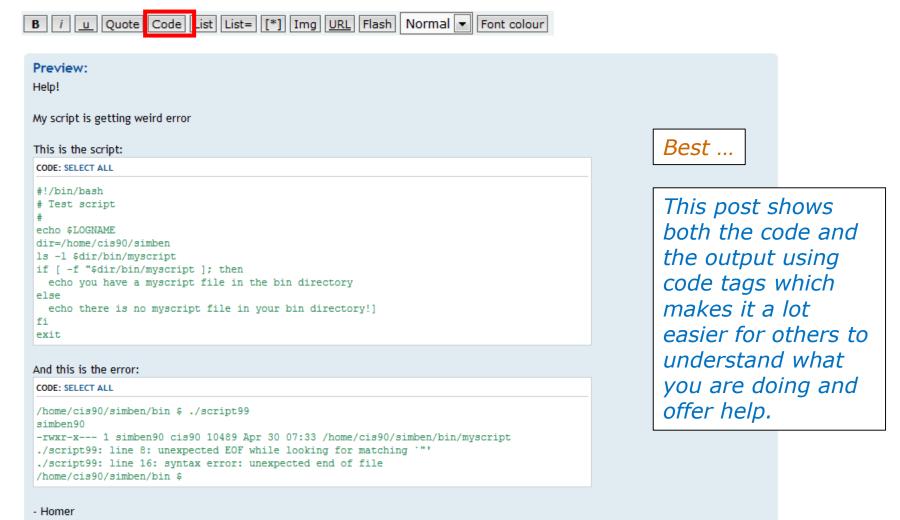

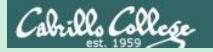

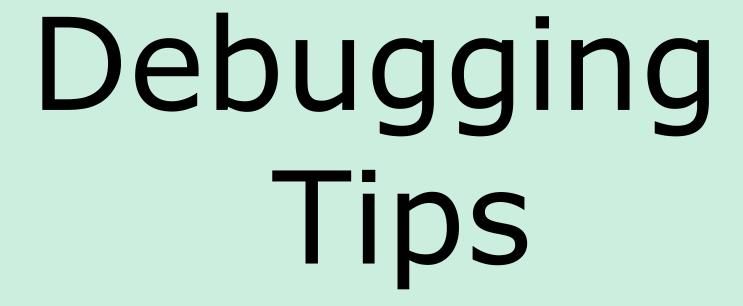

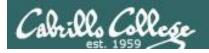

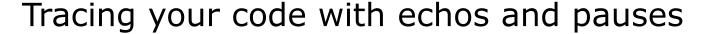

Crud! The first name is not showing up.

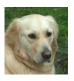

Let's look at your code.

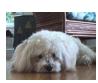

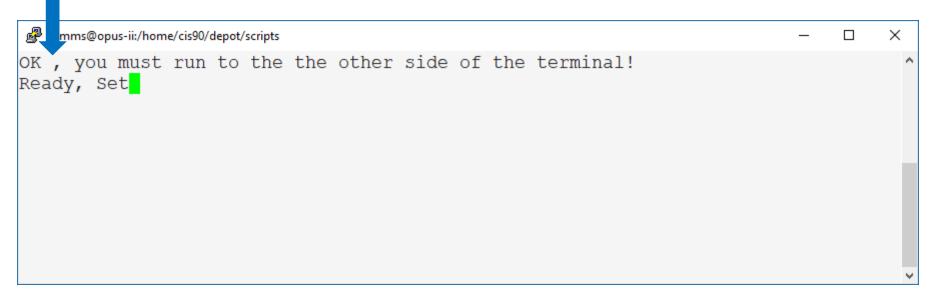

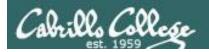

exit.

# Tracing your code with echos and pauses

```
#!/bin/bash
count=60
qid=$(grep "^cis90:" /etc/group | cut -f3 -d":")
numStudents=$(grep ":$gid:" /etc/passwd | grep -v tbd | grep -v "^cis90:" |
wc -1)
studentNum=$((RANDOM%$numStudents))
userRecord=$(grep ":$gid:" /etc/passwd | grep -v tbd | grep -v "^cis90:" |
head -n $studentNum | tail -n1)
first=$(echo $userRecord | cut -f5 -d ":" | cut -f1 -d " ")
clear
echo "OK $first, you must run to the the other side of the terminal!"
echo -n "Ready"; sleep 2; echo -n ", Set"; sleep 2; banner GO; sleep 1
for (( i=1; i<=$count; i++ )); do
  clear
                                               It's broken, first should get
  row=2; col=$i; foregroundColor=1
                                               set to a random first name.
  tput setf $foregroundColor
  tput cup $row $col
                                                              Try some
 echo -n "$first"
  sleep .05
                                                              tracing.
done
tput reset
banner $first made it!
```

See: /home/cis90/depot/scripts/broken

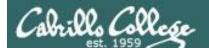

What's tracing?

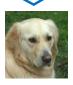

Add a bunch of echos and pauses to see what is going on. Like this.

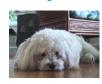

```
gid=$(grep "^cis90:" /etc/group | cut -f3 -d":")
echo TRACE gid=$gid

numStudents=$(grep ":$gid:" /etc/passwd | grep -v tbd | grep -v "^cis90:" | wc -l)
echo TRACE numStudents=$numStudents

studentNum=$((RANDOM%$numstudents))
echo TRACE studentNum=$studentNum

userRecord=$(grep ":$gid:" /etc/passwd | grep -v tbd | grep -v "^cis90:" | head -n
$studentNum | tail -n1)
echo TRACE userRecord=$userRecord
read -p "Press Enter to continue ..." reply
first=$(echo $userRecord | cut -f5 -d ":" | cut -f1 -d " ")
```

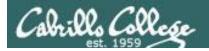

What the heck! An error on line 7 and studentNum is not getting set!

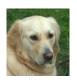

Let's look at the code and see why.

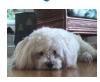

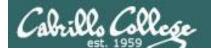

Oops! The "S" in the numStudents variable was not capitalized.

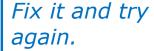

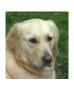

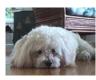

```
gid=$(grep "^cis90:" /etc/group | cut -f3 -d":")
echo TRACE gid=$gid
numStudents=$(grep ":$gid:" /etc/passwd | grep -v tbd | grep -v "^cis90:" | wc -l)
echo TRACE numStudents=$numStudents
studentNum=$((RANDOM%$numstudents))
echo TRACE studentNum=$studentNum
userRecord=$(grep ":$gid:" /etc/passwd | grep -v tbd | grep -v "^cis90:" | head -n
$studentNum)
echo TRACE userRecord=$userRecord
read -p "Press Enter to continue ..." reply
first=$(echo $userRecord | cut -f5 -d ":" | cut -f1 -d " ")
```

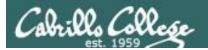

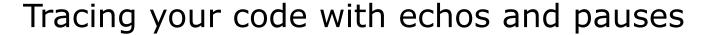

That's better. I see userRecord was correctly assigned a random line from /etc/passwd now

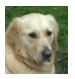

Cool! I see Ryan's name moving across the screen now!

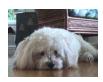

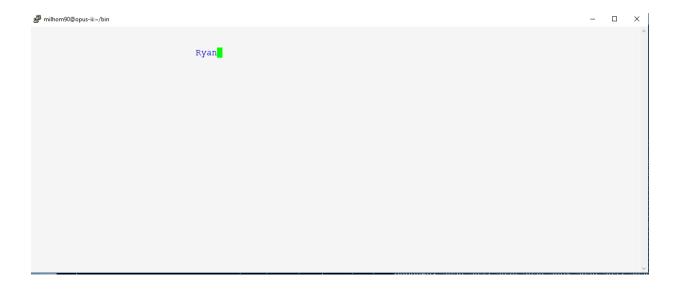

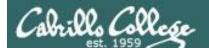

It works! I'm going to take out those tracing statements now

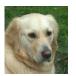

Just search for TRACE in vi to light them up.

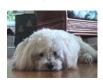

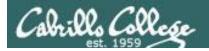

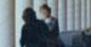

Thanks for your help Benji!

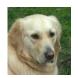

Anytime Homer.

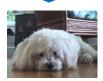

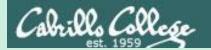

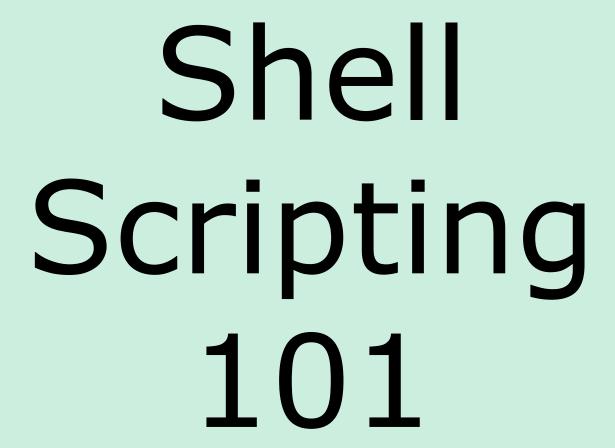

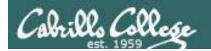

# Shell Scripts

- In its simplest form a shell script can just be a list of commands in a file.
- Read "r" and execute "x" permissions must be enabled on the script file for the intended users.
- The script must be on your path or you must use an absolute or relative pathname to run it.
- Putting #!/bin/bash on line 1 specifies that the bash shell should be used to execute the script. The default, if not specified, is /bin/bash. Note this also enables vi to use color syntax.
- Putting the exit command at the end triggers a system call to the kernel to terminate the process and release all resources. Note a numerical status can be specified as an argument (e.g. exit 20) which will be communicated back to the parent process.

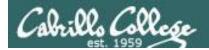

# #! = "Sh-bang" (Sharp-Exclamation Point)

#### Examples first lines in scripts:

#!/bin/bash

#!/bin/sh

#!/usr/bin/perl

#!/usr/bin/python

In Linux, the sh-bang on line 1 is is used to specify the intended interpreter program to execute the script.

#### Sonate

Sonata quasi una Fantasia ('The Moonlight')

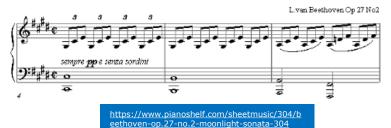

On sheet music a # is used for a **sharp**. On Beethoven's Moonlight sonata the C, D, F and G notes are sharped.

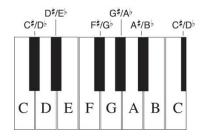

https://www.dummies.com/artcenter/music/piano/piano-keys-andtheir-corresponding-notes/

**2. Bang:** The term, per the graphic designer Allan Haley, likely <u>originated with letterpress printing</u>; the mark is referred to as a "bang" in, among other places, typesetting manuals. (This is how "interrobang" gets its wondrously compound name.) In the 1950s, secretarial dictation and typesetting manuals in America also referred to the mark as "bang" -- a term that might have, <u>some speculate</u>, come from comic books -- which used the mark! in dialogue balloons to represent the sound of a gun being fired.

Old style typesetters used **bang** to refer to the exclamation point character.

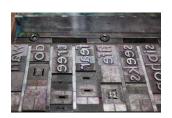

https://www.maxpixel.net/Lette rs-Lead-Font-Set-Rows-Lead-Characters-418628

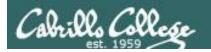

# \$(command)

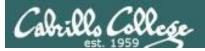

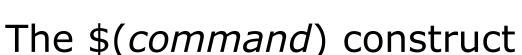

The \$ metacharacter is use to show: the "value of":

- The value of a variable, eg \$PS1
- The output of a command, eg \$(tty)

#### Value of a variable:

```
/home/cis90/simben $ echo $TERM xt.erm
```

#### Output of a simple command:

```
/home/cis90/simben $ echo $(tty)
/dev/pts/3
```

#### Output of a pipeline command:

```
/home/cis90/simben $ echo $(grep love poems/Shakespeare/* | wc -1)
```

#### Mix of a variable value and command output:

```
/home/cis90/simben $ echo $LOGNAME has $(ls poems/*/* | wc -1) poems simben 90 has 33 poems
```

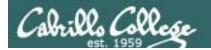

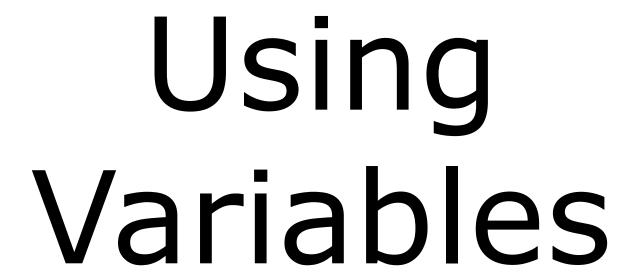

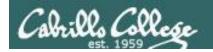

# Using variables

#### Setting a variable to a constant value:

```
/home/cis90/simben $ dog="Havanese"
/home/cis90/simben $ echo $dog
Havanese
```

#### Setting a variable to another variable:

```
/home/cis90/simben $ myTermType=$TERM
/home/cis90/simben $ echo My terminal type is: $myTermType
My terminal type is: xterm
```

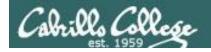

## Using variables continued

Setting a variable to the output of a command examples:

```
/home/cis90/simben $ numPoems=$(ls poems/*/* | wc -1)
/home/cis90/simben $ echo Number of poems is: $numPoems
Number of poems is: 33

/home/cis90/simben $ first=$(grep $LOGNAME /etc/passwd | cut -f5 -d":" | cut -f1 -d" ")
/home/cis90/simben $ echo My name is $first
My name is Benji

/home/cis90/simben $ dir6=$(echo $PATH | cut -f6 -d":")
/home/cis90/simben $ echo The 6th directory on my PATH is $dir6
The 6th directory on my PATH is /home/cis90/bin
```

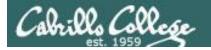

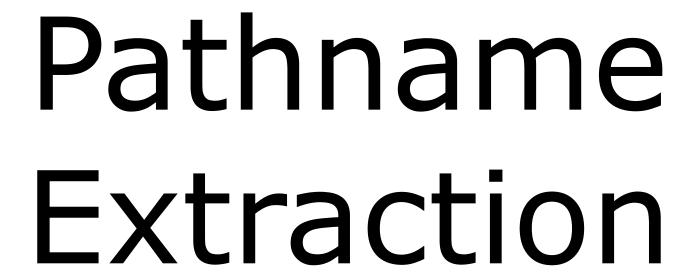

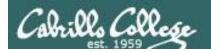

## Extracting portions of a pathname

**basename** extracts the file or directory from the end of a pathname:

```
/home/cis90/simben $ basename /etc/passwd
passwd
/home/cis90/simben $ basename /home/cis90/simben/poems/Neruda/dog
dog
```

#### **dirname** extracts the directory portion of a pathname:

```
/home/cis90/simben $ dirname /etc/passwd
/etc
/home/cis90/simben $ dirname /home/cis90/simben/poems/Neruda/dog
/home/cis90/simben/poems/Neruda
/home/cis90/simben $ dirname /usr/local/bin/scavenge
/usr/local/bin
```

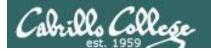

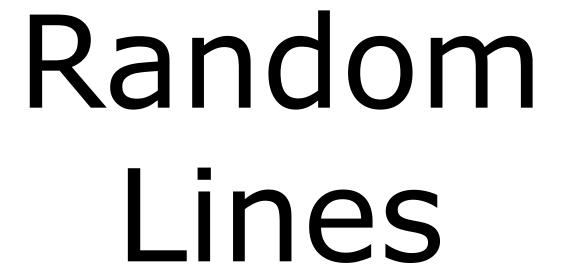

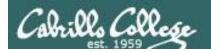

## Simple way to grab a random line from a list

```
/home/cis90/simben $ cat /home/cis90/depot/randomwords | wc -1 2744

/home/cis90/simben $ sort -R /home/cis90/depot/randomwords | head -n1 shower

/home/cis90/simben $ sort -R /home/cis90/depot/randomwords | head -n1 refund

/home/cis90/simben $ sort -R /home/cis90/depot/randomwords | head -n1 around
```

The randomwords file is a list of random unsorted words.

The -R option on sort will sort the file into a random order which is different each time.

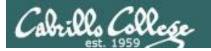

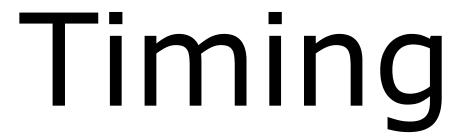

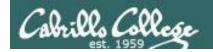

# Adding pauses to your script

The ; metachacter lets you run multiple commands on one line.

The -n option of echo suppresses the carriage return.

The **sleep <seconds>** command will add a pause for the specified number of seconds (decimal point allowed).

/home/cis90/simben \$ sleep 1; echo -n "Hello "; sleep 1; echo "World"; sleep 1 Hello World

The command above will slowly output Hello World one word at a time.

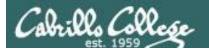

#### read command -p option

```
/home/cis90/simben/bin $ cat read_ex1 echo -n "How much is 2+2? " read answer echo 2+2=$answer

/home/cis90/simben/bin $ read_ex1

How much is 2+2? 4
2+2=4
```

Preceding the read command with an echo command using the -n option.

```
/home/cis90/simben/bin $ cat read_ex2
read -p "How much is 2+2? " answer
echo 2+2=$answer
```

/home/cis90/simben/bin \$ read\_ex2
How much is 2+2? 4
2+2=4

Using the -p option on the read command instead of an echo command.

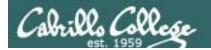

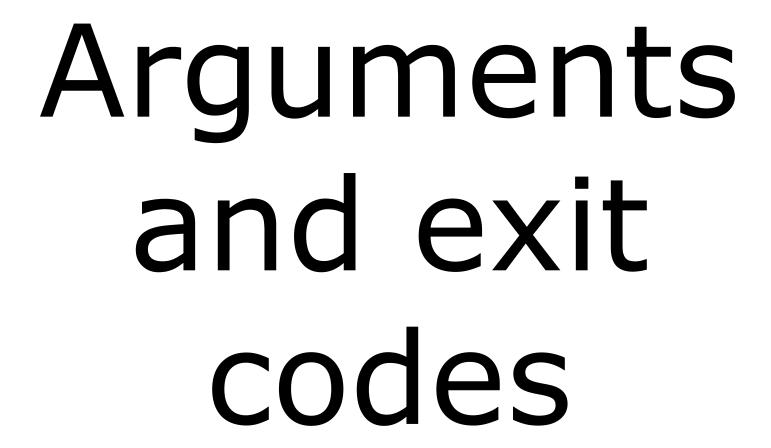

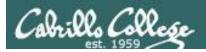

#### **Arguments and Exit Status**

- 1) Prompt
- 2) Parse
- 3) Search
- 4) Execute
- 5) Nap
- 6) Repeat

This next script illustrates the **six steps of the shell** showing how the **shell (parent process)** and **script (child process)** divide up the work and communicate with each other.

- After prompting, the shell parses what the user types to identify the **command**, **options** and **arguments**.
- Actually options are just arguments from the shell's point of view.
- The shell will then search for the command and if found will create a new child process in memory. **The parsed arguments are provided to the child via variables** named 0, 1, 2, ... and so forth.
- The shell sleeps while the script executes.

When the **child process exits it will send an exit code back to the parent**. The parent will receive the code
after waking up.

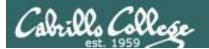

#### Bash shell (parent process)

/home/cis90/simben/bin \$ starter-06 -lt t\* 247 "Hello Child" A{1,2,3}

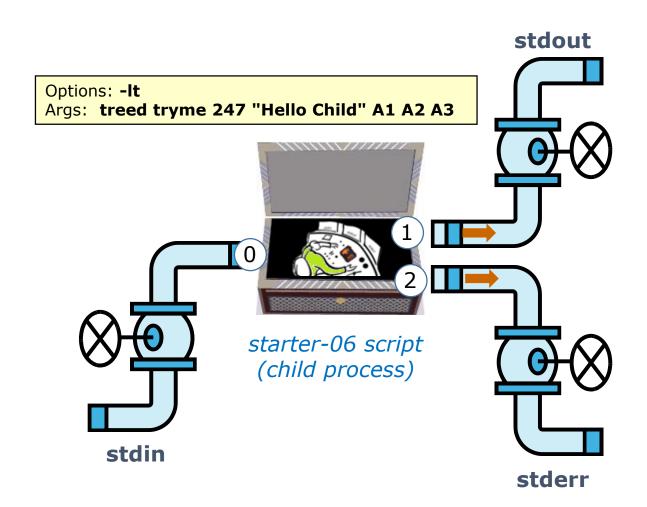

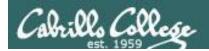

#### Arguments and Exit Status

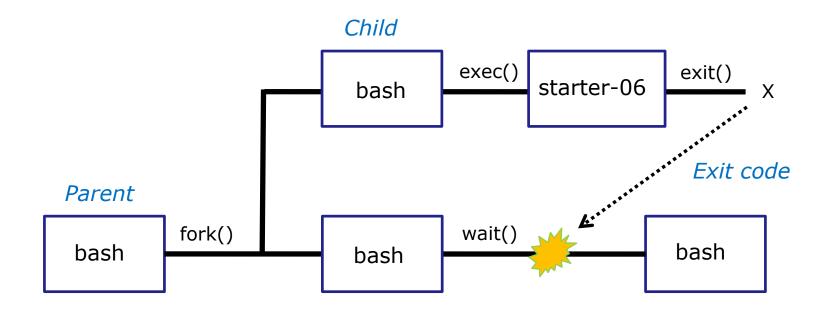

A new child process for the script is created. As it runs the shell (parent process) sleeps. The child process can access the parsed options and arguments via variables named 0, 1, 2, 3, ..., and so forth. The child will send an exit code (0-255) back to the shell when it has finished.

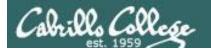

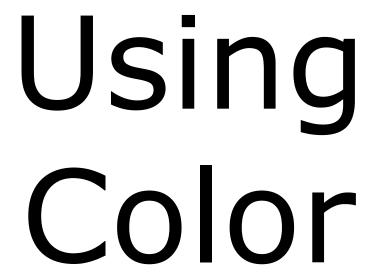

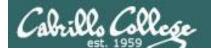

#### **Using Color**

Black 0;30 Green 0;32 Red 0;31 Brown 0;33 Light Green 1;32 Light Red 1;31 Yellow 1;33 Dark Gray 1;30 Blue 0;34 Cyan 0;36 Purple 0;35 Light Gray 0;37 Light Blue 1;34 Light Cyan 1;36 Light Purple 1;35 White 1;37

```
/home/cis90/simben/bin $ echo -e "\e[00;31mMy favorite color is RED\e[00m" My favorite color is RED
/home/cis90/simben/bin $ echo -e "\e[00;34mMy favorite color is BLUE\e[00m" My favorite color is BLUE
/home/cis90/simben/bin $ echo -e "\e[00;32mMy favorite color is GREEN\e[00m" My favorite color is GREEN
/home/cis90/simben/bin $
```

Use echo -e "\e[On;nnm" to turn on color and \e[OOm to turn it off.

(the -e option enables interpretation of backslash escapes)

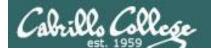

#### **Using Color**

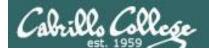

#### **Using Color**

```
off="\e[00m"
red="\e[00;31m"
white="\e[01;37m"
blue="\e[01;34m" #light blue
echo -e $red RED $white WHITE $blue BLUE $off
echo -e ${red}RED ${white}WHITE ${blue}BLUE $off
```

```
rsimms@opus-ii:/home/cis90/depot/scripts

[rsimms@opus-ii scripts]$ red="\e[00;31m"
[rsimms@opus-ii scripts]$ white="\e[01;37m"

[rsimms@opus-ii scripts]$ blue="\e[01;34m" #light blue
[rsimms@opus-ii scripts]$ echo -e $red RED $white WHITE $blue BLUE $off

WHITE BLUE
[rsimms@opus-ii scripts]$ echo -e ${red}RED ${white}WHITE ${blue}BLUE $off

WHITE BLUE
[rsimms@opus-ii scripts]$ ^C
[rsimms@opus-ii scripts]$ ^C
[rsimms@opus-ii scripts]$ \( \)
```

Demonstrating the use of variables and curly braces to make color easier to use.

```
Note: Curly braces are used to clearly separate the variable name from adjacent text strings:

$redRED is null
${red}RED is "\e[00;31mRED"
```

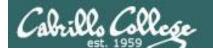

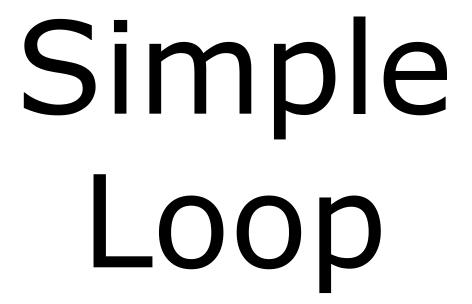

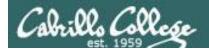

#### Simple loops

#### Note:

There are two special builtin commands optionally used inside loops:

- **break** exit the loop.
- continue abort the current pass and start the next pass.

#### done

#### <loop control> examples:

```
candidate in Amy Pete Kamala Joe Julian Bernie Cory
poet in $(ls $HOME/poems)

(( i=0; i<6; i++))

file in $(find $HOME/poems/Angelou -type f);</pre>
```

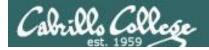

#### Simple loops

```
/home/cis90/simben/bin $ cat loop1

for candidate in Amy Pete Kamala; do
    echo Good luck $candidate

done
/home/cis90/simben/bin $ loop1

Good luck Amy
Good luck Pete
Good luck Kamala

Loop through
list of strings
```

```
/home/cis90/simben/bin $ cat loop2
for poet in $(ls $HOME/poems); do
    echo $poet is a poet

done
/home/cis90/simben/bin $ loop2
Angelou is a poet
Anon is a poet
Blake is a poet
Dickenson is a poet
Neruda is a poet
Shakespeare is a poet
Yeats is a poet
Loop through
filenames in a
    directory
```

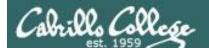

#### Simple loops

```
/home/cis90/simben/bin $ cat loop3
for (( i=0; i<6; i++)); do
    echo i=$i
done
/home/cis90/simben/bin $ loop3
i=0
i=1
i=2
i=3
i=4
i=4
i=5
    and ending with 5</pre>
```

For more loop examples google: bash loop examples

```
/home/cis90/simben/bin $ cat loop4
for file in $(find $HOME/poems/Angelou -type f); do
    tail -n1 $file

done
/home/cis90/simben/bin $ loop4
sings of freedom.
That's me.
I cry.
For smoking carnivores.
Loop through file
pathnames in a
directory
```

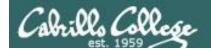

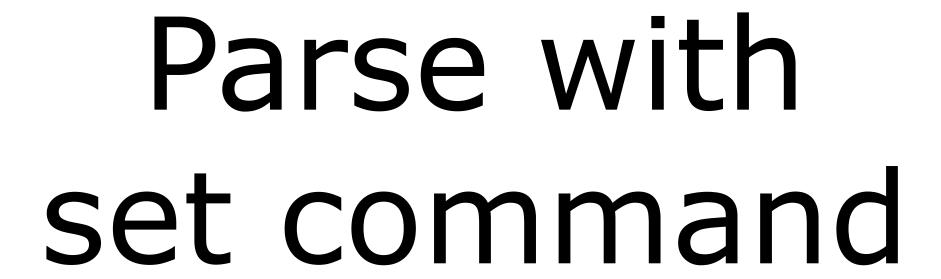

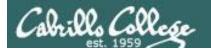

#### Parsing using the set command

```
/home/cis90/simben/bin $ set Michigan Iowa California
/home/cis90/simben/bin $ echo $1

Michigan
/home/cis90/simben/bin $ echo $2

Iowa
/home/cis90/simben/bin $ echo $3

California
```

The variable 1 is set to the first argument, Michigan. The variable 2 is set to the second argument, Iowa. The variable 3 is set to the third argument, California.

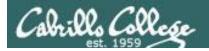

#### Parsing using the set command

```
/home/cis90/simben/bin $ ls /bin/p??
/bin/php /bin/pic /bin/pip /bin/ptx /bin/pwd
/home/cis90/simben/bin $ set $(ls /bin/p??)
/home/cis90/simben/bin $ echo $1
/bin/php
/home/cis90/simben/bin $ echo $2
/bin/pic
/home/cis90/simben/bin $ echo $3
/bin/pip
/home/cis90/simben/bin $ echo $4
/bin/ptx
/home/cis90/simben/bin $ echo $5
/bin/pwd
/home/cis90/simben/bin $ echo $6
```

Each parsed argument is placed in the variables 1, 2, 3, ... and so forth.

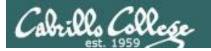

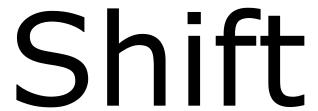

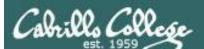

# Shifting "stack" of parsed arguments

(Popping off the top of a stack of arguments)

```
/home/cis90/simben $ set Michigan Iowa California
/home/cis90/simben $ echo 1=$1 2=$2 3=$3
1=Michigan 2=Iowa 3=California
/home/cis90/simben $ echo $1
                                              The shift command is used to
Michigan
                                              cycle through arguments using
/home/cis90/simben $ shift
                                              a stack model.
/home/cis90/simben $ echo $1
Towa
                                              The value of the 1 variable is
/home/cis90/simben $ shift
                                              "popped" off. Then the value
/home/cis90/simben $ echo $1
                                              of the 1 variable is set to the
California
                                              value of the 2 variable. The
/home/cis90/simben $ shift
                                              value of the 2 variable is set to
/home/cis90/simben $ echo $1
                                              the value of the 3 variable and
                                              so forth.
/home/cis90/simben $
             shift
                                                        shift
                                   shift
1. Michigan
                     1. Iowa
                                           1. California
                                                                1. null
2. Iowa
                     2. California
3. California
```

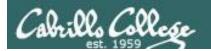

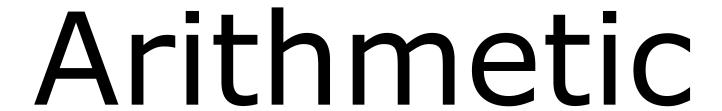

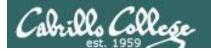

#### Integer arithmetic with the let command

```
/home/cis90/simben/bin $ bugs=20
/home/cis90/simben/bin $ echo $bugs
20
/home/cis90/simben/bin $ let bugs=$bugs+10-5
/home/cis90/simben/bin $ echo $bugs
25
/home/cis90/simben/bin $ let bugs=$bugs/5
/home/cis90/simben/bin $ echo $bugs
5
/home/cis90/simben/bin $ let bugs=$bugs/2
/home/cis90/simben/bin $ echo $bugs
```

Integer arithmetic means fractional values are truncated

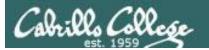

#### Integer arithmetic with the let command

```
/home/cis90/simben/bin $ count=0
/home/cis90/simben/bin $ let count=$count+1
/home/cis90/simben/bin $ echo $count
/home/cis90/simben/bin $ let count=$count+1
/home/cis90/simben/bin $ echo $count
/home/cis90/simben/bin $ count=0
/home/cis90/simben/bin $ let count++
/home/cis90/simben/bin $ echo $count
/home/cis90/simben/bin $ let count++
/home/cis90/simben/bin $ echo $count
```

More than one way to increment a value

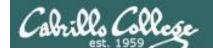

#### Starter Example Scripts

starter-00:# Description: Hello World Download, run and starter-01:# Description: Just a bunch of commands modify these starter-02:# Description: Sh-bang, comments and exit example scripts. starter-03:# Description: Using variables and \$(command) construct starter-04:# Description: Clearing and pausing By trial & error starter-05:# Description: Reading user input experimenting see starter-06:# Description: Arguments and exit codes what things you starter-07:# Description: Using color starter-08:# Description: Simple loop through list can discover! starter-09:# Description: Simple loop through records in a file starter-10:# Description: Simple loop through range of integers starter-11:# Description: Simple loop for counting and parsing words in random poem lines starter-12:# Description: Demonstrate simple if statement starter-13:# Description: Scrape a web page for data starter-14:# Description: Remotely control via ssh a Hue smart light starter-15:# Description: Remotely turn off via ssh a Hue smart light starter-16:# Description: Random numbers, terminal text placement and color starter-17:# Description: Display a message on the STEM center LEDs starter-20: # Description: Scraping log files (multiple versions v1-v5) starter-21:# Description: tcp port probe starter-30:# Description: Google Maps API starter-31:# Description: Google Translation API

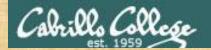

#### Scripting 101

It is helpful to use two terminal sessions for this module.

That way you can view and modify the script using vi in one terminal and run the script in the other.

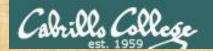

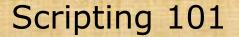

# Download the starter-xx example scripts to your bin directory and add execute permissions:

```
/home/cis90/simben $ cd bin
/home/cis90/simben/bin $ cp -v ~/../depot/scripts/starter-* .
/home/cis90/simben/bin $ chmod +x starter-*
```

#### In one terminal session view and modify the script:

```
/home/cis90/simben $ cd bin
/home/cis90/simben/bin $ vi starter-xx
```

#### In the other terminal session run the script:

```
/home/cis90/simben $ cd bin
/home/cis90/simben/bin $ starter-xx
```

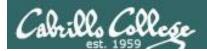

#### Sharing with Zoom

Open or bring forward the

Zoom window

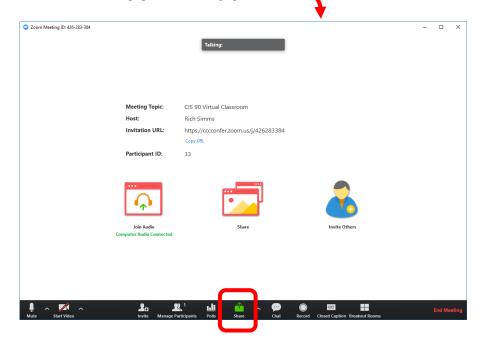

2) Hover over the Zoom window and click the Share icon at the bottom center:

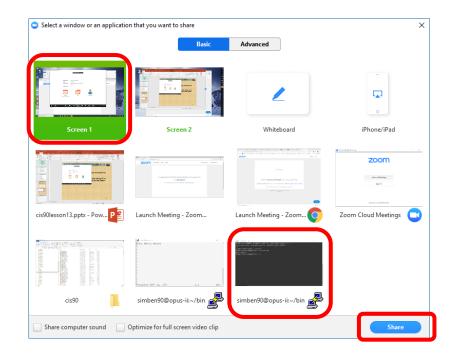

3) Select either the entire screen or just the terminal session then click the blue share button:

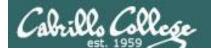

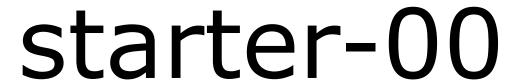

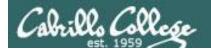

#### Hello World

#### vi starter-00

```
Х
                                                             <mark>e</mark>cho Hello World
\sim
                         Very simple bash script with just
                         one echo command
"starter-00" 1L, 17C
                                            1,1
                                                             All
```

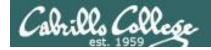

#### Hello World

/home/cis90/simben/bin \$ starter-00 Hello World

Because your local bin directory is on your path you can run the script by entering its name -- like any other command!

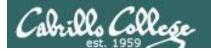

# starter-01

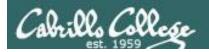

#### Just a bunch of commands

#### vi starter-01

```
simben90@opus-ii:~/bin
                                                             ×
clear
echo "Sample script: Starter-01"
echo "My name is: Xxxxx"
echo "My distro is: Cxxxxx Lxxxx N"
echo
echo "My favorite dog poem is:"
                                                 This head command
head -n10 ~/poems/Anon/nursery | tail -n4
                                                 prints lines 7-10 of
echo
                                                 your nursery poem
echo Xxxxx
echo CAN DO
banner It.
"starter-01" 11L, 218C
                                                         All
                                          1,1
```

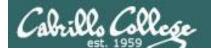

#### Just a bunch of commands

```
/home/cis90/simben/bin $ starter-01
Sample script: Starter-01
My name is: Xxxxx
My distro is: Cxxxxx Lxxxx N
My favorite dog poem is:
Hark! Hark! The dogs do bark!
The beggars are coming to town.
Some in rags, some in tags,
and some in velvet gowns.
Xxxxx
CAN DO
     #######
###
###
```

Running the script by entering its name on the command line.

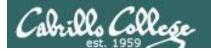

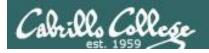

## Sh-bang, comments and exit

#### vi starter-02

```
simben90@opus-ii:~/bin
                                                            ×
#!/bin/bash
                                                    Line 1, the sh-bang,
  Scripting 101 sample script for CIS 90
                                                    specifies that the bash
 Description: Sh-bang, comments and exit
                                                    shell in /bin/bash should
clear
                                                    be used to interpret this
echo "Sample script: Starter-02"
                                                    script.
echo "My name is: Xxxxx"
echo "My distro is: Cxxxxx Lxxxx N"
                                                    Lines 2-3 are comments.
echo
                                                    Comments start with the
echo "My favorite dog poem is:"
                                                    # sign.
head -n10 ~/poems/Anon/nursery | tail -n4
                                                    On the last line the exit
echo
                                                    command gracefully
echo Xxxxx
                                                    ends the program and
echo CAN DO
                                                    releases all resources
banner It.
                                                    used by the process.
exit
"starter-02" 15L, 318C
                                            1,1
                                                            All J
```

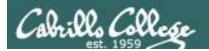

## Sh-bang, comments and exit

```
/home/cis90/simben/bin $ ./starter-02
Sample script: Starter-02
My name is: Xxxxx
My distro is: Cxxxxx Lxxxx N
My favorite dog poem is:
Hark! Hark! The dogs do bark!
The beggars are coming to town.
Some in rags, some in tags,
and some in velvet gowns.
Xxxxx
CAN DO
### ######
        #
###
```

Output is the same as what we saw in starter-01 even though we added the sh-bang, comments and exit command.

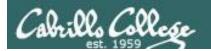

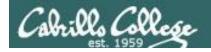

### Throwing in variables

#### vi starter-03

```
simben90@opus-ii:~/bin
                                                                                   X
                                                                              П
#!/bin/bash
# Scripting 101 sample script for CIS 90
# Using variables and $(command) construct
clear
first=$(grep $LOGNAME /etc/passwd | cut -f5 -d":" | cut -f1 -d" ")
scriptName=$(basename $0)
distro=$(cat /etc/*-release | grep PRETTY | cut -f2 -d"=")
echo "Sample script: $scriptName"
echo "My name is: $first"
echo "My distro is: $distro"
echo
echo "My favorite dog poem is:"
head -n10 ~/poems/Anon/nursery | tail -n4
echo
echo Sfirst
echo CAN DO
banner It.
exit.
"starter-03" 18L, 466C
                                                                 1,1
                                                                                All
```

The value of the "zero variable (\$0) is the pathname used to run the script. This is set by the shell and passed to the script along with any options/arguments.

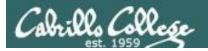

### Throwing in variables

```
/home/cis90/simben/bin $ starter-03
Sample script: starter-03
My name is: Benji
My distro is: "CentOS Linux 7 (Core)"
My favorite dog poem is:
Hark! Hark! The dogs do bark!
The beggars are coming to town.
Some in rags, some in tags,
and some in velvet gowns.
Benji
CAN DO
###
     #######
 #
###
```

Output is the same as the first example even though we are using variables instead of hardcoded strings.

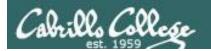

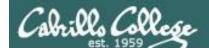

### Clearing and Pausing

#### vi starter-04

```
simben90@opus-ii:~/bin
                                                                                                 #!/bin/bash
# Scripting 101 sample script for CIS 90
# Clearing and pausing
clear
echo -n "And the top three finalists are (drum roll please) "
sleep .5; echo -n .; sleep .5; echo -n .; sleep .5; echo .; sleep 1
clear
banner $(grep cis90 /etc/passwd | cut -f5 -d":" | grep -v tbd | cut -f1 -d" " | sort -R | head -n1)
sleep 2
clear
banner $(grep cis90 /etc/passwd | cut -f5 -d":" | grep -v tbd | cut -f1 -d" " | sort -R | head -n1)
sleep 2
clear
banner $(grep cis90 /etc/passwd | cut -f5 -d":" | grep -v tbd | cut -f1 -d" " | sort -R | head -n1)
sleep 2
clear
exit
"starter-04" 17L, 565C
                                                                                     1,1
                                                                                                   All
```

The -R option on sort does a random order sort of the first names then the head command grabs the first name.

Screen clears and pausing have been added.

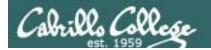

#### Clearing and Pausing

```
/cis90/simben/bin $ ./starter-04
```

Three random names will be shown. The screen is cleared as each new name appears.

When finished the last name will still be visible.

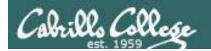

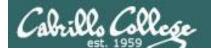

### Reading input from the user

#### vi starter-05

This script determines the user's first name by extracting the appropriate field from their account in /etc/passwd.

Then asks a question, reads the response and outputs the result.

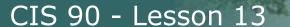

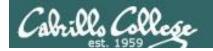

### Reading input from the user

/home/cis90/simben/bin \$ ./starter-05 What is your favorite planet? Mars Benji, your favorite planet is Mars

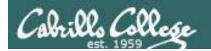

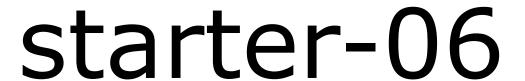

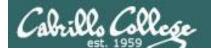

#### Arguments and Exit Status

#### vi starter-06

```
simben90@opus-ii:~/bin
                                                                                     ×
#!/bin/bash
# Scripting 101 sample script for CIS 90
# Description: Arguments and exit codes
clear
echo "Entering the $(basename $0) child process (PID=$$)"
echo
echo '$0='$0
echo '$1='$1
echo '$2='$2
echo '$3='$3
echo '$4='$4
echo '$5='$5
echo '$6='$6
echo '$7='$7
echo '$8='$8
echo '$9='$9
echo
ps -1
read -p "Enter an exit code (0-255) to return to the parent process: " code
echo Note: the parent process, after waking up, can see the code with: echo '$?'
exit $code
"./starter-06" 21L, 472C
                                                                    19,1
                                                                                  All
```

Demonstrates how the shell the shell sends parsed arguments to your script (the child process) and how your script can send an exit code back to the shell (the parent process).

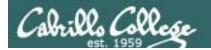

### Arguments and Exit Status

This is what the user typed in the shell (the parent process)

```
/home/cis90/simben/bin \$ starter-06 -lt t* 247 "Hello Child" A\{1,2,3\} Entering the starter-06 child process (PID=17227)
```

```
$0=/home/cis90/simben/bin/starter-06
$1=-lt
$2=treed
$3=tryme
$4=247
$5=Hello Child
$6=A1
$7=A2
$8=A3
$9=
```

This is what your script (the child process) receives from the shell.

The shell parsed what the user typed and only the parsed results were passed to your script using exported variables named 0, 1, 2, 3, ...

```
Enter an exit code (0-255) to return to the parent process: 23

Note: the parent process, after waking up, can see the code with: echo $?

/home/cis90/simben/bin $ echo $?

23
```

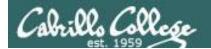

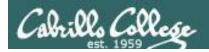

### Using color

#### vi starter-07

```
simben90@opus-ii:~/bin
                                                                             X
#!/bin/bash
# Scripting 101 sample script for CIS 90
# Using color
clear
off="\e[00m"
red="\e[00;31m"
white="e[01;37m]
blue="\e[00;34m"
green="\e[00;32m"
echo -e Hi $LOGNAME, you look a little ${green}GREEN${off} today!
sleep 2
echo -e $blue
banner Stay COOL
echo -e Soff
exit
"starter-07" 15L, 278C
                                                                          All
                                                           1,1
```

Define some colors then use them with echo and banner commands. Add some pauses for fun.

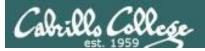

### Using color

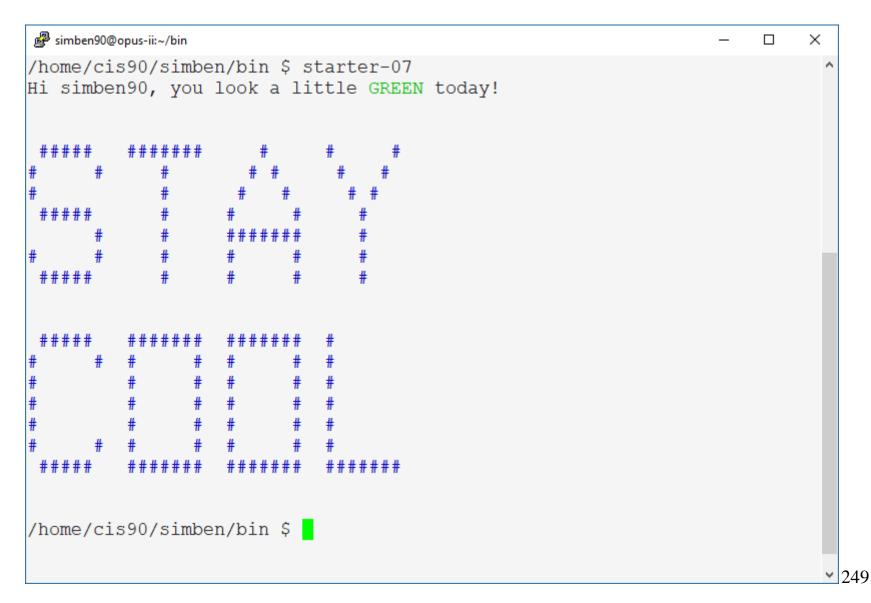

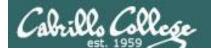

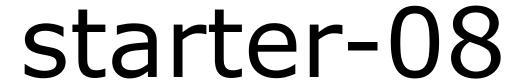

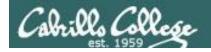

## Simple loop through list

#### vi starter-08

```
simben90@opus-ii:~/bin
                                                                ×
#!/bin/bash
# Scripting 101 sample script for CIS 90
# Simple loop through list
clear
for place in Rome Paris Milpitas; do
 echo "I want to go to $place"
 sleep 1
done
exit
"starter-08" 11L, 177C
                                              1,1
                                                             A11
```

Indenting the commands that are looped will make your code more readable by others.

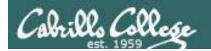

## Simple loop through list

```
/home/cis90/simben/bin $ starter-08
I want to go to Rome
I want to go to Paris
I want to go to Milpitas
```

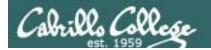

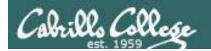

### Simple loop through records in a file

#### vi starter-09

The name variable is set to a string containing every classmates first name separated by spaces.

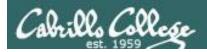

Wais is great!

#### Simple loop through records in a file

```
/home/cis90/simben/bin $ ./starter-09
Adina is great!
Benji is great!
Cheryl is great!
CIS90 is great!
Cody is great!
Cole is great!
Daniel is great!
Danny is great!
David is great!
Duke is great!
Erik is great!
Evie is great!
Homer is great!
Janelly is great!
Jim is great!
Jon is great!
Joseph is great!
Kevin is great!
Lucky is great!
Mark is great!
Matt is great!
Nick is great!
Ohunayo is great!
Ryan is great!
Scott is great!
Sequoia is great!
Shane is great!
Sherpa is great!
Sky is great!
Tanisha is great!
```

On each pass of the loop the successive first name is selected and used as an argument on the echo command.

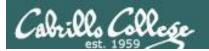

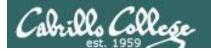

### Simple loop through range of integers

#### vi starter-10

```
# simben90@opus-ii:~/bin — — X

#!/bin/bash
# Scripting 101 sample script for CIS 90
# Simple loop through range of integers
clear

echo "The hosts in the 192.168.1.0/24 network:"
sleep 1
for ((i=1; i<=254; i++)); do
    echo IP address = 192.168.1.$i

done

exit

"starter-10" 12L, 229C

1,1

All v
```

Using a for loop to generate IP addresses

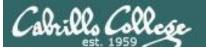

```
/home/cis90/simben/bin $ starter-10
The hosts in the 192.168.1.0/24 network:
IP address = 192.168.1.1
IP address = 192.168.1.2
IP address = 192.168.1.3
IP address = 192.168.1.4
IP address = 192.168.1.5
IP address = 192.168.1.6
IP address = 192.168.1.7
IP address = 192.168.1.8
IP address = 192.168.1.9
IP address = 192.168.1.10
IP address = 192.168.1.11
IP address = 192.168.1.12
IP address = 192.168.1.13
<snipped>
IP address = 192.168.1.249
IP address = 192.168.1.250
IP address = 192.168.1.251
IP address = 192.168.1.252
IP address = 192.168.1.253
IP address = 192.168.1.254
```

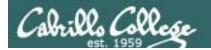

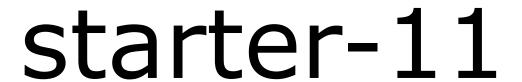

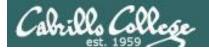

#### Simple loop for parsing a line and counting arguments

#### vi starter-11

```
simben90@opus-ii:~/bin
#!/bin/bash
# Scripting 101 sample script for CIS 90
# Description: Simple loop for counting and parsing words in random poem lines
clear
# Pick a random line from a random poem
randomPoem=$(find ~/poems -type f | sort -R | head -n1)
echo Random poem = $randomPoem
randomLine=$(cat $randomPoem | sort -R | head -n1)
echo Random line in poem = $randomLine
# Parse and enumerate each word in the line
echo Parsing the random line using set and shift:
count=0
set $randomLine
while [ "$1" != "" ]; do
 let count=$count+1
 echo " argument $count is $1"
 shift
done
"starter-11" 22L, 573C
                                                                       21,0-1
                                                                                     All V
```

The set command is used to parse a random poem line. The parsed arguments are placed in the variables 1, 2, 3, ... and so forth. The variable are accessed one at a time using a loop and the shift command. Shift sets variable 1 to \$2, variable 2 to \$3 and so forth.

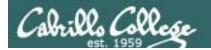

## Simple loop for parsing a line and counting arguments

```
/home/cis90/simben/bin $ starter-11
Random poem = /home/cis90/simben/poems/Anon/ant
Random line in poem = 'till one who seemed the least
Parsing the random line using set and shift:
   argument 1 is 'till
   argument 2 is one
   argument 3 is who
   argument 4 is seemed
   argument 5 is the
   argument 6 is least
```

The poem and line in the poem changes randomly each time this script is run.

```
/home/cis90/simben/bin $ starter-11
Random poem = /home/cis90/simben/poems/Angelou/bird
Random line in poem = his bars of rage
Parsing the random line using set and shift:
   argument 1 is his
   argument 2 is bars
   argument 3 is of
   argument 4 is rage
/home/cis90/simben/bin $
```

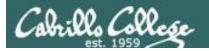

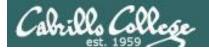

### Simple if-then-else conditional

#### vi starter-12

```
simben90@opus-ii:~/bin
#!/bin/bash
# Scripting 101 sample script for CIS 90
# Demonstrate simple if statement
clear
off="\e[00m"
blue="\e[00;34m"
read -p "Guess what my favorite color is: " color
if [ "$color" = "blue" ]; then
   echo -e Sblue
  echo "That's correct!"
  echo "You must have read my mind!"
  echo -e Soff
else
  echo "Sorry!"
  echo "Please try again."
fi
exit
"starter-12" 20L, 362C
                                                                             1,1
                                                                                            All
```

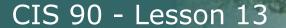

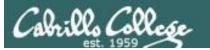

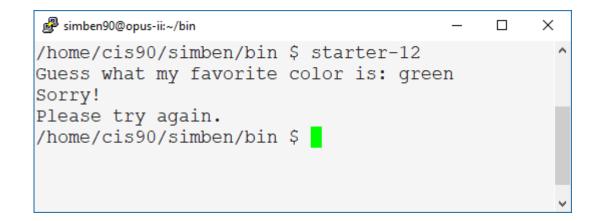

Blue is the correct answer!

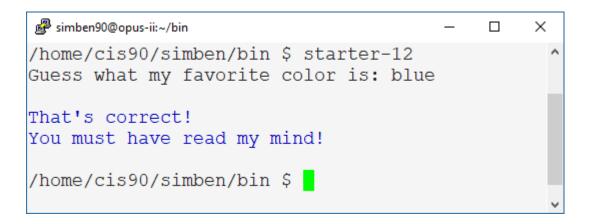

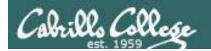

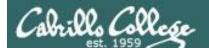

## Scraping data from a web page

#### vi starter-13 **curl** downloads the web page specified by the URL argument simben90@opus-ii:~/bin × Using **tr** to #!/bin/bash delete any ">" or # Scripting 101 sample script for CIS 90 "<" characters # Scrape a web page for data clear url="http://aqicn.org/city/california/santa-cruz/santa-cruz-soquel-avenue/" agi=\$(curl \$url 2> /dev/null | sed 's/></>\n</g' | grep agiwgtvalue | grep -o ">.\*<" | tr -d "><") echo "Current AQI (Air Quality Index)" banner " \$aqi" The **-o** option on echo " grep only outputs Good (0-50) Moderate (51-100) the matched text Unhealthy for Sensitive Groups (101-150) Unhealthy (151-200) Very Unhealthy (201-300) Hazardous (301-500) Using **sed** to insert a exit newline character "starter-13" 20L, 508C A11 v between every "><" found on the web page

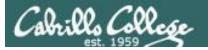

#### CIS 90 - Lesson 13

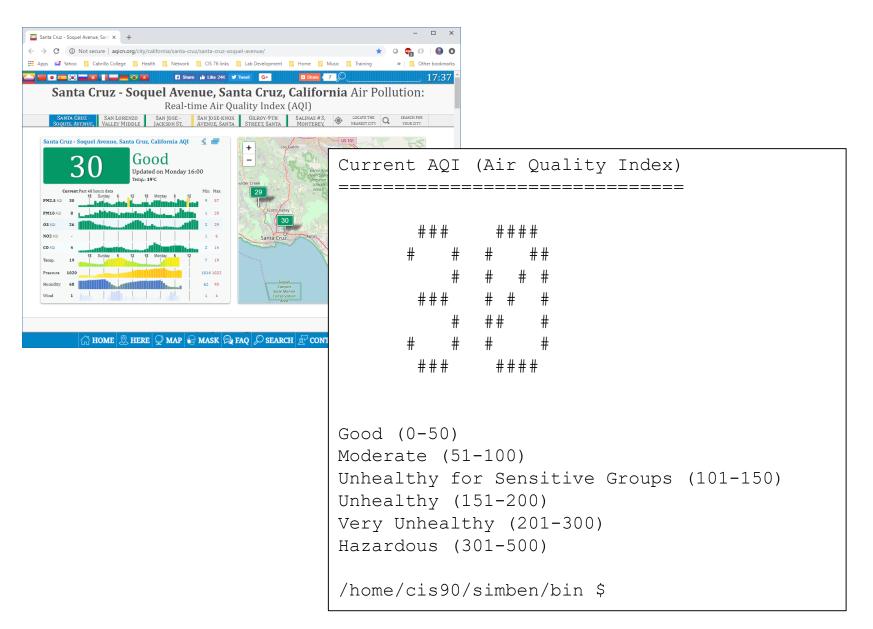

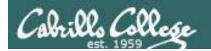

## starter-14

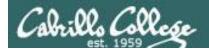

## Remotely controlling a Hue smart light's brightness

#### vi starter-14

```
rsimms@opus-ii:/home/cis90/depot/scripts
#!/bin/bash
# Scripting 101 sample script for CIS 90
# Description: Remotely control via ssh a Hue smart light
                                                             Do this first!
echo Browse to: http://microlab.simms-teach.com
hostname=brienne.simms-teach.com
port=2225
hueBridge=1192,168,1,189
hueUser=A www.9HvYyyyQANYR1TVCMHXX4io8xKA8R-0LAR1X
read -p "Enter brightness value (0-255) [50]: " custom
if [ "$custom" = "" ]; then custom=50; fi
settings={\"on\":true,\"bri\":$custom}
url="http://$hueBridge/api/$hueUser/lights/1/state"
encoded=$(echo "curl -H Accept:application/json -X PUT --data '$settings' $url > hue-status" | base64 -w 0)
ssh -p $port $LOGNAME@$hostname "echo $encoded | base64 -d > hue-script; chmod +x hue-script; ./hue-script; echo; cat hue-status"
"starter-14" 19L, 715C
                                                                                                                               All
```

This script sets the "on" variable to "true" and the "bri" variable to an integer brightness level between 0-255.

The setting command is encoded and executed remotely using SSH.

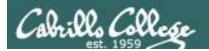

## Remotely controlling a Hue smart light's brightness

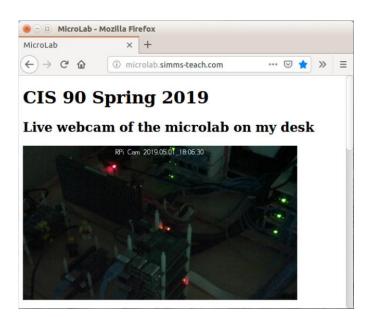

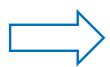

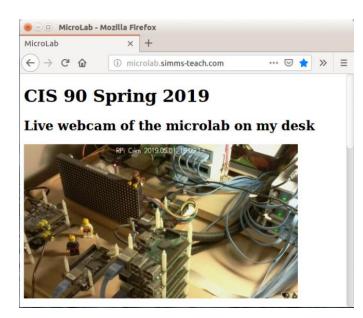

Note brightness level 0 is not fully off (still dim). Use next script (starter-15) to completely turn off

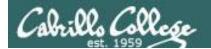

# starter-15

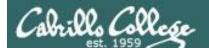

## Remotely turning off a Hue smart light

#### vi starter-15

```
rsimms@opus-ii:/home/cis90/depot/scripts
#!/bin/bash
# Scripting 101 sample script for CIS 90
# Description: Remotely turn off via ssh a Hue smart light
                                                                Do this first!
echo Browse to: http://microlab.simms-teach.com
hostname=brienne.simms-teach.com
port=2225
scriptFile=hue-script
hueBridge=1100 108 1 196
hueUser=1A VAN 9HVYMYQANYRITYCMHKXANO8xKA8R OFARIX
settings={\"on\":false}
url="http://$hueBridge/api/$hueUser/lights/1/state"
encoded=$(echo "curl -H Accept:application/json -X PUT --data '$settings' $url > hue-status" | base64 -w 0)
ssh -p $port $LOGNAME@$hostname "echo $encoded | base64 -d > hue-script; chmod +x hue-script; ./hue-script; echo; cat hue-status"
"starter-15" 17L, 625C
                                                                                                                               All
```

To completely turn off a Hue light setting the brightness level to 0 doesn't work (it stays on but very dim). To shut it off the "on" variable must be set to "false".

The setting command is encoded and executed remotely using SSH.

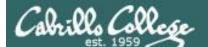

#### Remotely turning off a Hue smart light

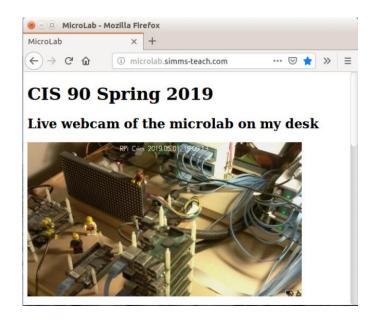

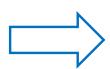

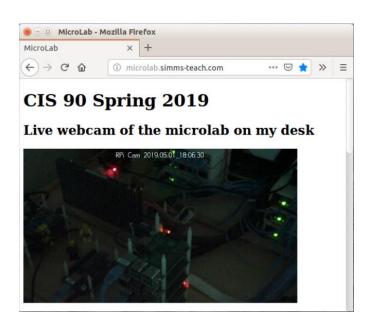

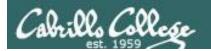

# starter-16

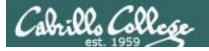

## Random numbers, terminal text placement and color

#### vi starter-16

```
rsimms@opus-ii:/home/cis90/depot/scripts
#!/bin/bash
# Scripting 101 sample script for CIS 90
# Description: Random numbers, terminal text color and placement
read -p "Enter a number between 1 and 500: " size
gid=$(grep "^cis90:" /etc/group | cut -f3 -d":")
numStudents=$(grep ":$gid:" /etc/passwd | grep -v tbd | grep -v "^cis90:" | wc -1)
for (( i=1; i<=$size; i++ )); do
 studentNum=$((RANDOM%$numStudents))
 first=$(grep ":$gid:" /etc/passwd | grep -v tbd | grep -v "^cis90:" | head -n $studentNum | tail -n1 | cut -f5 -d ":" | cut -f1 -d " ")
 foregroundColor=$((RANDOM%8))
 backgroundColor=$((RANDOM%8))
 row=$((RANDOM%20))
 col=$((RANDOM%60))
 tput setf $foregroundColor
 tput setb $backgroundColor
 tput cup $row $col
 echo -n "$first"
 echo -en "\e[0m"
 tput cup 22 0
 echo -n "row=$row col=$col foreground color=$foregroundColor background color=$backgroundColor
 sleep .5
tput reset
echo $PS1
"starter-16" 27L, 899C
                                                                                                                                          All
```

The tput command lets you set colors and position the curser.

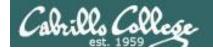

## Random numbers, terminal text placement and color

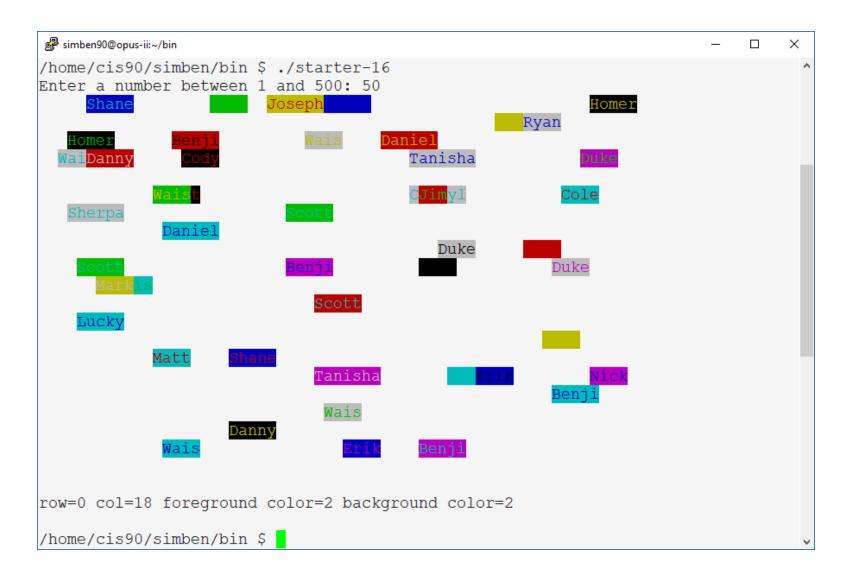

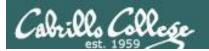

# starter-17

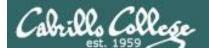

#### Display a message on the STEM center LEDs

#### vi starter-17

```
simben90@opus-ii:~/bin
                                                                                               ×
#!/bin/bash
# Scripting 101 sample script for CIS 90
# Description: Display text on the LED panel in the CIS Lab
echo From the CIS network browse to: http://ulab-webcam/
read -p "Which message buffer file? 1=/tmp/uLab 2=/tmp/microlab 3=/tmp/LEDs [1] : " choice
if [ "$choice" = "" ]; then choice=1; fi
case $choice in
                                                         Only the /tmp/uLab choice
 1) file=/tmp/uLab ;;
 2) file=/tmp/microlab ;;
                                                         will prompt for color and
 3) file=/tmp/LEDs ;;
 *) file=/tmp/uLab
                                                         timing options
echo Use a . to between shorts words to display at teh same time
read -p "Enter a one-line message: " message
if [ "$choice" = "1" ]; then
  color=5; time=1
 read -p "Select color 1=magenta, 2=red, 3=blue, 4=green, 5=turquoise, 6=orange [4]: " color
 if [ "$color" = "" ]; then color=4; fi
 read -p "Select time to display each word in seconds (1-5) [1]: " time
 if [ "$time" = "" ]; then time=1; fi
 if [ "$time" -qt "5" ]; then time=5; fi
 if [ "$time" -lt "1" ]; then time=1; fi
 echo $color:$time > ${file}-config
echo "$message" > $file
exit
"starter-17" 29L, 983C
                                                                                  1,1
                                                                                                All V
```

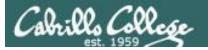

/home/cis90/simben/bin \$ ./starter-17
From the CIS network browse to: http://ulab-webcam/
Which message buffer file? 1=/tmp/uLab 2=/tmp/microlab 3=/tmp/LEDs [1] : 1
Use a . to between shorts words to display at teh same time
Enter a one-line message: Beatles
Select color 1=magenta, 2=red, 3=blue, 4=green, 5=turquoise, 6=orange [4]: 5
Select time to display each word in seconds (1-5) [1]: 10
/home/cis90/simben/bin \$

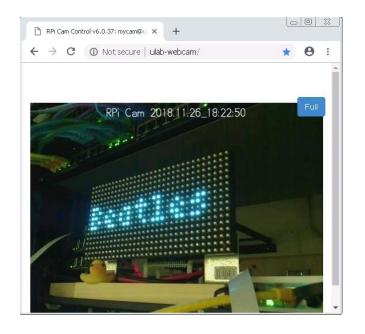

On the CIS Lab network browse to http://ulab-webcam

From off campus use VLab to log into your Arya-xx VM and use the Firefox browser.

For the webcam authentication use your Arya-xx "cis90" credentials.

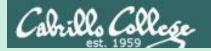

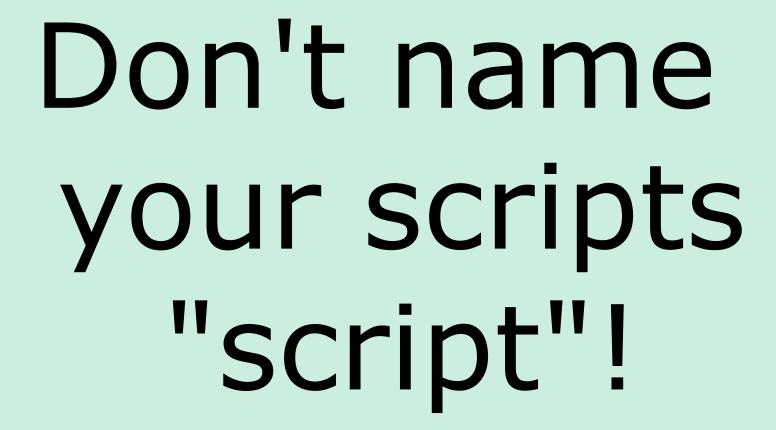

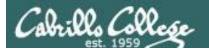

```
[simben90@opus bin]$ ls -l script
-rwxr-x--- 1 simben90 cis90 47 Nov 23 16:44 script
[simben90@opus bin]$ cat script
echo "Hello from the script file named script"
```

What would happen if your ran the script above?

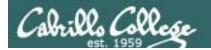

[simben90@opus bin]\$ cat script echo "Hello from the script file named script"

[simben90@opus bin]\$ script
Script started, file is typescript

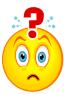

Why the heck doesn't my script do what it's supposed to do?

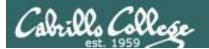

[simben90@opus bin]\$ cat script echo "Hello from the script file named script"

[simben90@opus bin]\$ script
Script started, file is typescript

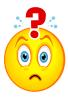

Why the heck doesn't my script do what it's supposed to do?

```
[simben90@opus bin]$ Where is my script?
bash: Where: command not found
[simben90@opus bin]$ exit
Script done, file is typescript
[simben90@opus bin]$ cat typescript
Script started on Wed 13 May 2009 08:00:02 AM PDT
[simben90@opus bin]$ Where is my script?
bash: Where: command not found
[simben90@opus bin]$ exit

Script done on Wed 13 May 2009 08:00:47 AM PDT
[simben90@opus bin]$
```

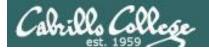

Why doesn't script do what it is supposed to do? ... because script is the name of an existing UNIX command!

```
[simben90@opus bin]$ man script
[simben90@opus bin]$
```

```
roddyduk@opus:~/bin
SCRIPT(1)
                         BSD General Commands Manual
                                                                   SCRIPT (1)
NAME
     script - make typescript of terminal session
SYNOPSIS
    script [-a] [-c COMMAND] [-f] [-q] [-t] [file]
DESCRIPTION
    Script makes a typescript of everything printed on your terminal. It is
    useful for students who need a hardcopy record of an interactive session
    as proof of an assignment, as the typescript file can be printed out
    later with lpr(1).
    If the argument file is given, script saves all dialogue in file. If no
    file name is given, the typescript is saved in the file typescript.
    Options:
            Append the output to file or typescript, retaining the prior con-
            tents.
     -c COMMAND
            Run the COMMAND rather than an interactive shell. This makes it
            easy for a script to capture the output of a program that behaves
            differently when its stdout is not a tty.
```

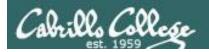

There are (at least) two files named script on Opus

```
[simben90@opus bin]$ type script
script is hashed (/usr/bin/script)
[simben90@opus bin]$ file /usr/bin/script
/usr/bin/script: ELF 32-bit LSB executable, Intel 80386, version 1
(SYSV), for GNU/Linux 2.6.9, dynamically linked (uses shared libs),
for GNU/Linux 2.6.9, stripped
```

```
[simben90@opus bin] $ type /home/cis90/simben/bin/script /home/cis90/simben/bin/script is /home/cis90/simben/bin/script [simben90@opus bin] $ file /home/cis90/simben/bin/script /home/cis90/simben/bin/script: ASCII text [simben90@opus bin] $
```

**Question**: Why did bash run the script in /usr/bin instead of the script in /home/cis90/simben/bin?

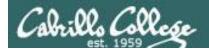

**Question**: Why did bash run the script in /usr/bin instead of the script in /home/cis90/simben/bin?

The Linux **script** command is in this directory

[simben90@opus bin]\$ echo \$PATH
/usr/kerberos/bin:/usr/local/bin:/bin:/usr/bin:/home/cis90/bin:
/home/cis90/simben/bin:.

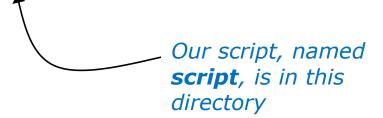

**Answer**: bash searches the path in the order the directories are listed. It finds the script command in /user/bin first.

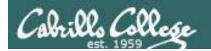

To override the PATH you can always specify an absolute pathname to the file you want to run:

```
[simben90@opus bin] $ /home/cis90/simben/bin/script Hello from the script file named script
```

```
[simben90@opus bin]$ ./script
Hello from the script file named script
```

Note the shell treats the . above as "here" which in this case is /home/cis90/simben/bin

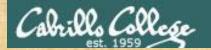

## Try the script command

- Use the script command to start recording
- Type various commands of your choice
- Type exit or hit Ctrl-D to end recording
- Use cat typescript to see what you recorded

This would be a good way to record a session such as working one of the lab assignments for future reference.

When finished type "done" in the chat window

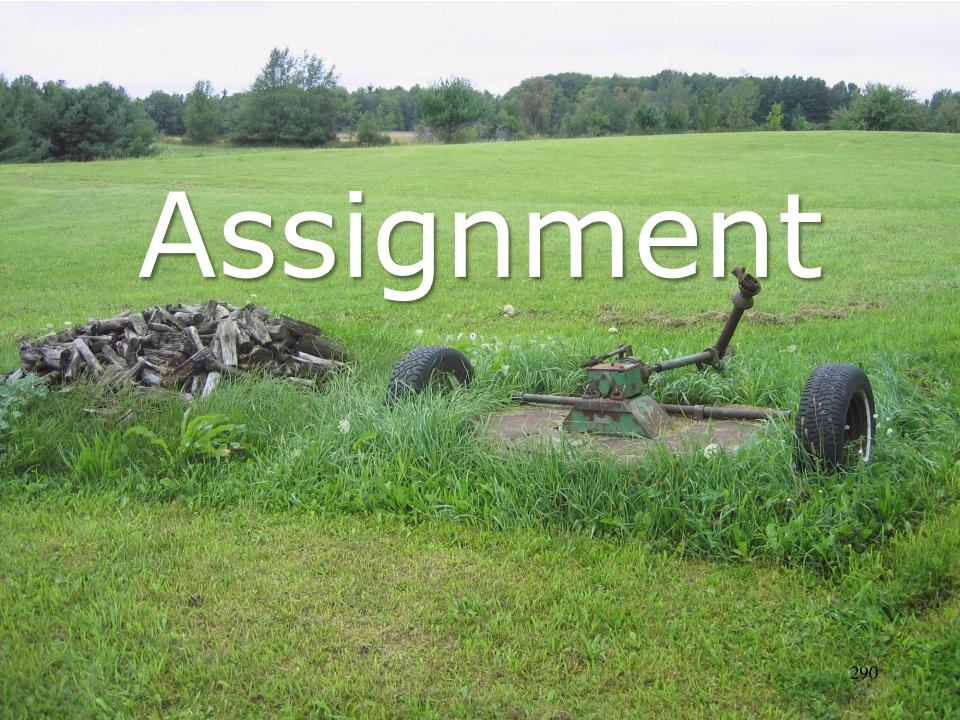

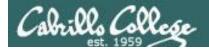

## Start your project!

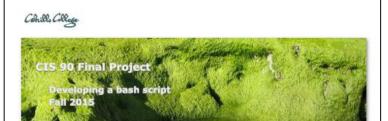

#### **Final Project**

For the final project you will be writing custom front-ends to your favorite Linux commands. To do this you will write a shell script that interacts with the user to get input, then use that input to call a Linux command. You will start with a template that you can modify and extend.

#### Forum

Use the forum to brainstorm script ideas, clarify requirements, and get help if you are stuck. When you have tested your script and think it is bug free then use the forum to ask others to test it some more. Post any valuable tips or lessons learned as well. Forum is at: <a href="http://oslab.cis.cabrillo.edu/forum/">http://oslab.cis.cabrillo.edu/forum/</a>.

#### Commands

| ***    | echo    | lpstat | sort  |
|--------|---------|--------|-------|
| at     | env     | 15     | spell |
| banner | exit    | mail   | 5u    |
| bash   | export  | man    | tail  |
| bc     | file    | mesg   | tee   |
| cal    | find    | mlodir | touch |
| cancel | finger  | more   | type  |
| cat    | grep    | mv     | umask |
| cd     | head    | passwd | uname |
| chgrp  | history | ps     | unset |
| chmod  | id      | pwd    | vi    |
| chown  | jobs    | rm     | WC    |
| clear  | kill    | rmdir  | who   |
| ср     | ln      | set    | write |
| date   | lp/lpr  | sleep  | and   |
|        |         |        |       |

Start early and finish on time!

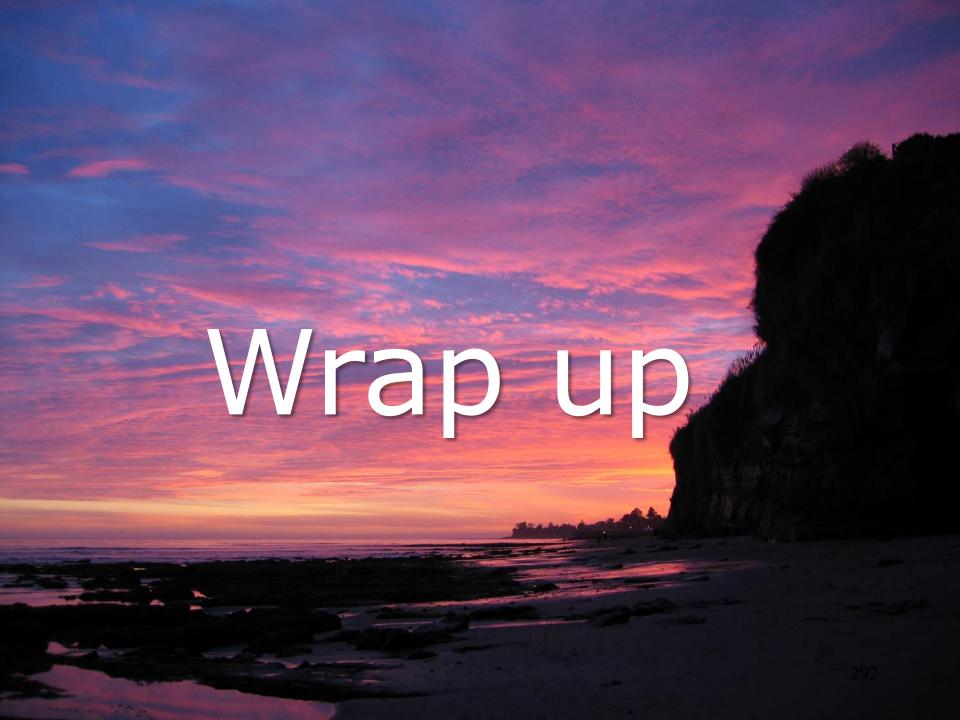

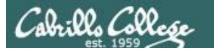

#### CIS 90 - Lesson 13

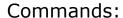

lp, lpr cancel, lprm lpq, lpstat - Linux print command

- cancel print job

- Show print queue

Web:

http://hostname:631 http://hostname:9100 - CUPS web based management utility

- HP JetDirect printer

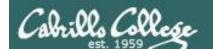

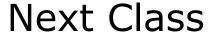

Assignment: Check Calendar Page on web site to see what is due next week.

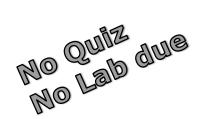

## Work on final project - due in two weeks!

Optional extra credit labs

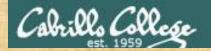

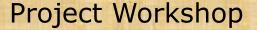

- See if you can get one "starter" task scripted and working before leaving class today.
- Grade your starter script using the Final Project rubric.

#### Implementing all five tasks (6 points each):

- Requirements for each task:
  - Minimum of 12 "original" lines of bash script
  - Has one or more non-generic comments to explain what it is doing
  - Has user interaction

#### At least six bash constructs from this list:

- Redirecting stdin (4 points)
- · Redirecting stdout (4 points)
- Redirecting stderr (4 points)
- Use of permissions (4 points)
- Use of filename expansion characters (4 points)
- · Use of absolute path (4 points)
- · Use of relative path (4 points)
- Use of a PID (4 points)
- · Use of inodes (4 points)
- Use of links (4 points)
- Use of color (4 points)
- Use of scheduling (4 points)
- Use of a GID or group (4 points)
- Use of a UID or user (4 points)
- Use of a /dev/tty device (4 points)
- Use of a signal (4 points)
- Use of piping (4 points)
- Use of an environment variable (4 points)
- Use of /bin/mail (4 points)
- Use of a conditional (4 points)
- Use of \$(command)

The maximum for this section is 24 points.

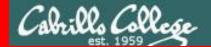

End Meeting

# End Meeting

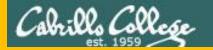

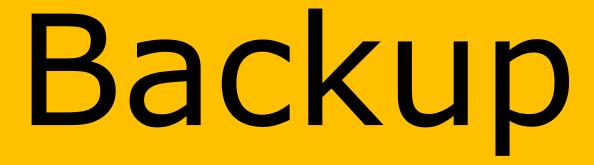

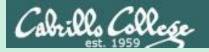

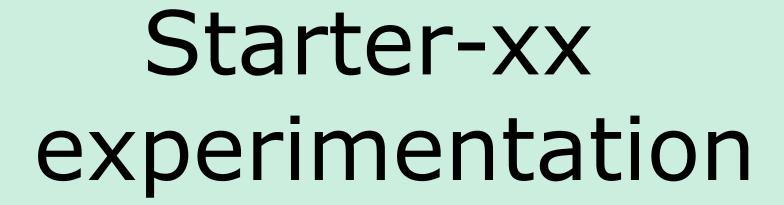

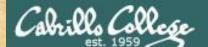

#### CIS 90 - Lesson 13

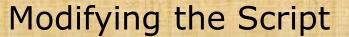

```
/home/cis90/simben $ cd bin
/home/cis90/simben/bin $ cp ~/../depot/scripts/starter-00 .
/home/cis90/simben/bin $ vi starter-00
simben90@opus-ii:~/bin
                                                             \times
echo Hello World
                      Change:
                      "World" to "$LOGNAME on $(tty)"
"starter-00" 1L, 17C
                                           1,1
                                                          All
Use Esc : wg to save file and quit vi
/home/cis90/simben/bin $ chmod +x starter-00
/home/cis90/simben/bin $ starter-00
```

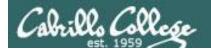

#### Hello World

```
/home/cis90/simben/bin $ starter-00
Hello simben90 on /dev/pts/2
/home/cis90/simben/bin $
```

Notice how bash replaced \$LOGNAME with your username and replaced \$(tty) with the output of the tty command.

#### CIS 90 - Lesson 13

## Modifying the Script

```
/home/cis90/simben $ cd bin
/home/cis90/simben/bin $ cp ~/../depot/scripts/starter-01 .
/home/cis90/simben/bin $ vi starter-01
simben90@opus-ii:~/bin
                                                                        ×
clear
echo "Sample script: Starter-01"
echo "My name is: Xxxxx"
echo "My distro is: Cxxxxx Lxxxx N"
                                         Change:
echo
                                          "Xxxxx" to your first name (in two places)
echo "My favorite dog poem is:"
head -n10 ~/poems/Anon/nursery | tail -n4
                                         and
echo
                                           "Cxxxxx Lxxxx N" to "Centos Linux 7"
echo Xxxxx
echo CAN DO
banner It
"starter-01" 11L, 218C
                                                        1,1
                                                                     All
Use Esc : wg to save file and quit vi
/home/cis90/simben/bin $ chmod +x starter-01
/home/cis90/simben/bin $ starter-01
```

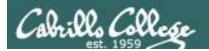

#### Just a bunch of commands

```
/home/cis90/simben/bin $ starter-01
Sample script: Starter-01
My name is: Benji
My distro is: Centos Linux 7
My favorite dog poem is:
Hark! Hark! The dogs do bark!
The beggars are coming to town.
Some in rags, some in tags,
and some in velvet gowns.
Benji
CAN DO
###
    #######
        #
###
```

Running the modified script by entering its name on the command line.

Note the strings "Benji", "Centos Linux 7", are hard-coded.

If Homer were to run Benji's starter-01 script it would still output Benji's name.

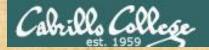

```
/home/cis90/simben $ cd bin
/home/cis90/simben/bin $ cp ~/../depot/scripts/starter-02 .
/home/cis90/simben/bin $ vi starter-02
```

```
rsimms@opus-ii:/home/cis90/depot/scripts
                                                                #!/bin/bash
# Scripting 101 sample script for CIS 90
# Description: Sh-bang, comments and exit
                                                   Change:
                                                     "Xxxxx" to your first name (in two places)
echo "Sample script: Starter-02"
echo "My name is: Xxxxx"
echo "My distro is: Cxxxxx Lxxxx N"
                                                     "Cxxxxx Lxxxx N" to "Centos Linux 7"
echo "My favorite dog poem is:"
head -n10 ~/poems/Anon/nursery | tail -n4
                                                   And:
echo Xxxxx
                                                    See what happens if you forget to close the
echo CAN DO
banner It.
                                                   ending quote on line 5"
exit
"starter-02" 15L, 318C
                                                                  All
                                                     5,1
```

#### Use :wq to save file and quit vi

```
/home/cis90/simben/bin $ chmod +x starter-02
/home/cis90/simben/bin $ starter-02
```

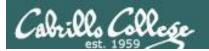

## Sh-bang, comments and exit

```
/home/cis90/simben/bin $ starter-02
Sample script: Starter-02
My name is: Benji
My distro is: Centos Linux 7
My favorite dog poem is:
Hark! Hark! The dogs do bark!
The beggars are coming to town.
Some in rags, some in tags,
and some in velvet gowns.
Benji
CAN DO
### ######
 #
###
```

Output is the same after adding the sh-bang, comments and exit command

Again, the strings
"Starter-02", "Benji" and
"Centos Linux 7" are
hard-coded. They will
not change if the script is
run on a different distro
or by a different user.

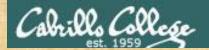

/home/cis90/simben \$ cd bin /home/cis90/simben/bin \$ cp ~/../depot/scripts/starter-03 . /home/cis90/simben/bin \$ vi starter-03

```
simben90@opus-ii:~/bin
                                                                      ×
#!/bin/bash
# Scripting 101 sample script for CIS 90
# Using variables and $(command) construct
first=$(grep $LOGNAME /etc/passwd | cut -f5 -d":" | cut -f1 -d" ")
scriptName=$(basename $0)
distro=$(cat /etc/*-release | grep PRETTY | cut -f2 -d"=")
echo "Sample script: $scriptName"
echo "My name is: $first"
echo "My distro is: $distro"
                                                     Modify:
echo "My favorite dog poem is:"
                                                     "first" to "name" (3 places)
head -n10 ~/poems/Anon/nurserv | tail -n4
                                                     using: <Esc> :%s /first/name/g
echo Sfirst
echo CAN DO
banner It
                                                     On line 5 delete the last segment
exit
                                                     of the pipeline: | cut -f1 -d" "
"starter-03" 18L, 466C
```

#### Use [so ]: wq to save file and quit vi

/home/cis90/simben/bin \$ chmod +x starter-03
/home/cis90/simben/bin \$ starter-03

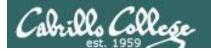

## Throwing in variables

```
Sample script: starter-03
My name is: Benji Simms
My distro is: "CentOS Linux 7 (Core)"
My favorite dog poem is:
Hark! Hark! The dogs do bark!
The beggars are coming to town.
Some in rags, some in tags,
and some in velvet gowns.
Benji Simms
CAN DO
###
     ######
 #
###
/home/cis90/simben/bin $
```

Notice the full name is used now rather than the first name.

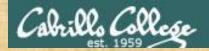

```
/home/cis90/simben/bin $ cd ~/bin
/home/cis90/simben/bin $ cp ~/../depot/scripts/starter-04 .
/home/cis90/simben/bin $ vi starter-04
simben90@opus-ii:~/bin
#!/bin/bash
                                                                   The -R option on
# Scripting 101 sample script for CIS 90
# Clearing and pausing
                                                                   sort does a random
echo -n "And the top three finalists are (drum roll please) "
                                                                   order sort.
sleep .5; echo -n .; sleep .5; echo -n .; sleep .5; echo .; sleep 1
banner $(grep cis90 /etc/passwd | cut -f5 -d":" | grep -v tbd | cut -f1 -d" " | sort -R | head -n1)
sleep 2
clear
                                            Change:
banner $(grep cis90 /etc/passwd | cut -f5 -d":"
                                              banner sleep times from 2 to .75 seconds
sleep 2
clear
                                            and
banner $(grep cis90 /etc/passwd | cut -f5 -d":"
                                              drop the last three clear commands
sleep 2
clear
exit
```

#### Use see : wq to save file and quit vi

"starter-04" 17L, 565C

```
/home/cis90/simben/bin $ chmod +x starter-04
/home/cis90/simben/bin $ starter-04
```

All v

1,1

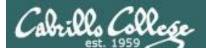

## Clearing and Pausing

```
/cis90/simben/bin $ ./starter-04
And the top three finalists are (drum roll please) ...
And the top three finalists are (drum roll please) ...
```

The names come up faster now and the previous name is no longer cleared.

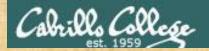

```
/home/cis90/simben/bin $ cd ~/bin
/home/cis90/simben/bin $ cp ~/../depot/scripts/starter-05 .
/home/cis90/simben/bin $ vi starter-05
simben90@opus-ii:~/bin
                                                                   ×
#!/bin/bash
# Scripting 101 sample script for CIS 90
# Reading user input
clear
first=$(grep $LOGNAME /etc/passwd | cut -f5 -d":" | cut -f1 -d" ")
read -p "What is your favorite planet? " planet
echo "$first, your favorite planet is $planet"
exit
                                              Change:
"starter-05" 8L, 248C
                                               "planet" to "book" (4 times)
                                              using <Esc>:%s /planet/book/g
```

#### Use : wq to save file and quit vi

```
/home/cis90/simben/bin $ chmod +x starter-05
/home/cis90/simben/bin $ starter-05
```

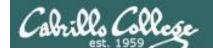

## Reading input from the user

/home/cis90/simben/bin \$ ./starter-05
What is your favorite book? Goodnight Moon
Benji, your favorite book is Goodnight Moon
/home/cis90/simben/bin \$

Same as before except asking about a book instead of a planet.

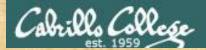

```
/home/cis90/simben/bin $ cd ~/bin
/home/cis90/simben/bin $ cp ~/../depot/scripts/starter-06 .
/home/cis90/simben/bin $ vi starter-06
```

```
simben90@opus-ii:~/bin
#!/bin/bash
# Scripting 101 sample script for CIS 90
# Description: Arguments and exit codes
echo "Entering the $(basename $0) child process (PID=$$)"
echo '$0='$0
echo '$1='$1
echo '$2='$2
                                                     Change:
echo '$3='$3
                                                      Insert a ps -1 command right
echo '$4='$4
echo '$5='$5
                                                       before the read command so we
echo '$6='$6
echo '$7='$7
                                                      can see parent and child
echo '$8='$8
                                                      processes in play.
echo '$9='$9
ps -1
read -p "Enter an exit code (0-255) to return to the parent process: " code
echo Note: the parent process, after waking up, can see the code with: echo '$?'
exit $code
"./starter-06" 21L, 472C
                                                             19,1
                                                                          All
```

#### Use : wq to save file and quit vi

/home/cis90/simben/bin \$ chmod +x starter-06

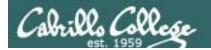

#### Arguments and Exit Status

```
/home/cis90/simben/bin $ starter-06 -lt t* 247 "Hello Child" A{1,2,3}
Entering the starter-06 child process (PID=2986)
$0=/home/cis90/simben/bin/starter-06
$1=-lt
$2=treed
$3=tryme
$4=247
$5=Hello Child
$6=A1
$7=A2
$8=A3
$9=
F S
          PID PPID C PRI NI ADDR SZ WCHAN TTY
      UTD
                                                             TIME CMD
0 S 1201 2986 26259 0 80 0 - 28296 do wai pts/4 00:00:00 starter-06
0 R 1201 3003 <mark>2986</mark> 0 80 0 - 38309 -
                                                pts/4 00:00:00 ps
   1201 <mark>26259</mark> 26216 0 80 0 - 28893 do wai pts/4 00:00:00 bash
Enter an exit code (0-255) tp return to the parent process: 67
Note: the parent process, after waking up, can see the code with: echo $?
/home/cis90/simben/bin $ echo $?
67
/home/cis90/simben/bin $
```

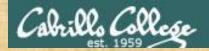

```
/home/cis90/simben/bin $ cd ~/bin
/home/cis90/simben/bin $ cp ~/../depot/scripts/ starter-07 .
/home/cis90/simben/bin $ vi starter-07
```

```
simben90@opus-ii:~/bin
                                                                         X
#!/bin/bash
# Scripting 101 sample script for CIS 90
# Using color
                                               Change:
clear
                                                The banner to be red and say:
off="\e[00m"
red="\e[00;31m"
                                                Warning Cognitive Overload Today!
white="\e[01;37m"
blue="\e[00;34m"
green="\e[00;32m"
echo -e Hi $LOGNAME, you look a little ${green}GREEN${off} today!
sleep 2
echo -e $blue
banner Stay COOL
echo -e $off
exit
"starter-07" 15L, 278C
                                                                      All \
```

#### Use [sc]: wq to save file and quit vi

```
/home/cis90/simben/bin $ chmod +x starter-07
/home/cis90/simben/bin $ starter-07
```

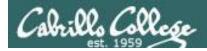

## Using color

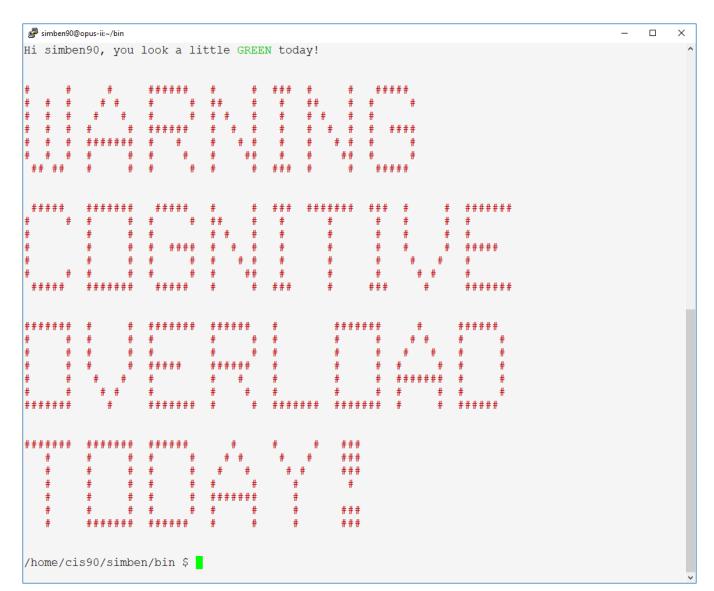

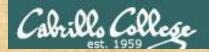

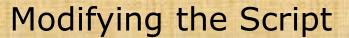

```
/home/cis90/simben/bin $ cd ~/bin
/home/cis90/simben/bin $ cp ~/../depot/scripts/ starter-08 .
/home/cis90/simben/bin $ vi starter-08
simben90@opus-ii:~/bin
                                                   X
#!/bin/bash
# Scripting 101 sample script for CIS 90
# Simple loop through list
                                         Change:
clear
                                           Update the current places to your
                                           choices and add three more.
for place in Rome Paris Milpitas; do
                                           (if your place name contains spaces
echo "I want to go to $place"
 sleep 1
                                           enclose in double quotes)
done
                                           Speed up the loop by sleeping for .5
exit
                                           seconds rather than 1 second.
"starter-08" 11L, 177C
                                       1,1
                                                    All v
Use see : wg to save file and quit vi
/home/cis90/simben/bin $ chmod +x starter-08
/home/cis90/simben/bin $ starter-08
```

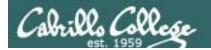

## Simple loop through list

```
/home/cis90/simben/bin $ starter-08
I want to go to Rome
I want to go to Paris
I want to go to Frieburg
I want to go to Hawaii
I want to go to Rwenzori Mountains
I want to go to Antarctica
/home/cis90/simben/bin $
```

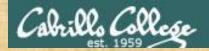

```
/home/cis90/simben/bin $ cd ~/bin
/home/cis90/simben/bin $ cp ~/../depot/scripts/ starter-09 .
/home/cis90/simben/bin $ vi starter-09
simben90@opus-ii:~/bin
                                                                              ×
#!/bin/bash
# Scripting 101 sample script for CIS 90
# Description: Simple loop through records in a file
clear
names=$(grep cis90 /etc/passwd | cut -f5 -d":" | grep -v tbd | cut -f1 -d" " | sort)
for name in $names; do
 echo "$name is great!"
                                             Change:
 sleep .5
                                              "is great"
done
                                              to "is an awesome Linux guru!"
exit.
                                              Speed up the loop by sleeping for .2
                                              seconds rather than .5 seconds.
```

#### Use so : wq to save file and quit vi

```
/home/cis90/simben/bin $ chmod +x starter-09
/home/cis90/simben/bin $ starter-09
```

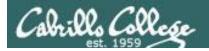

#### Simple loop through records in a file

/home/cis90/simben/bin \$ ./starter-09 Adina is an awesome Linux guru! Benji is an awesome Linux guru! Cheryl is an awesome Linux guru! CIS90 is an awesome Linux guru! Cody is an awesome Linux guru! Cole is an awesome Linux guru! Daniel is an awesome Linux guru! Danny is an awesome Linux guru! David is an awesome Linux guru! Duke is an awesome Linux guru! Erik is an awesome Linux guru! Evie is an awesome Linux guru! Homer is an awesome Linux guru! Janelly is an awesome Linux guru! Jim is an awesome Linux guru! Jon is an awesome Linux guru! Joseph is an awesome Linux guru! Kevin is an awesome Linux guru! Lucky is an awesome Linux guru! Mark is an awesome Linux guru! Matt is an awesome Linux guru! Nick is an awesome Linux guru! Ohunayo is an awesome Linux guru! Ryan is an awesome Linux guru! Scott is an awesome Linux guru! Sequoia is an awesome Linux guru! Shane is an awesome Linux guru! Sherpa is an awesome Linux guru! Sky is an awesome Linux guru! Tanisha is an awesome Linux guru! Wais is an awesome Linux guru! /home/cis90/simben/bin \$

On each pass of the loop the successive first name is selected and used as an argument on the echo command.

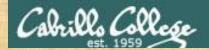

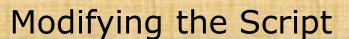

```
/home/cis90/simben/bin $ cd ~/bin
/home/cis90/simben/bin $ cp ~/../depot/scripts/ starter-10 .
/home/cis90/simben/bin $ vi starter-10
```

```
#!/bin/bash
# Scripting 101 sample script for CIS 90
# Simple loop through range of integers
clear

echo "The hosts in the 192.168.1.0/24 network:"
sleep 1
for ((i=1; i<=254; i++)); do
   echo IP address = 192.168.1.$i
done

exit
~
"starter-10" 12L, 229C</pre>
```

#### **Change:**

The network 192.168.1.0/24 to 172.20.0.0/16.

×

The IP range to 172.20.90.50 to 172.20.90.59.

Instead of echoing the IP address, use it instead as an argument on the host command.

#### Use [sc]: wq to save file and quit vi

```
/home/cis90/simben/bin $ chmod +x starter-10
/home/cis90/simben/bin $ starter-10
```

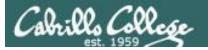

```
/home/cis90/simben/bin $ starter-10
Some hosts in the 172.20.0.0/16 network:
50.90.20.172.in-addr.arpa domain name pointer monitor.cis.cabrillo.edu.
51.90.20.172.in-addr.arpa domain name pointer defiant.cis.cabrillo.edu.
52.90.20.172.in-addr.arpa domain name pointer lexington.cis.cabrillo.edu.
53.90.20.172.in-addr.arpa domain name pointer enterprise.cis.cabrillo.edu.
54.90.20.172.in-addr.arpa domain name pointer intrepid.cis.cabrillo.edu.
55.90.20.172.in-addr.arpa domain name pointer freedom.cis.cabrillo.edu.
56.90.20.172.in-addr.arpa domain name pointer excalibur.cis.cabrillo.edu.
57.90.20.172.in-addr.arpa domain name pointer apollo.cis.cabrillo.edu.
58.90.20.172.in-addr.arpa domain name pointer rhea.cis.cabrillo.edu.
59.90.20.172.in-addr.arpa domain name pointer europa.cis.cabrillo.edu.
/home/cis90/simben/bin $
```

The modified script does reverse DNS lookups on a range of IP addresses

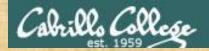

```
/home/cis90/simben/bin $ cd ~/bin
/home/cis90/simben/bin $ cp ~/../depot/scripts/ starter-11 .
/home/cis90/simben/bin $ vi starter-11
```

```
simben90@opus-ii:~/bin
#!/bin/bash
# Scripting 101 sample script for CIS 90
# Description: Simple loop for counting and parsing words in random poem lines
# Pick a random line from a random poem
randomPoem=$(find ~/poems -type f | sort -R | head -n1)
echo Random poem = $randomPoem
randomLine=$(cat $randomPoem | sort -R | head -n1)
echo Random line in poem = $randomLine
                                                                  Change:
# Parse and enumerate each word in the line
echo Parsing the random line using set and shift:
                                                                    Add a line after the loop to output
set $randomLine
while [ "$1" != "" ]; do
                                                                    the final argument count.
 let count=$count+1
 echo " argument $count is $1"
                                                                  21,0-1
"starter-11" 22L, 573C
                                                                               A11 .
```

#### Use : wq to save file and quit vi

```
/home/cis90/simben/bin $ chmod +x starter-11
/home/cis90/simben/bin $ starter-11
```

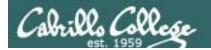

#### Simple loop for parsing a line and counting arguments

```
/home/cis90/simben/bin $ starter-11
Random poem =
/home/cis90/simben/poems/Yeats/whitebirds
Random line in poem = I am haunted by numberless
islands, and many a Danaan
Parsing the random line using set and shift:
  argument 1 is I
  argument 2 is am
  argument 3 is haunted
  argument 4 is by
  argument 5 is numberless
  argument 6 is islands,
  argument 7 is and
  argument 8 is many
  argument 9 is a
  argument 10 is Danaan
Total number of arguments = 10
/home/cis90/simben/bin $
```

The poem and line in the poem still changes randomly each time this script is run.

The modified script outputs the argument count at the end.

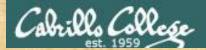

## Simple if-then-else conditional

```
/home/cis90/simben/bin $ cd ~/bin
/home/cis90/simben/bin $ cp ~/../depot/scripts/ starter-12 .
/home/cis90/simben/bin $ vi starter-12
```

```
simben90@opus-ii:~/bin
#!/bin/bash
# Scripting 101 sample script for CIS 90
# Demonstrate simple if statement
off="\e[00m"
blue="\e[00;34m"
read -p "Guess what my favorite color is: " color
                                                                  For more conditional examples
if [ "$color" = "blue" ]; then
  echo -e Sblue
                                                                  google: bash if statement
  echo "That's correct!"
  echo "You must have read my mind!"
  echo -e Soff
else
  echo "Sorry!"
  echo "Please try again."
exit
"starter-12" 20L, 362C
                                                                       1,1
                                                                                     All v
```

#### Use : wq to save file and quit vi

```
/home/cis90/simben/bin $ chmod +x starter-12
/home/cis90/simben/bin $ starter-12
```

#### What command closes the if statement?

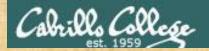

## Scraping data from a web page

```
/home/cis90/simben/bin $ cd ~/bin
 /home/cis90/simben/bin $ cp ~/../depot/scripts/ starter-13 .
 /home/cis90/simben/bin $ vi starter-13
                                                                          Using tr to
curl downloads the web page
                                                                          delete any ">" or
#!/bin/bash
# Scripting 101 sample script for CIS 90
                                   specified by the URL argument
                                                                          "<" characters
# Scrape a web page for data
url="http://agicn.org/city/california/santa-cruz/santa-cruz-soquel-avenue/"
agi=$(curl $url 2> /dev/null | sed 's/></>\n</g' | grep agiwgtvalue | grep -o ">.*<" | tr -d "><")
echo "Current AQI (Air Quality Index)"
banner " $aqi"
                                   Using sed to insert
                                                            The -o option on
echo "
                                   a newline character
Good (0-50)
                                                            grep only outputs
Moderate (51-100)
                                   between every "><"
                                                            the matched text
Unhealthy for Sensitive Groups (101-150)
Unhealthy (151-200)
                                   found on the web
Very Unhealthy (201-300)
Hazardous (301-500)
                                   page
"starter-13" 20L, 508C
                                                                              All v
Use [sc]: wq to save file and quit vi
 /home/cis90/simben/bin $ chmod +x starter-13
```

```
/home/cis90/simben/bin $ chmod +x starter-13
/home/cis90/simben/bin $ starter-13
```

Open the web page in your browser to check the AQI value. Is your script correct?

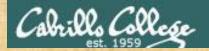

#### Remotely controlling a Hue smart light's brightness

```
/home/cis90/simben/bin $ cd ~/bin
/home/cis90/simben/bin $ cp ~/../depot/scripts/ starter-14 .
/home/cis90/simben/bin $ vi starter-14
```

```
rsimms@opus-ii:/home/cis90/depot/scripts
#!/bin/bash
# Scripting 101 sample script for CIS 90
# Description: Remotely control via ssh a Hue smart light
                                                         Do this first!
echo Browse to: http://microlab.simms-teach.com
hostname=brienne.simms-teach.com
port=2225
hueBridge=192,168,1,189
hueUser=A WW 9HVYmWQ4NTRiryCNHKX4io8xK48R 05ARIX
read -p "Enter brightness value (0-255) [50]: " custom
if [ "$custom" = "" ]; then custom=50; fi
settings={\"on\":true,\"bri\":$custom}
url="http://$hueBridge/api/$hueUser/lights/1/state"
encoded=$(echo "curl -H Accept:application/json -X PUT --data '$settings' $url > hue-status" | base64 -w 0)
ssh -p $port $LOGNAME@$hostname "echo $encoded | base64 -d > hue-script; chmod +x hue-script; ./hue-script; echo; cat hue-status"
"starter-14" 19L, 715C
                                                                                                                              All V
```

#### Use [sc]: wq to save file and quit vi

```
/home/cis90/simben/bin $ chmod +x starter-14
/home/cis90/simben/bin $ starter-14
```

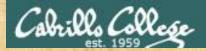

## Remotely turning off a Hue smart light

```
/home/cis90/simben/bin $ cd ~/bin
/home/cis90/simben/bin $ cp ~/../depot/scripts/ starter-15 .
/home/cis90/simben/bin $ vi starter-15
```

```
rsimms@opus-ii:/home/cis90/depot/scripts
#!/bin/bash
# Scripting 101 sample script for CIS 90
# Description: Remotely turn off via ssh a Hue smart light
                                                                Do this first!
echo Browse to: http://microlab.simms-teach.com
hostname=brienne.simms-teach.com
port=2225
scriptFile=hue-script
hueBridge=1100 108 1 196
hueUser=1A VAN 9HVYMYQANYRITYCMHKXAIO8xKA8R OLARIX
settings={\"on\":false}
url="http://$hueBridge/api/$hueUser/lights/1/state"
encoded=$(echo "curl -H Accept:application/json -X PUT --data '$settings' $url > hue-status" | base64 -w 0)
ssh -p $port $LOGNAME@$hostname "echo $encoded | base64 -d > hue-script; chmod +x hue-script; ./hue-script; echo; cat hue-status"
"starter-15" 17L, 625C
                                                                                                                               All
```

#### Use [sc]: wq to save file and quit vi

```
/home/cis90/simben/bin $ chmod +x starter-15
/home/cis90/simben/bin $ starter-15
```

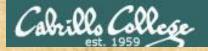

#### Random numbers, terminal text placement and color

```
/home/cis90/simben/bin $ cd ~/bin
/home/cis90/simben/bin $ cp ~/../depot/scripts/ starter-16 .
/home/cis90/simben/bin $ vi starter-16
```

```
rsimms@opus-ii:/home/cis90/depot/scripts
 !/bin/bash
# Scripting 101 sample script for CIS 90
# Description: Random numbers, terminal text color and placement
read -p "Enter a number between 1 and 500: " size
gid=$(grep "^cis90:" /etc/group | cut -f3 -d":")
numStudents=$(grep ":$gid:" /etc/passwd | grep -v tbd | grep -v "^cis90:" | wc -1)
 for (( i=1; i<=$size; i++ )); do
 studentNum=S((RANDOM%SnumStudents))
  first=$(grep ":$gid:" /etc/passwd | grep -v tbd | grep -v "^cis90:" | head -n $studentNum | tail -n1 | cut -f5 -d ":" | cut -f1 -d " ")
 foregroundColor=$((RANDOM%8))
  backgroundColor=$((RANDOM%8))
  row=$((RANDOM%20))
 col=$((RANDOM%60))
  tput setf $foregroundColor
  tput setb $backgroundColor
 tput cup $row $col
  echo -n "$first"
  echo -en "\e[0m"
  tput cup 22 0
 echo -n "row=$row col=$col foreground color=$foregroundColor background color=$backgroundColor
 sleep .5
tput reset
echo $PS1
"starter-16" 27L, 899C
                                                                                                                                          All .
```

#### Use :wq to save file and quit vi

```
/home/cis90/simben/bin $ chmod +x starter-16
/home/cis90/simben/bin $ starter-16
```

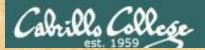

#### Display a message on the STEM center LEDs

```
/home/cis90/simben/bin $ cd ~/bin
/home/cis90/simben/bin $ cp ~/../depot/scripts/ starter-17 .
/home/cis90/simben/bin $ vi starter-17
```

```
#!/bin/bash
# Scripting 101 sample script for CIS 90
# Description: Display text on the LED panel in the CIS Lab
echo From the CIS network browse to: http://ulab-webcam/
read -p "Which message buffer file? 1=/tmp/uLab 2=/tmp/microlab 3=/tmp/LEDs [1] : " choice
if [ "$choice" = "" ]; then choice=1; fi
case $choice in
 1) file=/tmp/uLab ;;
 2) file=/tmp/microlab ;;
 3) file=/tmp/LEDs ;;
 *) file=/tmp/uLab
echo Use a . to between shorts words to display at teh same time
read -p "Enter a one-line message: " message
if [ "$choice" = "1" ]; then
 color=5; time=1
 read -p "Select color 1=magenta, 2=red, 3=blue, 4=green, 5=turquoise, 6=orange [4]: " color
 if [ "$color" = "" ]; then color=4; fi
  read -p "Select time to display each word in seconds (1-5) [1]: " time
 if [ "$time" = "" ]; then time=1; fi
 if [ "$time" -gt "5" ]; then time=5; fi
 if [ "$time" - It "1" ]; then time=1; fi
 echo $color:$time > ${file}-config
echo "$message" > $file
"starter-17" 29L, 983C
```

#### Use : wq to save file and quit vi

```
/home/cis90/simben/bin $ chmod +x starter-17
/home/cis90/simben/bin $ starter-17
```

## If you are off campus view the webcam from your Arya VM (via VLab). Did it work?

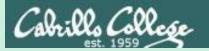

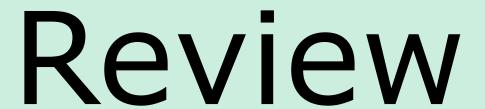

function runningScript ()
{

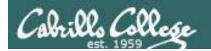

# The rules of the road for variables

- Rule 1: A child process can only see variables the parent has exported.
- Rule 2: A child process cannot change the parent's variables.

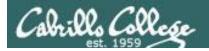

```
/home/cis90/simben $ cat mydate
#!/bin/bash
echo "Hola $LOGNAME"
date +'%m/%d/%Y'
echo $myvar1 $myvar2 $myvar3

Don't initialize them yet
```

/home/cis90/simben \$ mydate

Hola simben90
05/16/2013

Because the variables
don't exist yet the last
echo statement prints a
blank line

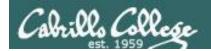

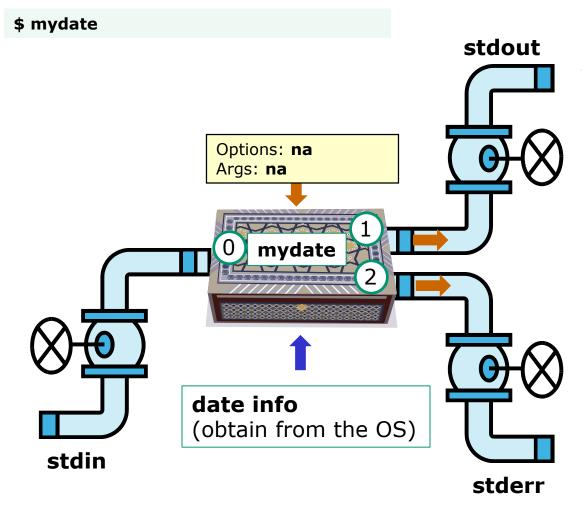

Hola simben90 05/09/2013

In this example, ouptput from **myscript** goes to stdout.

stdout has not been redirected so it goes to the default terminal device (your screen).

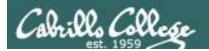

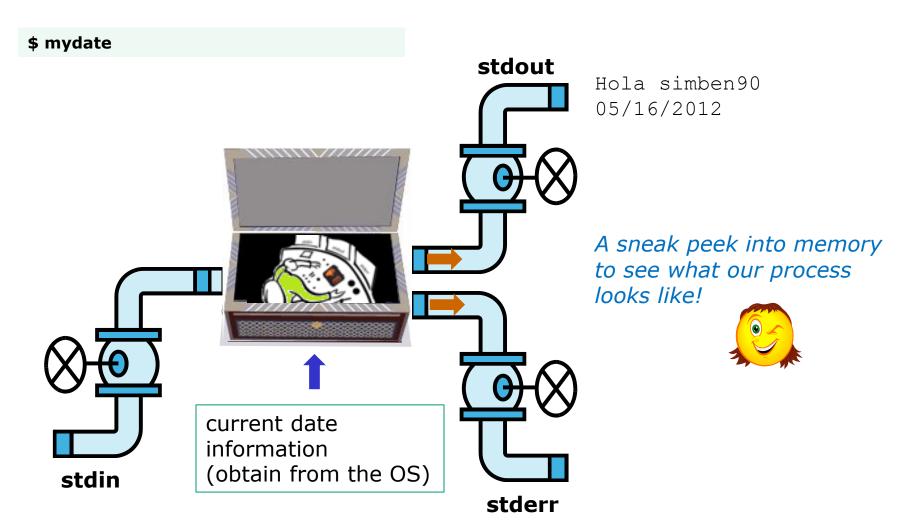

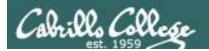

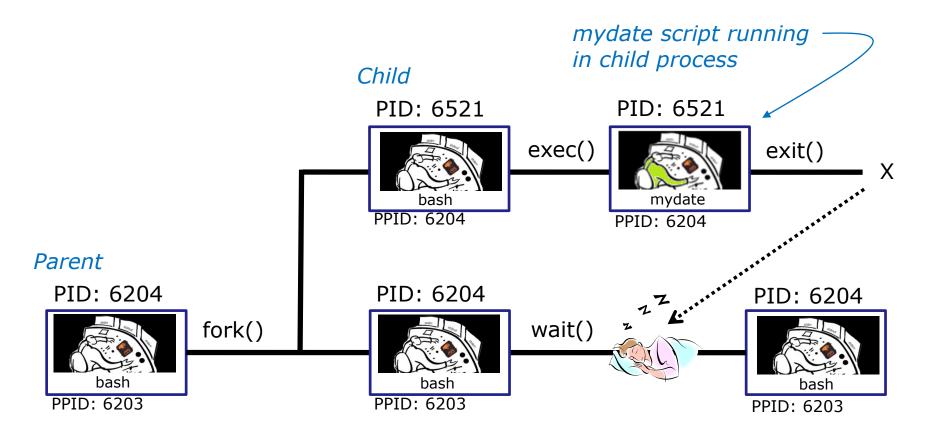

Whenever you run any command, program, or script it runs as a **child process** 

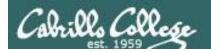

```
/home/cis90/simben $ cat mydate
#!/bin/bash
echo "Hola $LOGNAME"
date +'%m/%d/%Y'
echo $myvar1 $myvar2 $myvar3
```

#### In the parent process, initialize the three variables

```
/home/cis90/simben $ myvar1=Tic; myvar2=Tac; myvar3=Toe
/home/cis90/simben $ echo $myvar1 $myvar2 $myvar3
Tic Tac Toe
```

#### What happens if we run mydate now?

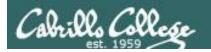

```
/home/cis90/simben $ cat mydate
#!/bin/bash
echo "Hola $LOGNAME"
date + '%m/%d/%Y'
echo $myvar1 $myvar2 $myvar3
/home/cis90/simben $ myvar1=Tic; myvar2=Tac; myvar3=Toe
/home/cis90/simben $ echo $myvar1 $myvar2 $myvar3
Tic Tac Toe
/home/cis90/simben $ mydate
                                Running mydate
Hola simben 90
                                (as a child process)
05/09/2012
                                Why no Tic Tac Toe output?
/home/cis90/simben $
```

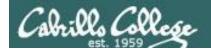

Tic Tac Toe

## Running a Script

```
/home/cis90/simben $ export myvar1
/home/cis90/simben $ mydate
Hola simben 90
05/09/2012
Tic
/home/cis90/simben $ export myvar2
/home/cis90/simben $ mydate
Hola simben 90
05/09/2012
Tic Tac
/home/cis90/simben $ export myvar3
/home/cis90/simben $ mydate
Hola simben 90
05/09/2012
```

Rule 1: A child process can only see variables the parent has exported

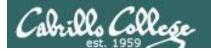

```
/home/cis90/simben $ echo $myvar1 $myvar2 $myvar3
Tic Tac Toe

/home/cis90/simben $ cat mydate
#!/bin/bash
echo "Hola $LOGNAME"
date +'%m/%d/%Y'
```

echo \$myvar1 \$myvar2 \$myvar3
myvar1=red myvar2=white myvar3=blue
echo \$myvar1 \$myvar2 \$myvar3

Add these new lines

/home/cis90/simben \$ mydate
Hola simben90
05/09/2012
Tic Tac Toe
red white blue

Rule 2: A child process cannot change the parent's variables.

/home/cis90/simben \$ echo \$myvar1 \$myvar2 \$myvar3

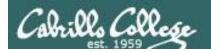

red white blue

## Running a Script

#### Unless we want them to

```
/home/cis90/simben $ echo $myvar1 $myvar2 $myvar3 Tic Tac Toe
```

```
/home/cis90/simben $ source mydate
Hola simben90
05/09/2012
Tic Tac Toe
```

Sourcing a script causes the instructions to be run in the parent process. A child process is not created

/home/cis90/simben \$ echo \$myvar1 \$myvar2 \$myvar3 red white blue

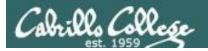

while не розумію do runningScript done

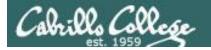

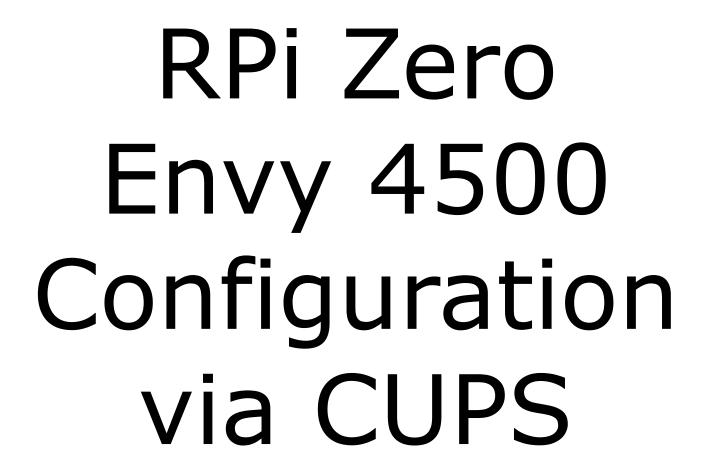

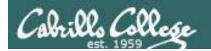

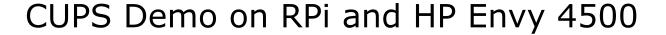

#### Raspberry Pi configuration (Jessie)

- 1. Bootup with monitor
- 2. Connect to wireless uLab network (might need HDMI monitor and keyboard)
- 3. As root:

usermod -a -G Ipadmin username apt-get update apt-get install cups cups-bsd apt-get install hplip apt-get install sysvbanner apt-get install tightvncserver Enable remote administration on CUPS

4. As username:

vncserver

#### **Classroom Instructor PC**

- Browse to http://<printer-IP>:631
- Run Elmo Image Mate in expert mode and rotate image

#### Troubleshoot if needed:

- Instructor PC: install tightvnc from http://www.tightvnc.com/
- Run TightVNC Viewer and connect to: < Raspberry Pi IP>:5901

| Hostname        | MAC               | IP            | Ports                                         |
|-----------------|-------------------|---------------|-----------------------------------------------|
| home-PanTilt    | b8:27:eb:66:ce:79 | 172.20.90.230 | http:// <ip-address>:80 and 9595</ip-address> |
| home-ZeroW      | b8:27:eb:00:58:f0 | 172.20.90.231 | http:// <ip-address>:631</ip-address>         |
| home-HPEnvy4500 | 58:20:B1:F1:E2:66 | 172.20.90.232 | http:// <ip-address>:80</ip-address>          |

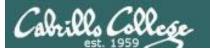

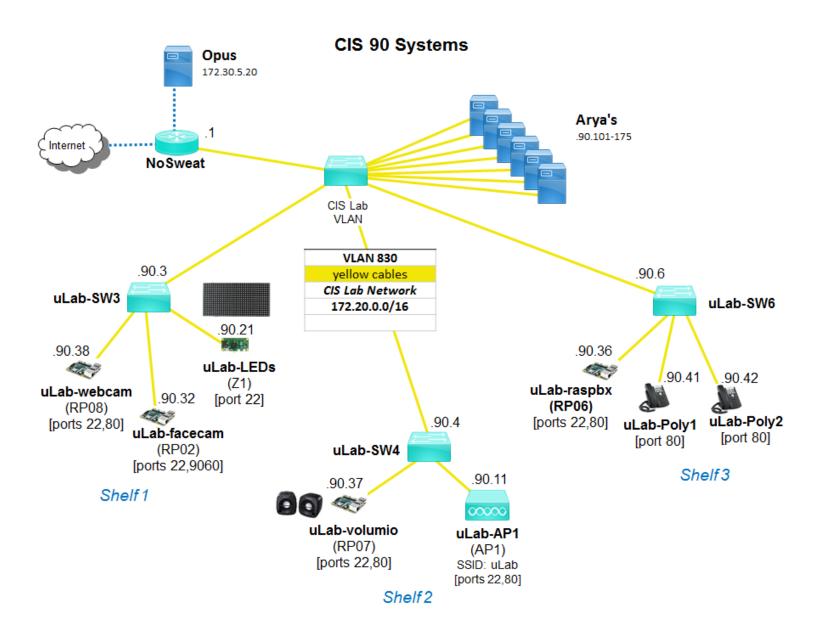

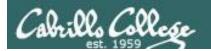

## CUPS Demo on RPi Zero and HP Envy 4500

This example will show how to add an HP Envy 4500 printer on the same subnet as the Linux print server.

## uLab-AP1

MikroTik mAP 2n **Access Point** SSID: uLab

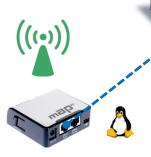

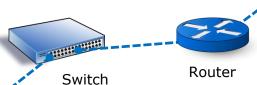

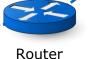

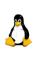

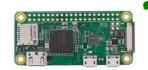

#### home-ZeroW

Raspberry Pi ZeroW Raspian GNU/Linux 8 (Jessie) Mac: b8:27:eb:00:58:f0

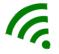

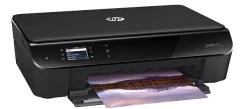

#### home-HPEnvy4500

HP Envy 4500 Printer (Wireless Interface) Mac: 58:20:B1:F1:F2:66 Internet

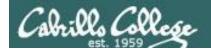

## Raspberry Pi ZeroW

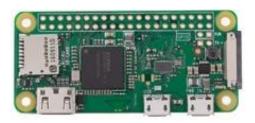

IP Address for this printer is: 192.168.88.117 (home) 172.30.90.231 (room 828)

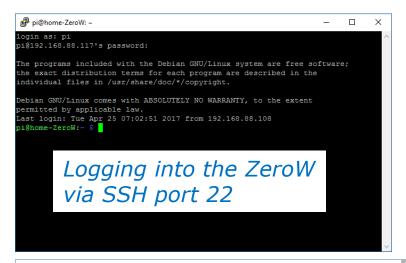

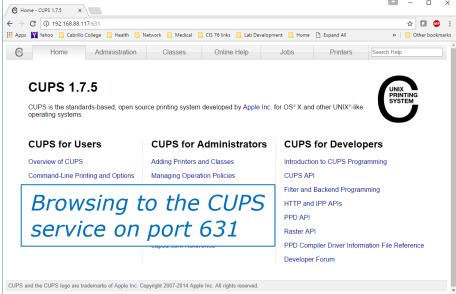

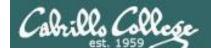

## HP Envy 4500 Printer

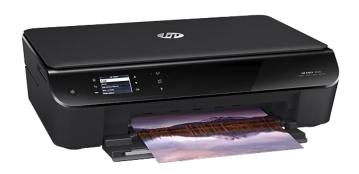

IP Address for this printer is: 192.168.88.115 (home) 172.30.90.232 (room 828) Networked HP printers have a built in web-server

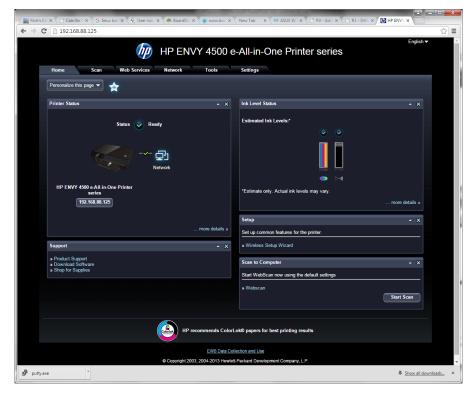

Browsing to the IP address of the printer

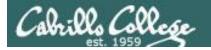

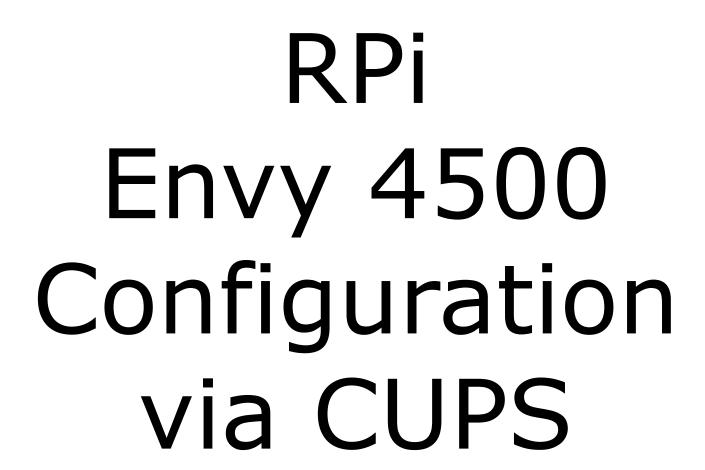

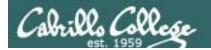

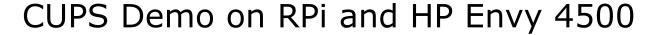

#### Raspberry Pi configuration (Jessie)

- 1. Bootup with monitor
- 2. Connect to wireless uLab network (might need HDMI monitor and keyboard)
- 3. As root:

usermod -a -G Ipadmin username
apt-get update
apt-get install cups cups-bsd
apt-get install hplip
apt-get install sysvbanner
apt-get install tightvncserver
Enable remote administration on CUPS

4. As username:

vncserver

#### **Classroom Instructor PC**

- Instructor PC: install tightvnc from http://www.tightvnc.com/
- Browse to http://<printer-IP>:631
- Run Elmo Image Mate in expert mode and rotate image

#### Troubleshoot if needed:

 Run TightVNC Viewer and connect to: < Raspberry Pi IP>:5901

| Hostname        | MAC               | IP            | Ports                                         |
|-----------------|-------------------|---------------|-----------------------------------------------|
| home-PanTilt    | b8:27:eb:66:ce:79 | 172.20.90.230 | http:// <ip-address>:80 and 9595</ip-address> |
| home-ZeroW      | b8:27:eb:00:58:f0 | 172.20.90.231 | http:// <ip-address>:631</ip-address>         |
| home-HPEnvy4500 | 58:20:B1:F1:E2:66 | 172.20.90.232 | http:// <ip-address>:80</ip-address>          |

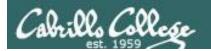

## CUPS Demo on RPi and HP Envy 4500

This example will show how to add an HP Envy 4500 printer on the same subnet as the Linux server.

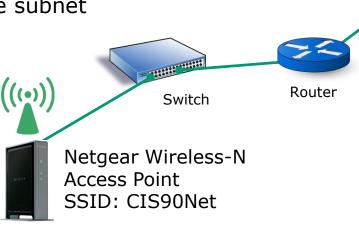

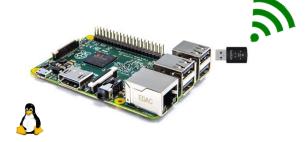

Raspberry Pi 2
Raspian GNU/Linux 8 (Jessie)
+ Belkin N300 Wireless USB Adapter
Mac: EC:1A:59:D6:2C:C0

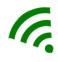

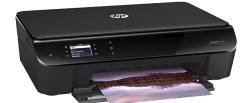

HP Envy 4500 Printer (Wireless Interface)
Mac: 58:20:B1:F1:E2:66

Internet

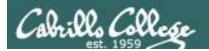

## CUPS Demo on RPi Zero and HP Envy 4500

This example will show how to add an HP Envy 4500 printer on the same subnet as the Linux server.

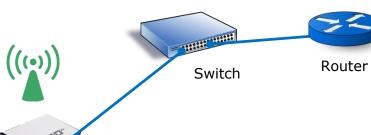

MikroTik mAP 2n **Access Point** SSID: CIS90net

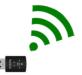

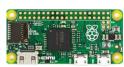

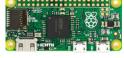

Raspberry Pi 2 Raspian GNU/Linux 8 (Jessie) + Belkin N300 Wireless USB Adapter Mac: EC:1A:59:D6:2C:C0

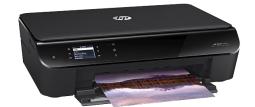

HP Envy 4500 Printer (Wireless Interface) Mac: 58:20:B1:F1:E2:66

Internet

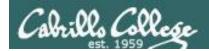

## CUPS Demo on RPi and HP Envy 4500

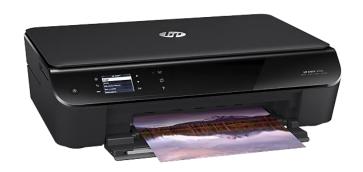

IP Address for this printer is: 192.168.88.125 (home) 172.30.1.35 (room 828)

Networked HP printers have a built in web-server

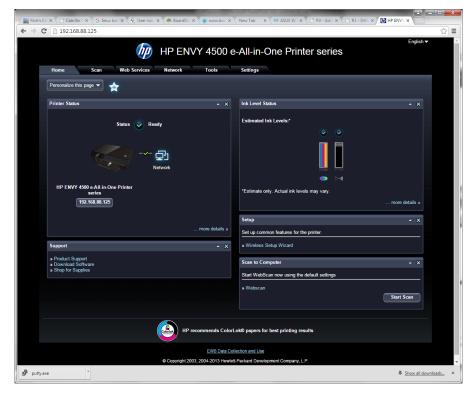

Browsing to the IP address of the printer

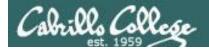

## CUPS Demo on RPi and HP Envy 4500

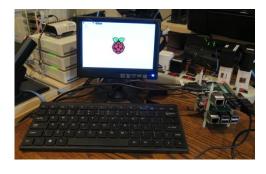

Local access with monitor, keyboard and mouse

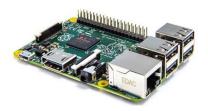

IP Address for this RPi is:

- 192.168.88.122 (home)
- 172.30.1.34 (room 828)

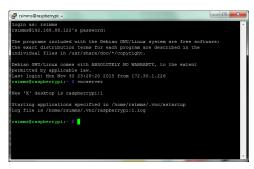

SSH access over network

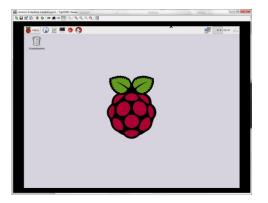

VNC access over network

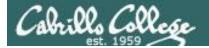

Browse to CUPS service at <server-ip-address>:631

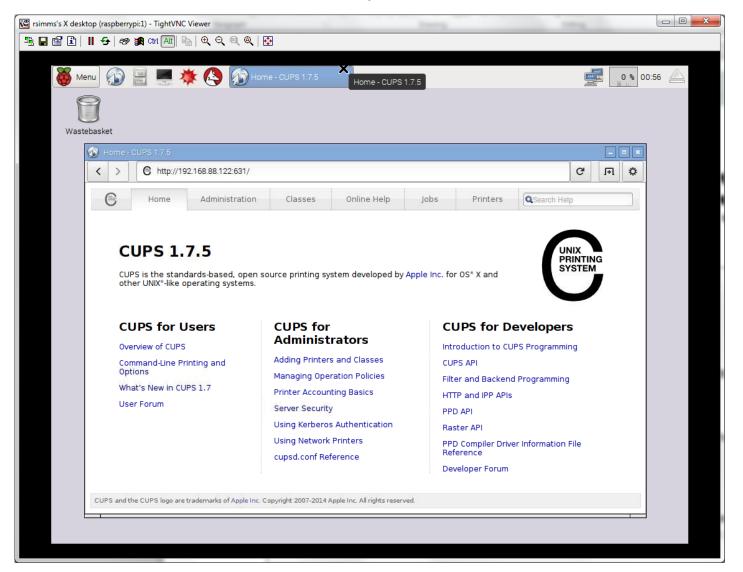

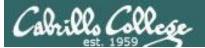

#### Select Administration tab

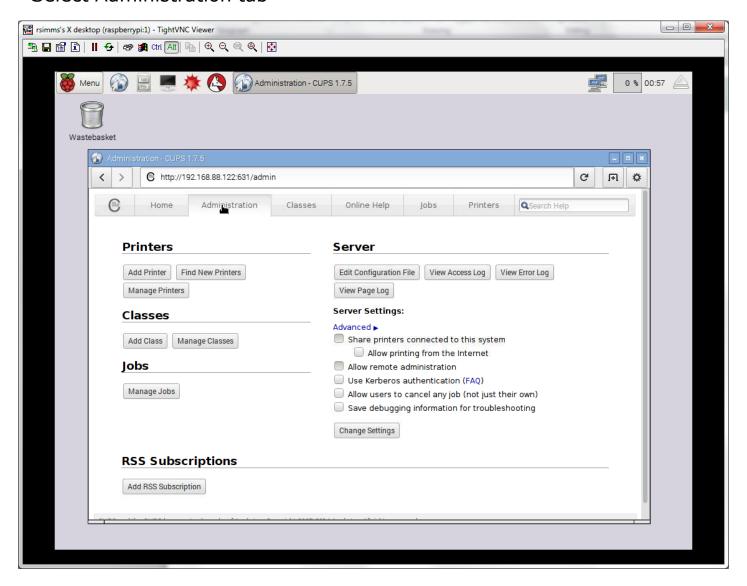

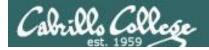

Click Add Printer button and authenticate with user belonging to Ipadmin group

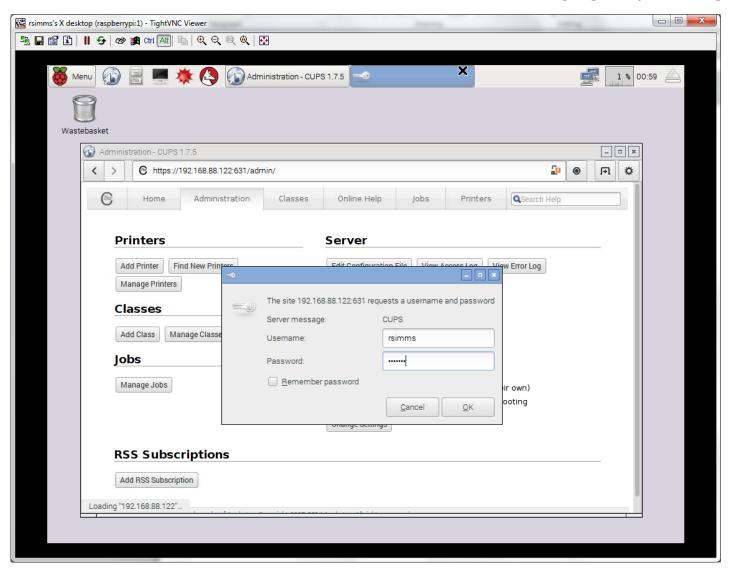

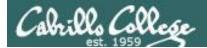

CUPS discovers and displays printers found on network. Select the printer to install.

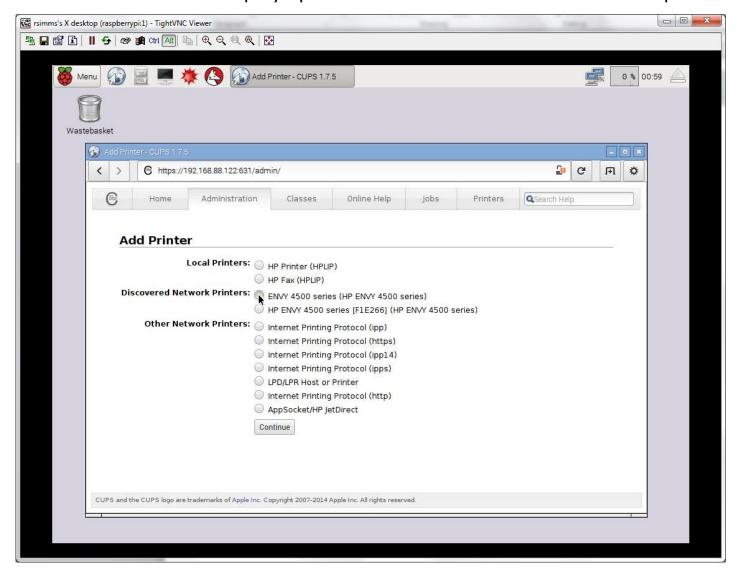

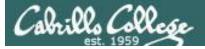

#### Add some information about the printer

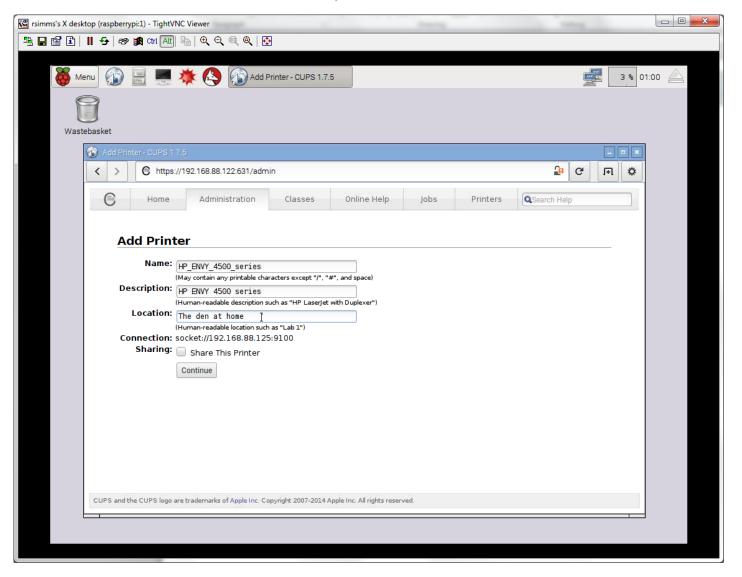

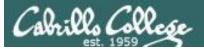

#### Add the printer

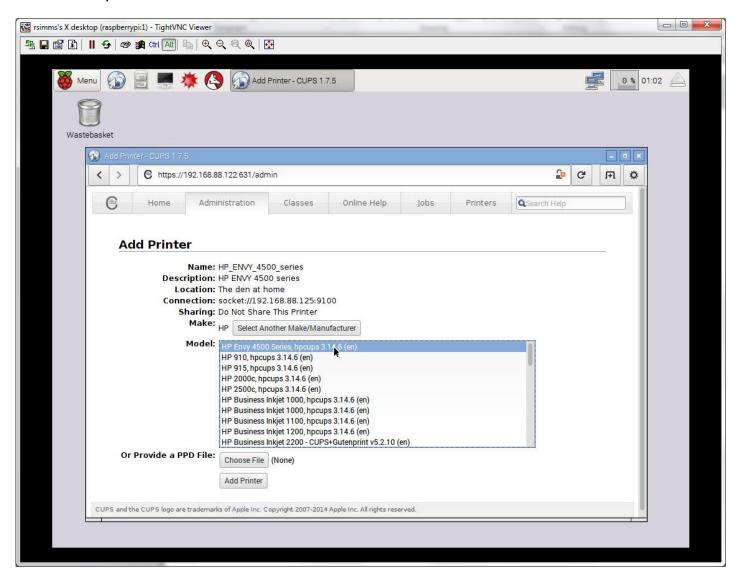

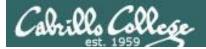

#### Set printing defaults

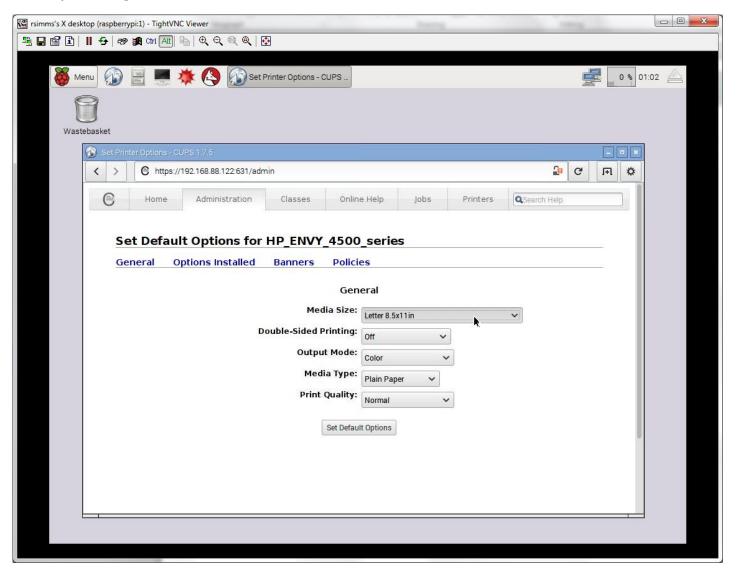

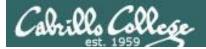

#### Printer added and ready!

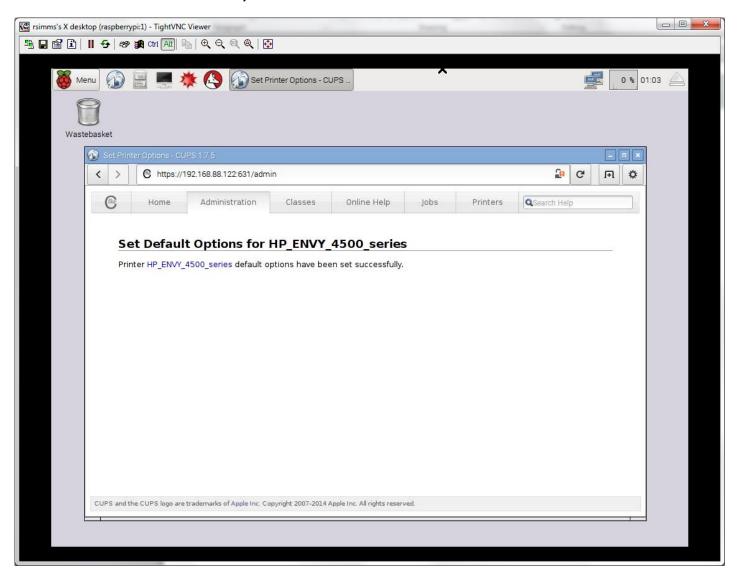

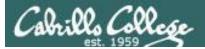

#### Make it the default printer

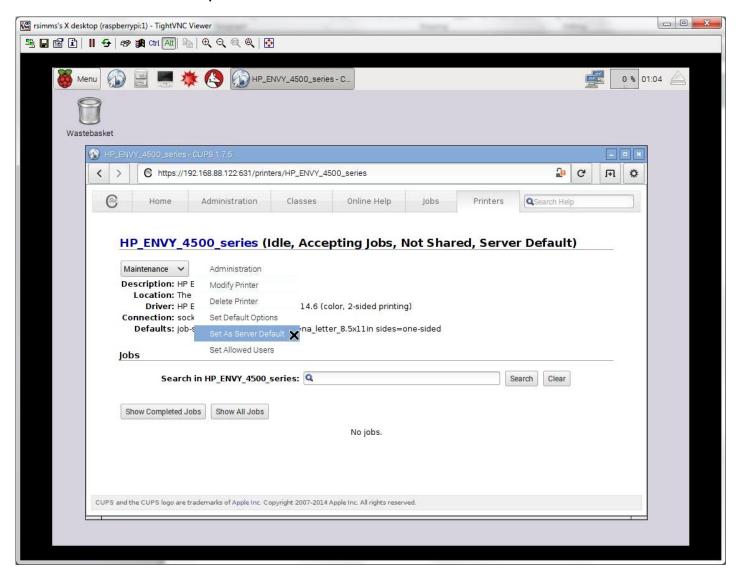

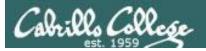

Test from the command line to verify it works

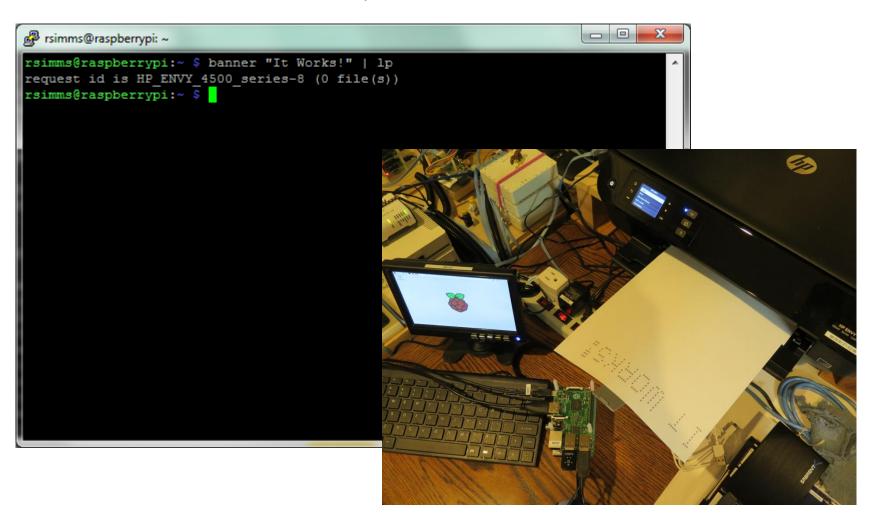

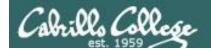

# Photosmart c309n Configuration via CUPS

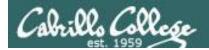

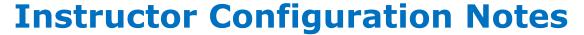

(portwenn) NoPar#show ip dhcp binding

HP Photosmart Premium 18:A9:05:01:2D:30 => 172.30.1.xxx

Banana Pi (BP01) 02:d5:09:c0:f0:0f => 172.30.1.xxx

apt-get update apt-get install tightvncserver vncserver apt-get install cups apt-get install iceweasel

ssh <bp01-ip> 'vncserver' TightVNC Viewer (www.tightvnc.com, typical install) (opus) Remote Host: <bp01-ip>:5901

service cups start Internet > iceweasel http://localhost:631 AppSocket/HP JetDirect socket://<printer-ip>:9100

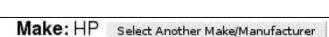

Model: HP Photosmart Prem c310 Series, hpcups 3.12.6 (en)

HP Photosmart Prem c410 Series hpijs, 3.12.6 (en)

HP Photosmart Prem c410 Series, hpcups 3.12.6 (en)

HP Photosmart Prem-web c309n-s hpiis, 3,12,6 (en)

HP Photosmart Prem-web c309n-s, hpcups 3.12.6 (en)

HP Photosmart Premium c309g-m hpijs, 3.12.6 (en)

HP Photosmart Premium c309g-m, hpcups 3.12.6 (en)

HP PhotoSmart Pro B8300 CUPS/pdftoijs/hpijs (en)

HP Photosmart Pro b8300 Series hpijs, 3.12.6 (en)

HP Photosmart Pro b8300 Series, hpcups 3.12.6 (en)

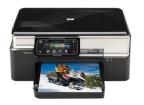

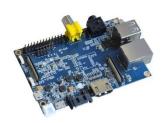

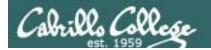

Example printer configuration

Printer: HP PhotoSmart Premium C309n-s

Connection: LAN

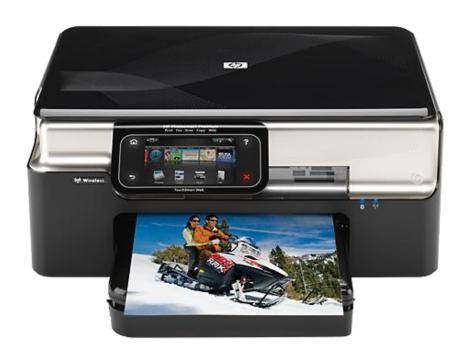

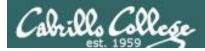

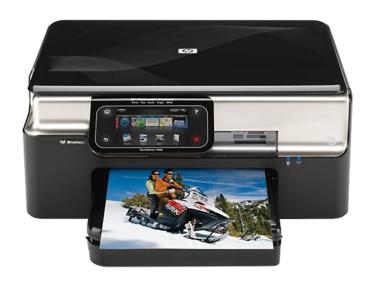

IP Address for this printer is 192.168.1.100

## Networked HP printers have a built in web-server

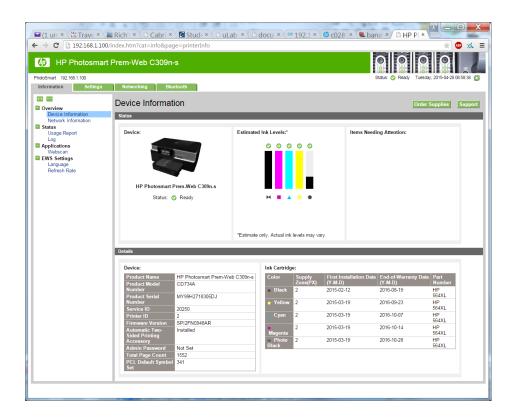

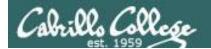

This example will show how to add an HP PhotoSmart Premium C309n-s printer located on a different subnet than the Linux server.

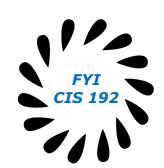

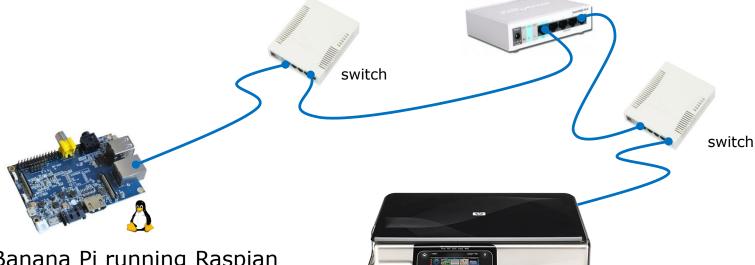

Banana Pi running Raspian GNU/Linux 7 (bp01) IP: 192.168.88.148

HP PhotoSmart Premium C309n-s (inky) IP: 192.168.1.100

router

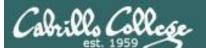

desired.

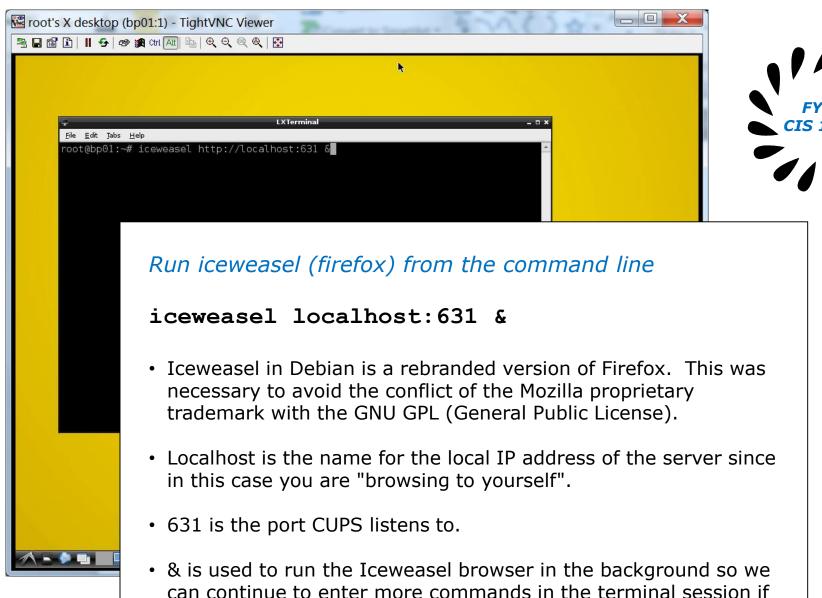

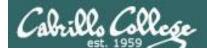

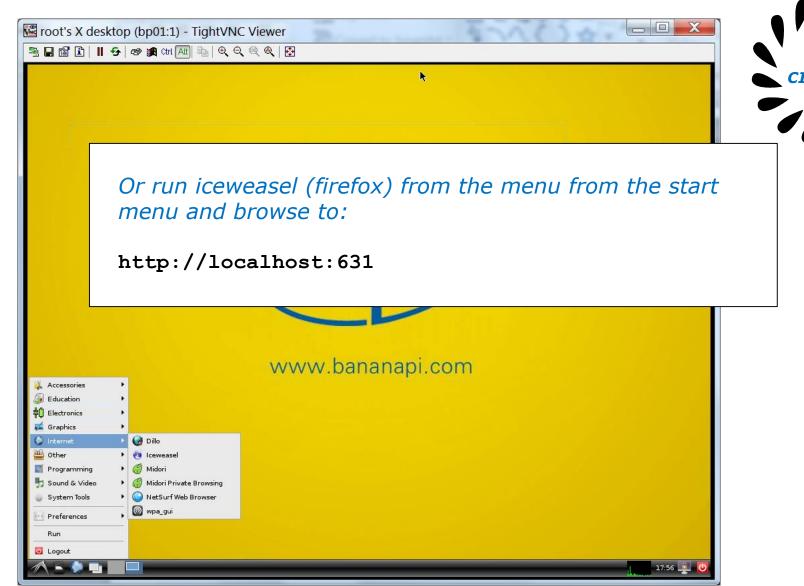

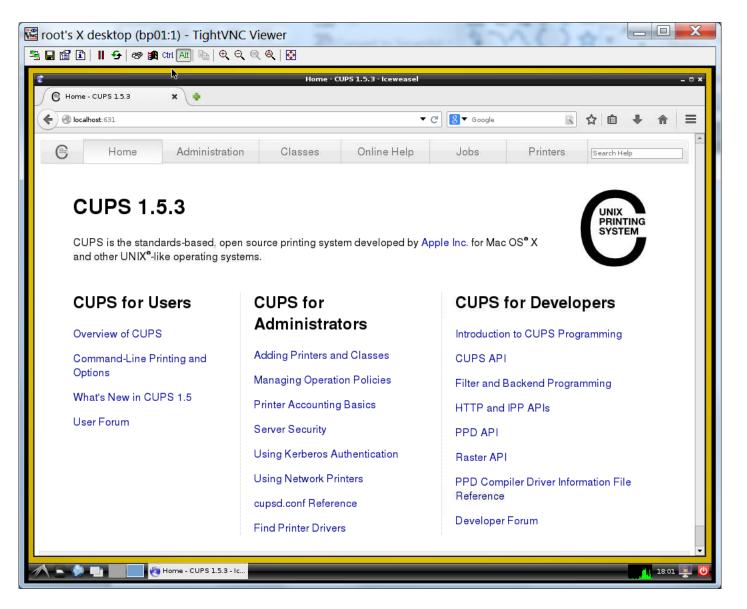

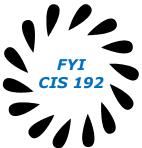

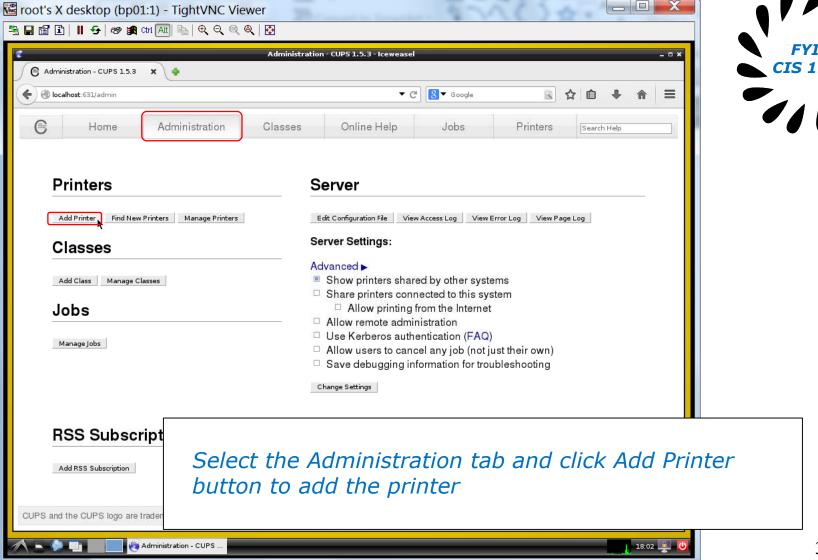

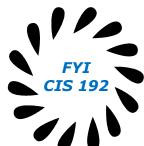

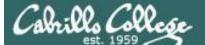

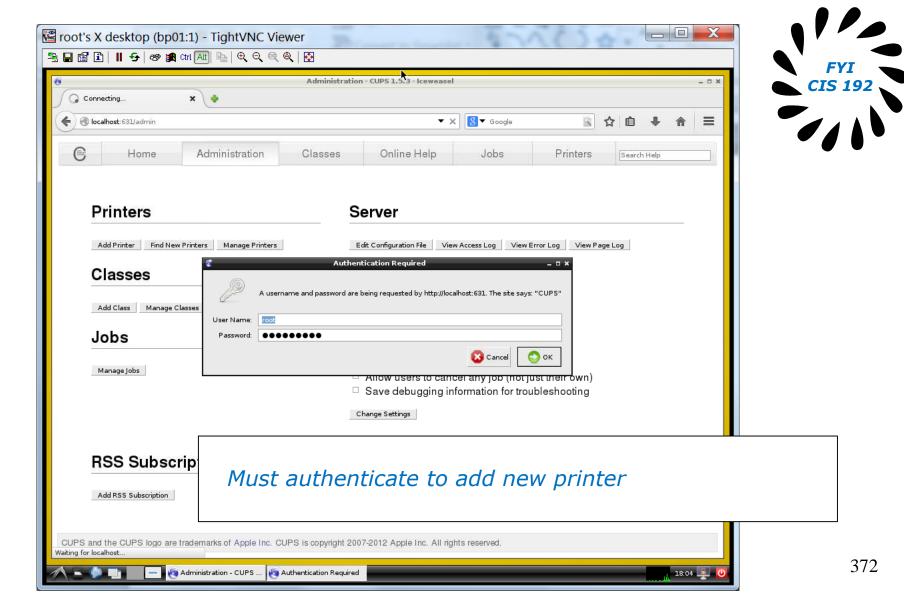

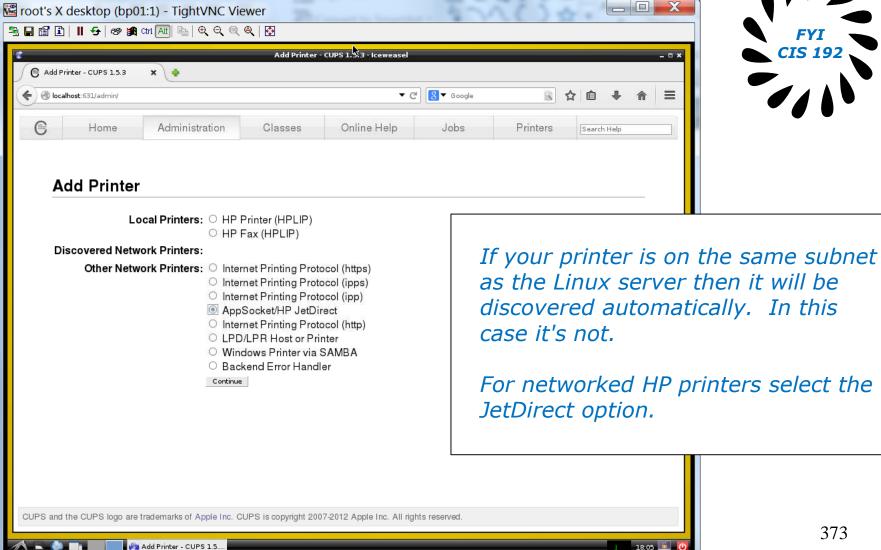

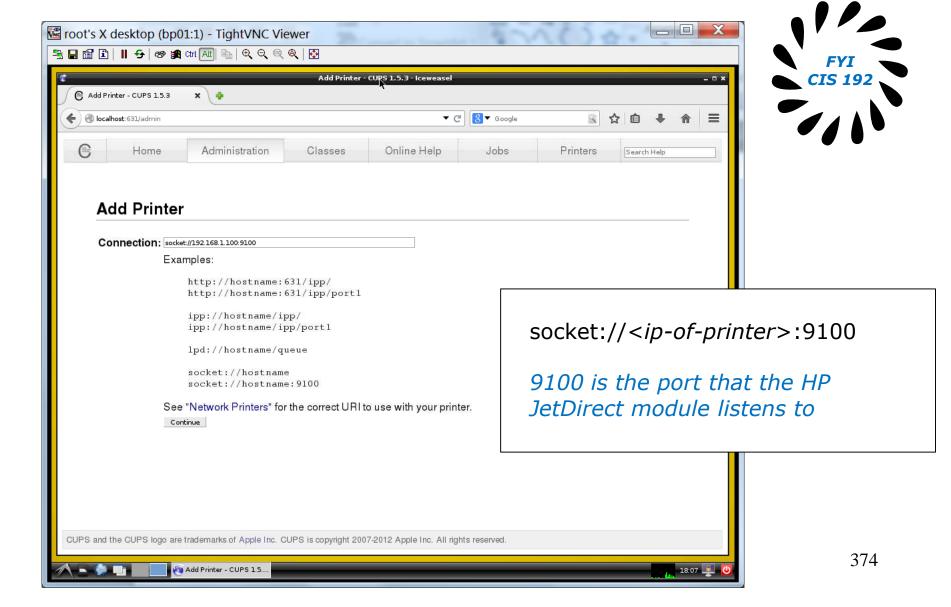

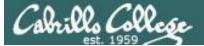

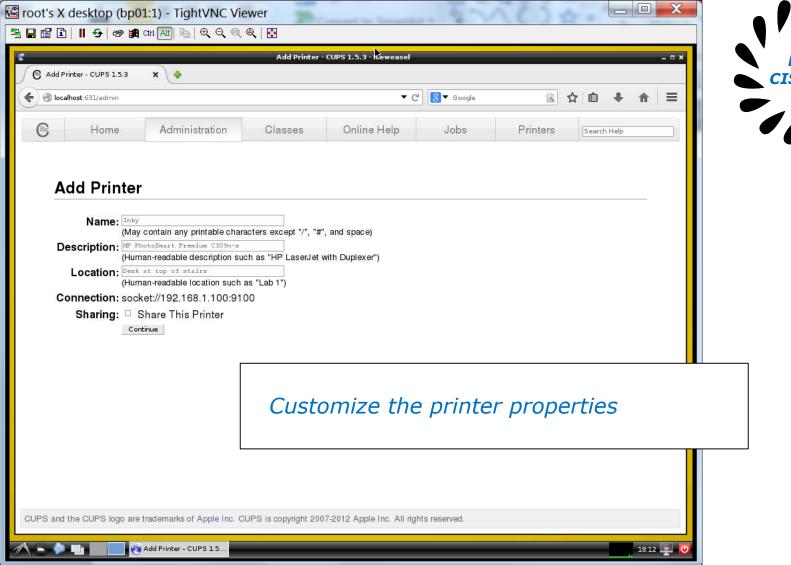

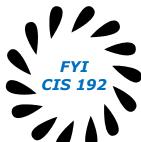

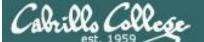

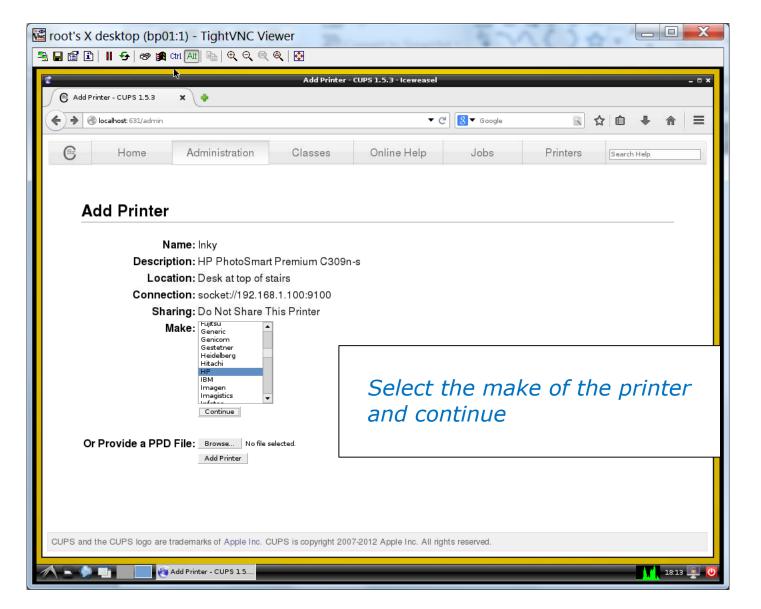

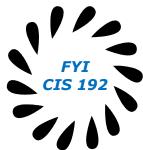

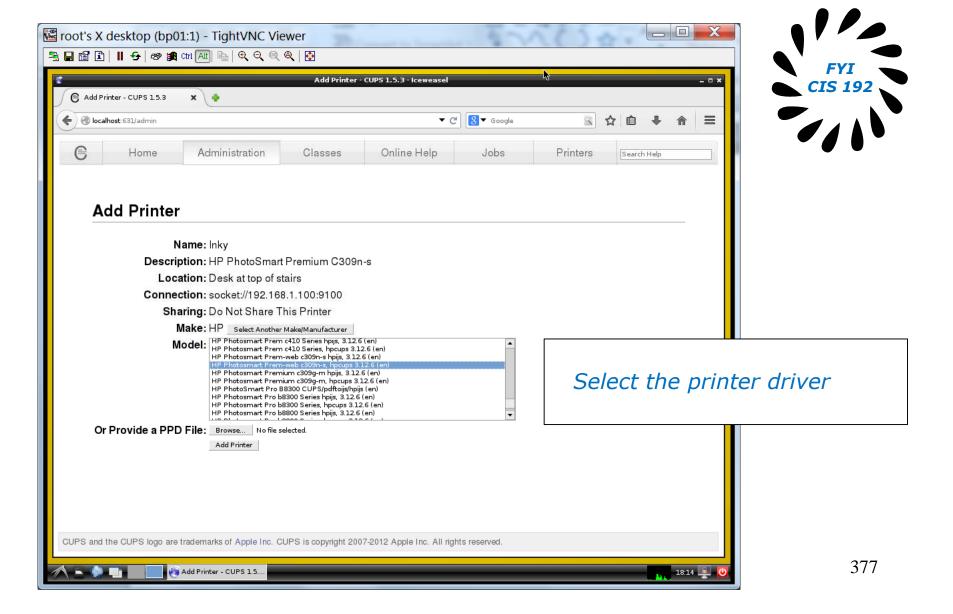

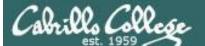

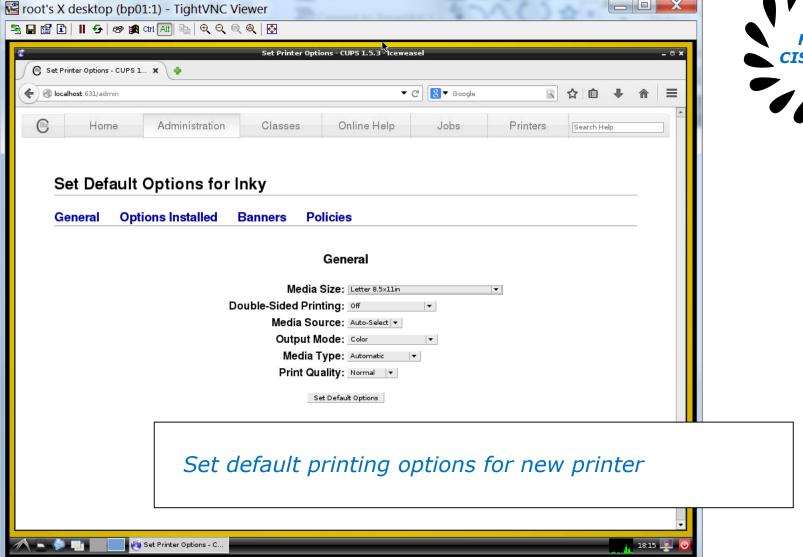

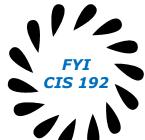

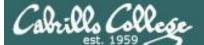

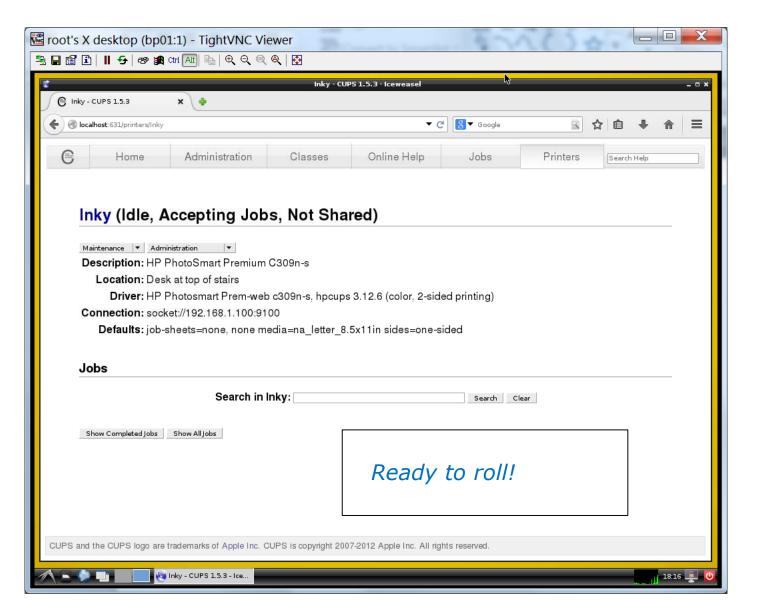

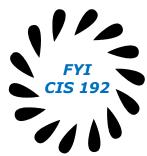

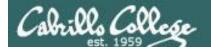

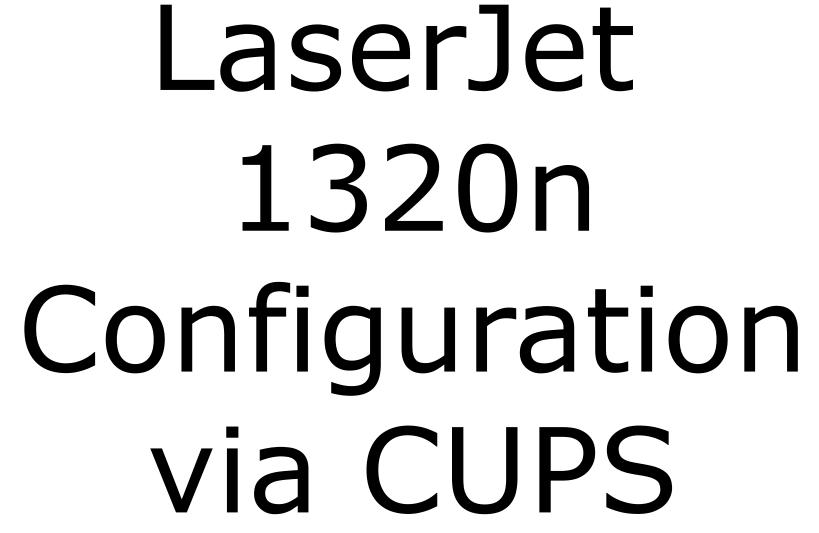

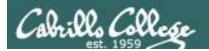

# **CUPS**

#### Example printer configuration

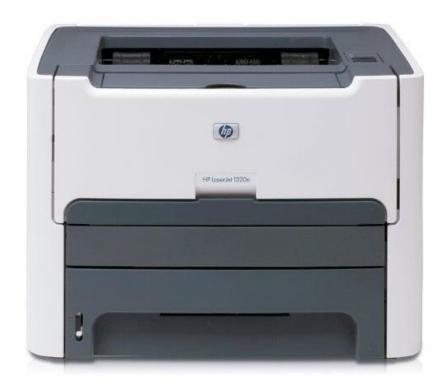

Printer: HP LaserJet 1320n

Connection: LAN

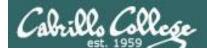

# **CUPS**

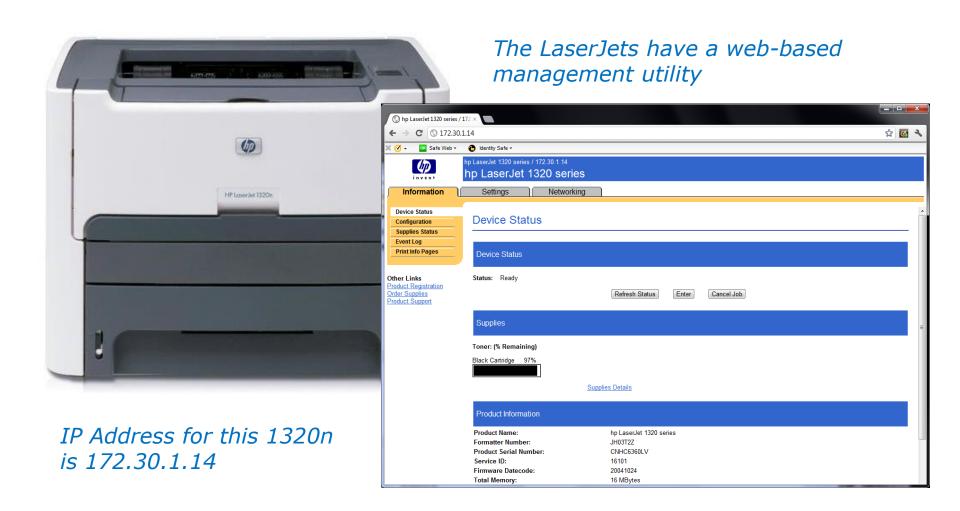

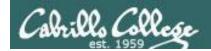

# **CUPS**

This example will show how to add the HP 1320n as a networked printer.

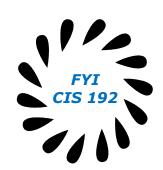

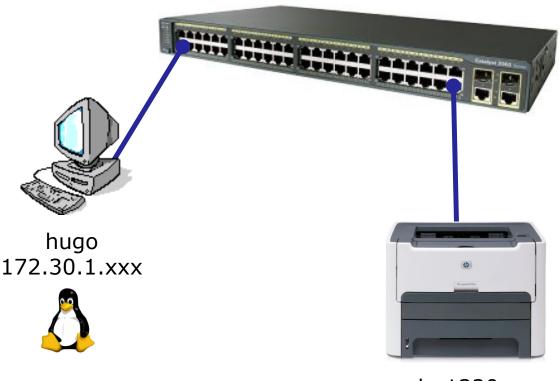

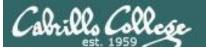

# **CUPS**

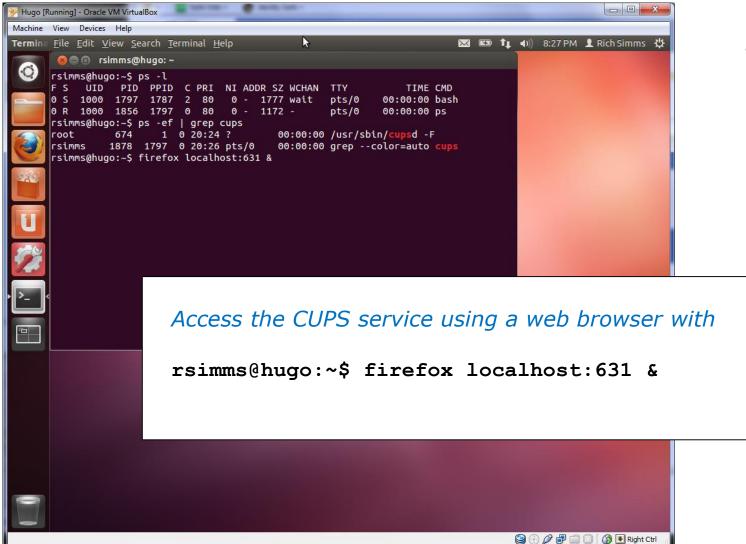

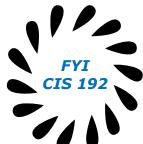

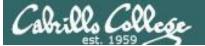

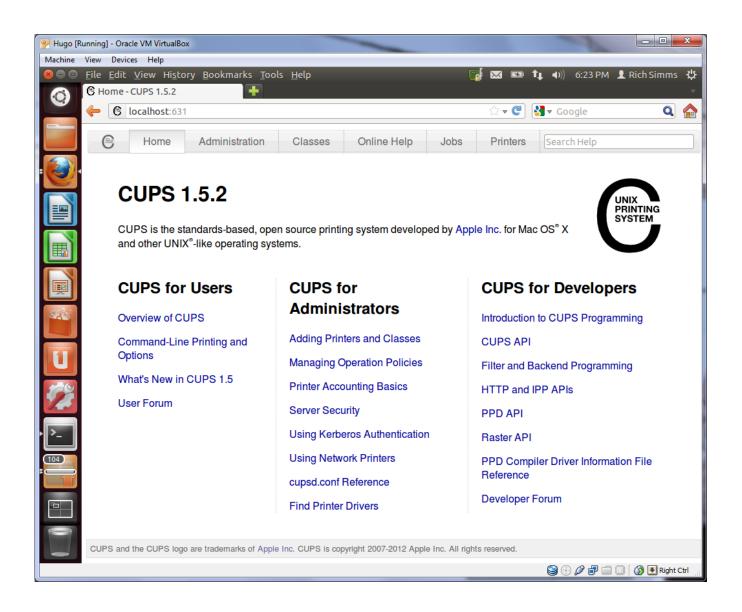

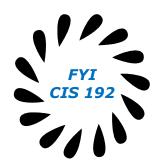

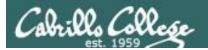

CUPS and the CUPS logo are trademarks

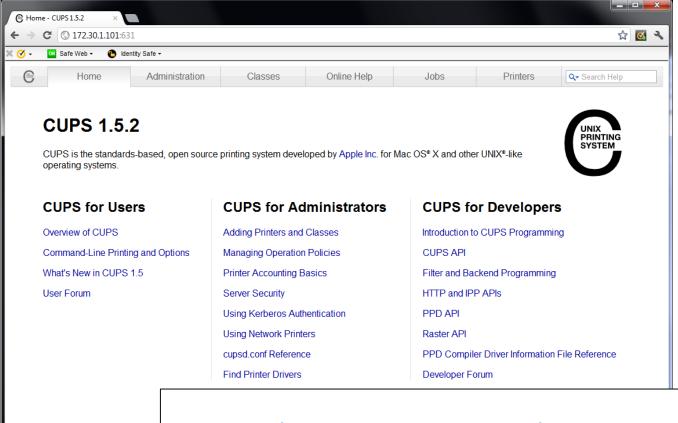

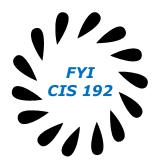

Access the CUPS service remotely using a web browser on a different system

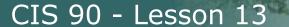

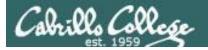

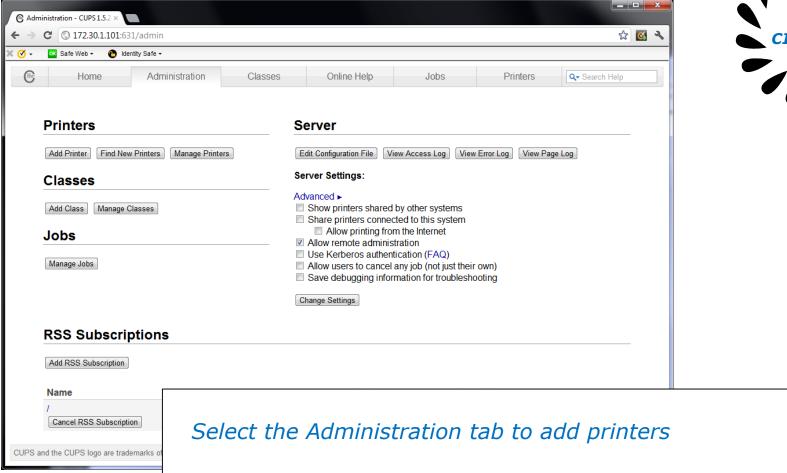

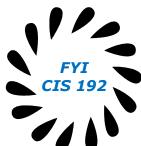

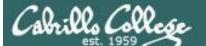

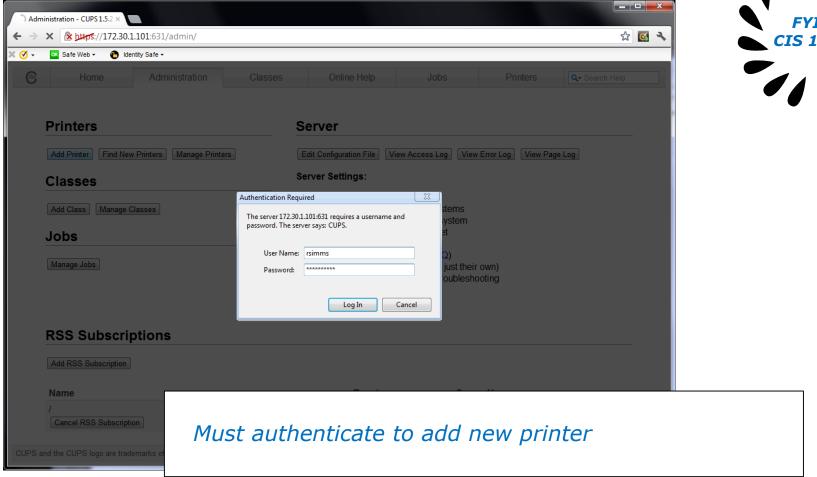

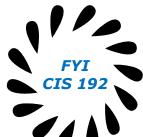

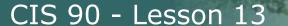

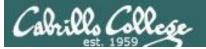

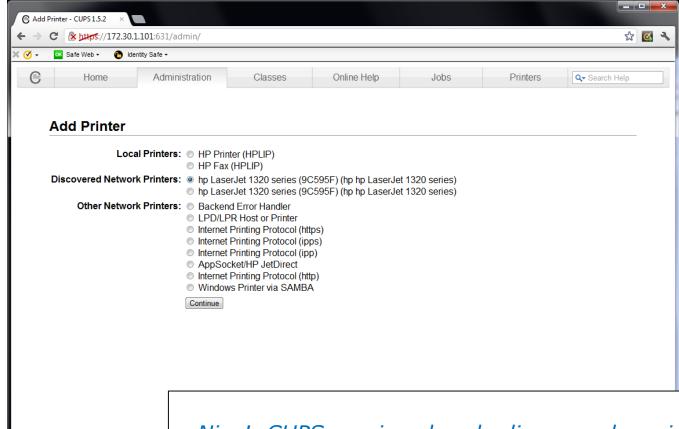

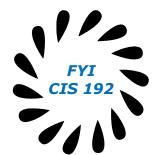

Nice! CUPS service already discovered a printer on the network

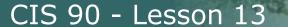

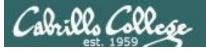

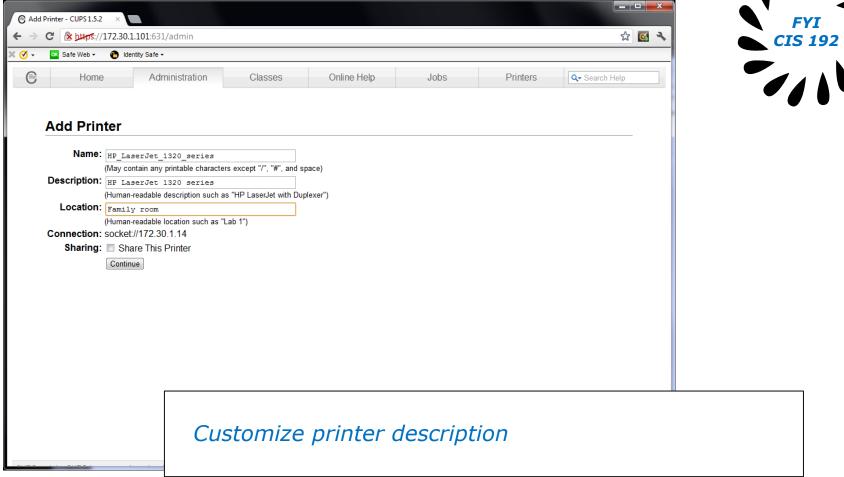

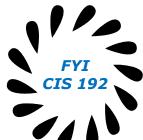

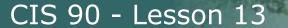

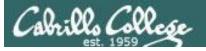

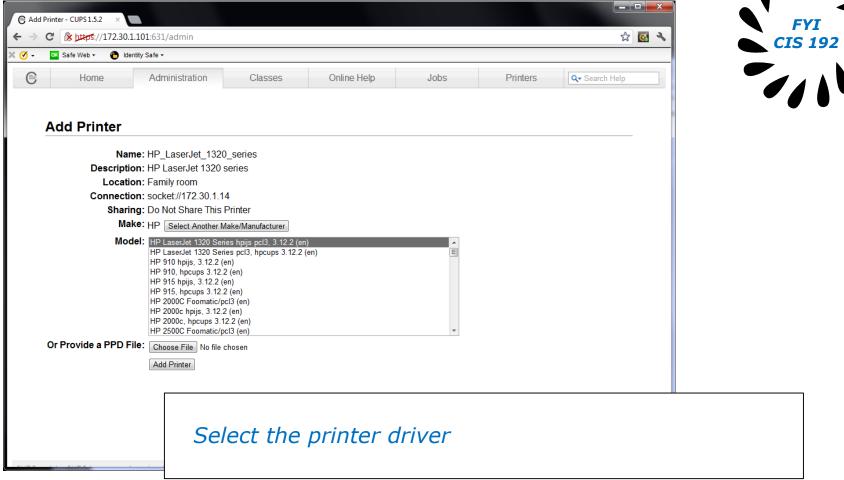

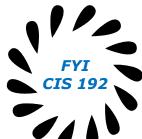

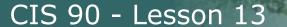

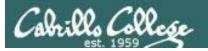

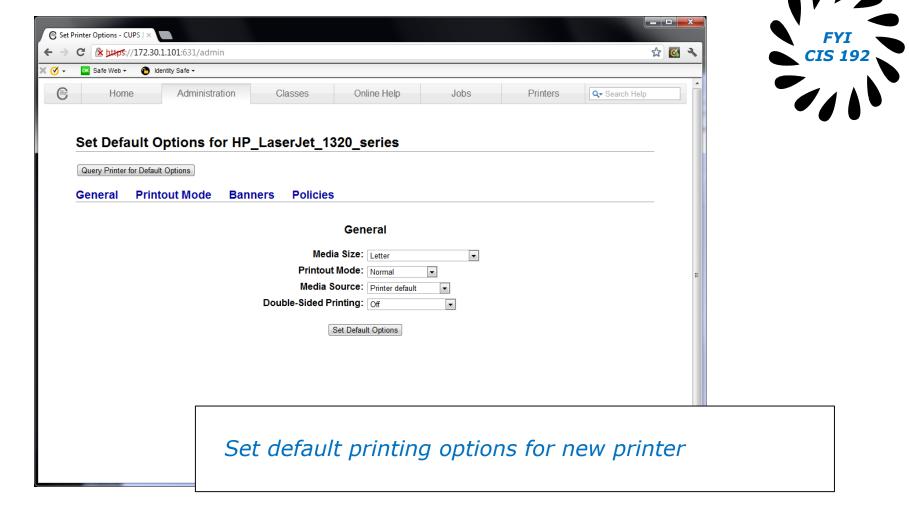

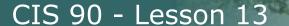

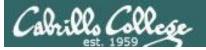

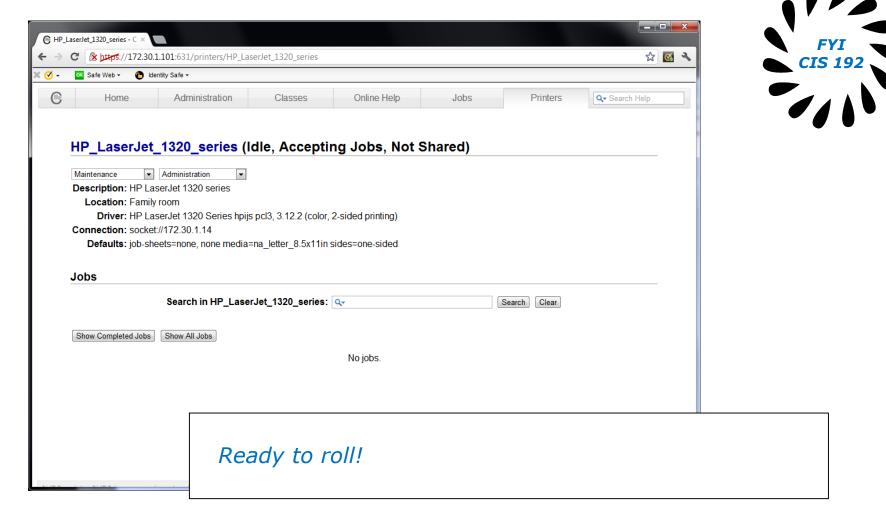

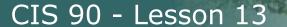

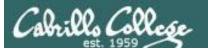

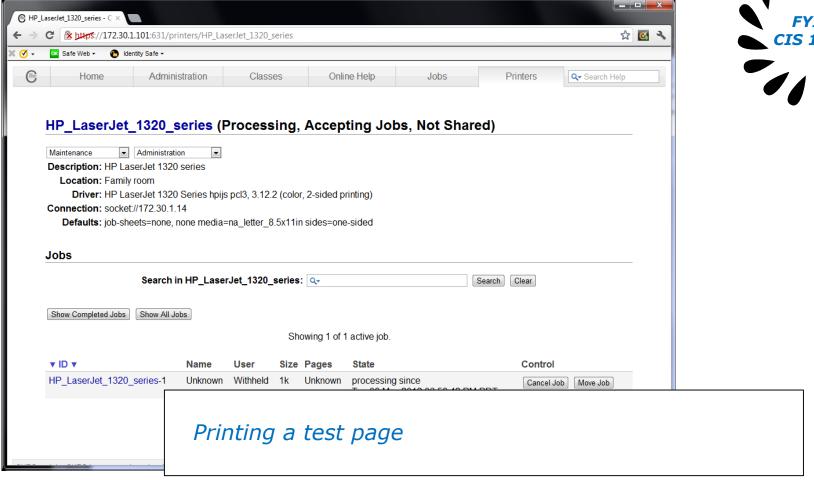

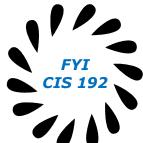

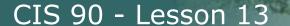

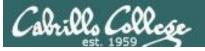

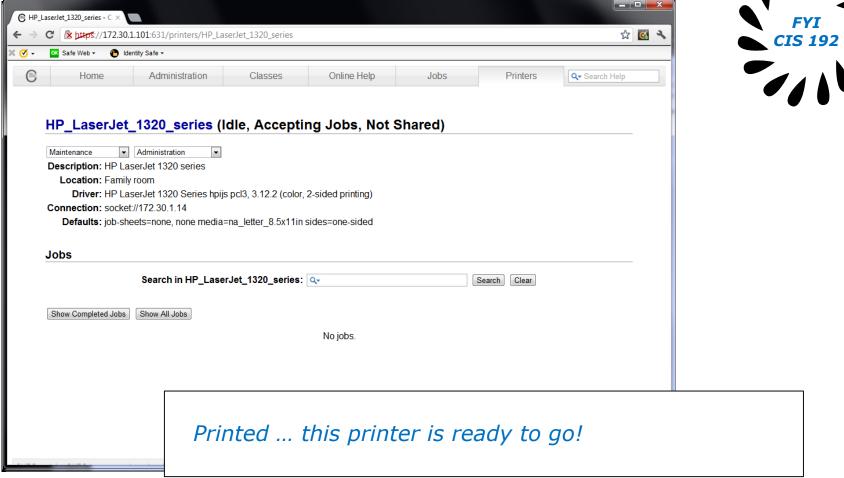

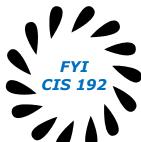